# <span id="page-0-0"></span>Proneer

**[XDJ-AERO](#page-0-0)**

[Quick Start Guide](#page-1-0) [Guide de démarrage rapide](#page-7-0) [Kurzanleitung](#page-13-0) [Guida di avvio veloce](#page-19-0) **Snelstartgids** [Guía de inicio rápido](#page-31-0) SISTEMA DE DJ [Guia de início rápido](#page-37-0) 快速入門指南 クイックスタートガイド [Краткое руководство пользователя](#page-53-0) **DJ SYSTEM SYSTÈME DJ DJ-SYSTEM SISTEMA DJ [DJ-SYSTEEM](#page-25-0) SISTEMA DJ DJ系統** DJシステム **DJ СИСТЕМА**

#### **http://pioneerdj.com/support/**

The Pioneer website shown above offers FAQs, information on software and various other types of information and services to allow you to use your product in greater comfort.

Le site Pioneer ci-dessus offre une FAQ, des informations sur le logiciel et divers types d'informations et de services permettant de tirer le meilleur parti de ce produit.

Die oben gezeigte Pioneer-Website enthält häufig gestellte Fragen, Informationen über Software und andere wichtige Informationen und Dienste, die Ihnen helfen, Ihr Produkt optimal zu verwenden.

Il sito Web di Pioneer sopra menzionato offre FAQ, informazioni sul software e vari altri tipi di informazione e servizi, in modo da permettervi di fare uso del vostro prodotto in tutta comodità.

De bovengenoemde Pioneer website biedt een overzicht van de vaak gestelde vragen, informatie over software, tips en hulpfuncties om uw gebruik van dit product te veraangenamen.

El sitio Web de Pioneer indicado más arriba tiene una sección con las preguntas más frecuentes, y además ofrece información del software y varios tipos de información y servicios para que usted pueda usar su producto con la mayor comodidad.

O Website da Pioneer mostrado acima oferece FAQs, informações sobre o software e outros tipos de informações e serviços para permitir utilizar o produto com um maior conforto.

上方顯示的先鋒網站提供FAQ、軟體資訊及各式其他類型的資訊與服務,可讓您更方便的使用產品。 上記の弊社ホームページでは、困ったときのよくある質問やソフトウェアの情報など、より快適に製品をお使いいただくための各 छใαʔϏεΛఏڙ͓ͯ͠Γ·͢ɻ

На вебсайте Pioneer выше содержатся часто задаваемые вопросы, информация по программному обеспечению и различные типы информации и услуг, позволяющих использовать данное изделие более лучшим образом.

#### **http://rekordbox.com/**

For inquiries on rekordbox™, please see the support site indicated above.

Pour toute question sur rekordbox™, veuillez consulter le site de support en ligne indiqué ci-dessus.

Für Anfragen über rekordbox™, sehen Sie bitte die oben angegebene online Support-Website.

Per domande riguardanti rekordbox™, consultare il sito di supporto online indicato qui sopra.

Raadpleeg alstublieft de hierboven aangegeven online ondersteuningssite voor informatie over rekordbox™. Para hacer preguntas relacionadas con el rekordbox™, consulte el sitio de asistencia en línea indicado arriba. Para questões relativas ao rekordbox™, consulte o site de suporte online indicado acima.

如需詢問有關rekordbox™的問題,請參閱以上指定的線上支援網站。

rekordbox™の各種情報やサービスについては、上記のオンラインサポートをご覧ください。

Для запросов по rekordbox™, пожалуйста, смотрите указанный выше сайт поддержки в Интернет.

For more detailed explanations of usage procedures, see the "Operating Instructions" on the included CD-ROM. Pour plus de détails sur l'emploi, reportez-vous au "Mode d'emploi" sur le CD-ROM fourni.

Für detailliertere Erklärungen der Benutzungsverfahren siehe "Bedienungsanleitung" auf der beiliegenden CD-ROM. Per una più dettagliata descrizione delle procedure di uso, vedere le "Istruzioni per l'uso" nel CD-ROM accluso. Zie de "Handleiding" op de meegeleverde CD-ROM voor meer gedetailleerde uitleg over de procedures voor het gebruik. Para conocer explicaciones más detalladas de los procedimientos de uso, consulte el "Manual de instrucciones" en el CD-ROM incluido.

Para obter informações mais detalhadas sobre os procedimentos de utilização, consulte as "Instruções de funcionamento" no CD-ROM incluído.

有關使用程序的詳細說明,請參閱隨附CD-ROM的「操作手冊」。

より詳細な使い方の説明は付属のCD-ROMに収録されている「取扱説明書」をご覧ください。

Более подробное описание процедур использования смотрите в "Инструкциях по эксплуатации" на поставляемом CD-ROM.

**Nederlands**

**Nederlands** 

**Españo** 

Русски

**English Erançais Deutsch ltaliano** Français

Italiano

# <span id="page-1-0"></span>Quick Start Guide

#### **How to read this manual**

- Be sure to read both this leaflet and the Operating Instructions contained on the CD-ROM accompanying this product! Both documents include important information that you must understand before using this product.
- In this manual, names of screens and menus displayed on the computer screen, as well as names of buttons and terminals on the product, etc., are indicated within brackets. (e.g.: [**RECORD**] panel, [**CONFIG**] menu, [**CUE**] button, [**VINYL**] mode, [**AUX IN**] terminals)
- ! This manual describes the procedures for wireless LAN connections and playback using mobile devices. For instructions on the types of connections and playback shown below, see the operating instructions on the included CD-ROM.
	- Playback using USB devices
	- Wireless LAN connections and playback using computers
	- USB connections and playback using computers
	- Playback using the [**PHONO/LINE**] input
- In this manual, the iOS/Android edition of rekordbox is referred to as "rekordbox (iOS/Android)".
- In this manual, the Mac/Windows edition of rekordbox is referred to as "rekordbox (Mac/Windows)". "rekordbox" is used to indicate the editions of rekordbox (Mac/Windows) and rekordbox (iOS/Android) simultaneously.

### What's in the box

- ! CD-ROM (containing rekordbox (Mac/Windows), the driver software and the operating instructions. The rekordbox (Mac/Windows) license key is attached.)
- AC adapter
- Power cord
- Service Center Guide (for Japanese customers)
- Warranty card
- ! Read Before Use (Important)
- Quick Start Guide (this document)
- Software license notice

### Operation overview

#### **1 Connections**

#### **2 Playback using a wireless LAN**

- 1 Installing rekordbox (iOS/Android)<br>2 Importing tracks
- Importing tracks
- 3 Connecting by wireless LAN
- 4 Loading tracks via the wireless LAN
- 5 Outputting sound

### Connections

### Connecting the input/output terminals

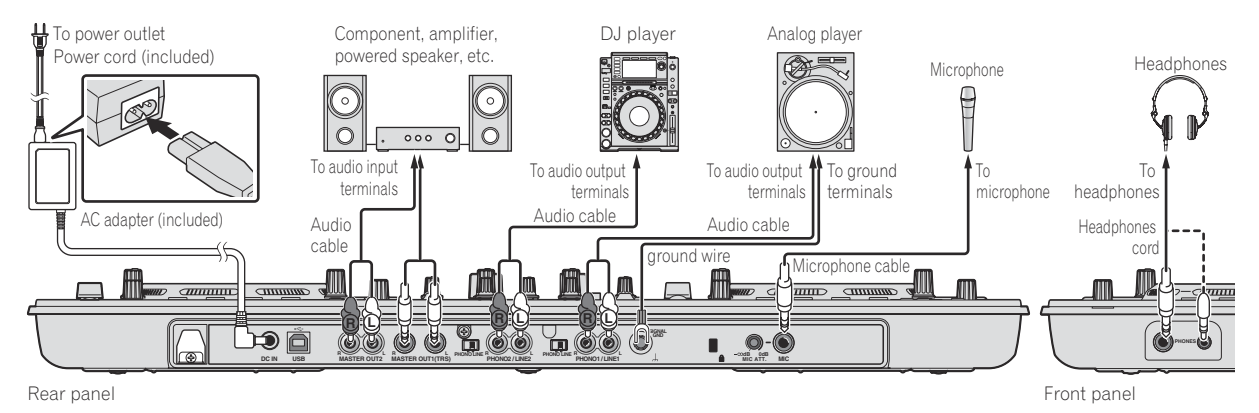

### Playback using a wireless LAN

Preparations must be made using the procedure shown on the diagram below in order to make DJ performances using a wireless LAN.

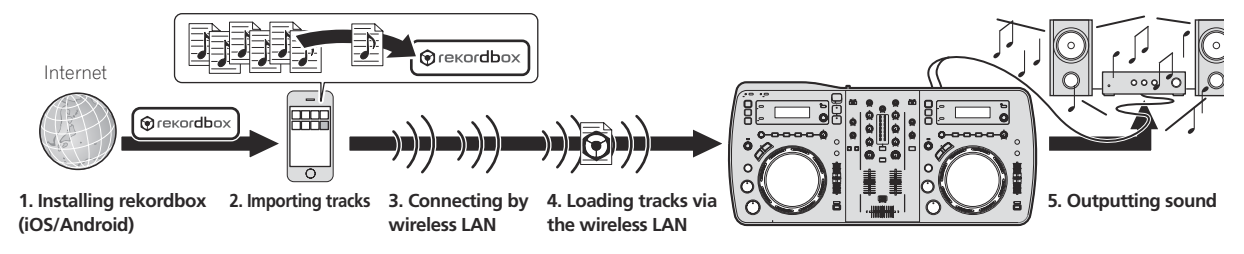

### Installing rekordbox (iOS/Android)

- ! First read the *Software end user license agreement* on page 4 carefully.
- Pioneer is not responsible for any cellular voice, data, and application fees you may incur.

#### **Download the rekordbox (iOS/Android) application using a mobile device or computer, then install it on the mobile device.**

rekordbox (iOS/Android) can be used on your mobile device.

\_\_\_\_\_\_\_\_\_\_\_\_\_\_\_\_\_\_\_\_\_\_\_\_\_\_\_\_\_\_\_\_\_\_\_

! The rekordbox (iOS/Android) application can be downloaded from the App Store or Google Play.

### Importing tracks

In order to play tracks (music files) on a mobile device or computer on this unit, the tracks must first be analyzed then added to the rekordbox lihrary.

! The following describes the procedure for importing tracks into rekordbox on a mobile device.

 For the procedure for importing tracks into rekordbox on a computer, see the Operating Instructions for rekordbox (Mac/Windows).

#### **1 At the rekordbox (iOS/Android) top menu, tap the import button.**

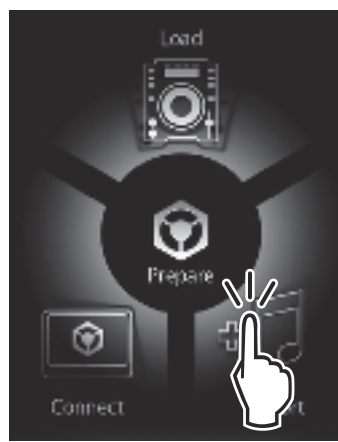

A list of music files on the mobile device is displayed.

#### **2 Tap the music file you want to add to the library.**

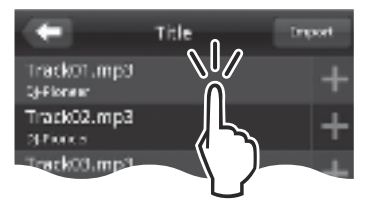

The selected music file is displayed in gray.

! Multiple music files can be selected simultaneously. To add all the displayed music files, tap the add all tracks button.

#### **3 Tap the import button.**

Analysis of the music file(s) begins. Once analysis of the music file(s) is completed, the track(s) is (are) added to the rekordbox (iOS/Android) library.

#### Connecting by wireless LAN

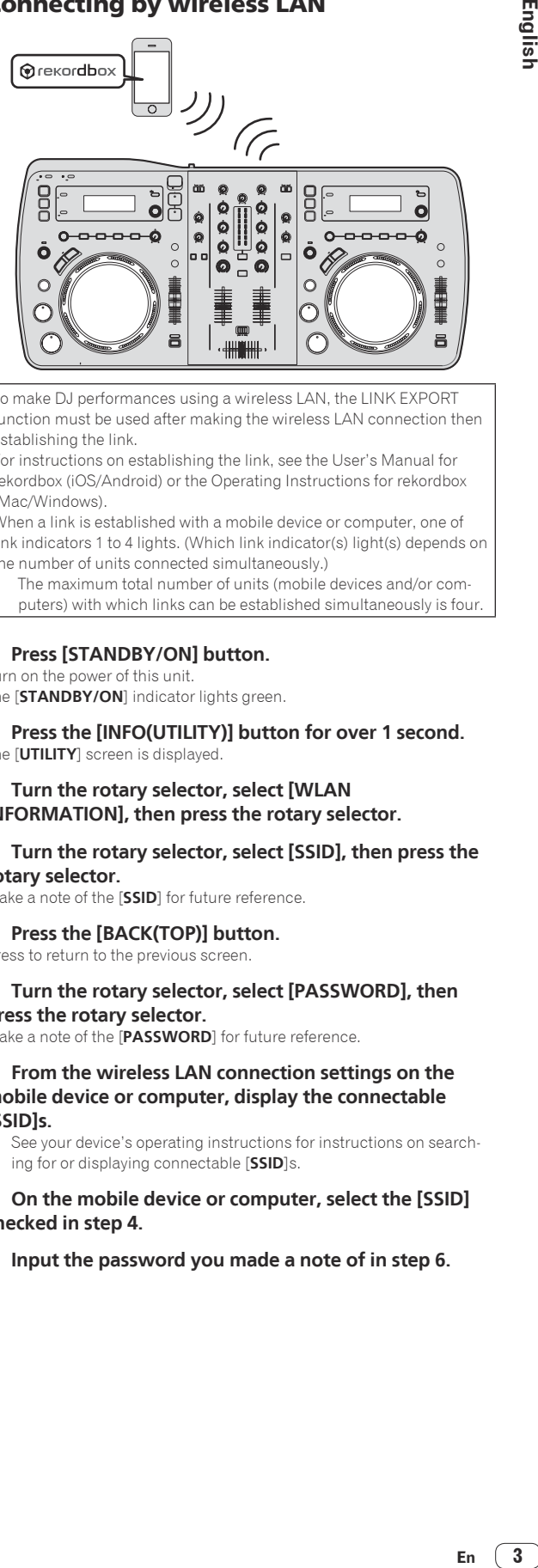

To make DJ performances using a wireless LAN, the LINK EXPORT function must be used after making the wireless LAN connection then establishing the link.

For instructions on establishing the link, see the User's Manual for rekordbox (iOS/Android) or the Operating Instructions for rekordbox (Mac/Windows).

When a link is established with a mobile device or computer, one of link indicators 1 to 4 lights. (Which link indicator(s) light(s) depends on the number of units connected simultaneously.)

! The maximum total number of units (mobile devices and/or computers) with which links can be established simultaneously is four.

#### **1 Press [STANDBY/ON] button.**

Turn on the power of this unit. The [**STANDBY/ON**] indicator lights green.

#### **2 Press the [INFO(UTILITY)] button for over 1 second.** The [**UTILITY**] screen is displayed.

#### **3 Turn the rotary selector, select [WLAN INFORMATION], then press the rotary selector.**

#### **4 Turn the rotary selector, select [SSID], then press the rotary selector.**

Make a note of the [**SSID**] for future reference.

**5 Press the [BACK(TOP)] button.**

Press to return to the previous screen.

#### **6 Turn the rotary selector, select [PASSWORD], then press the rotary selector.**

Make a note of the [**PASSWORD**] for future reference.

#### **7 From the wireless LAN connection settings on the mobile device or computer, display the connectable [SSID]s.**

See your device's operating instructions for instructions on searching for or displaying connectable [**SSID**]s.

#### **8 On the mobile device or computer, select the [SSID] checked in step 4.**

**9 Input the password you made a note of in step 6.**

### Loading tracks via the wireless LAN

- ! To load tracks from sources other than mobile devices, see the operating instructions on the included CD-ROM.
- ! For instructions on loading tracks from a computer via wireless LAN, also see "Playback connected to a LAN" in the Operating Instructions of rekordbox (Mac/Windows).

#### **1 Launch rekordbox on the mobile device and establish the link.**

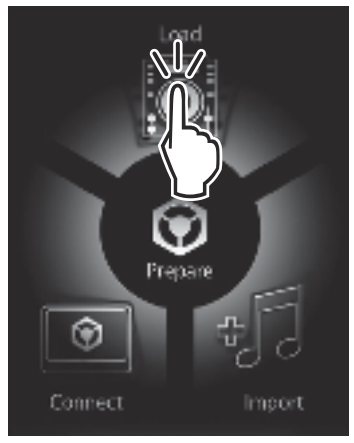

**2 Operate rekordbox on the mobile device to select the track.**

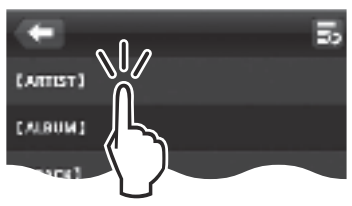

**3 Operate rekordbox on the mobile device to select the deck on which the track is to be loaded, then tap.**

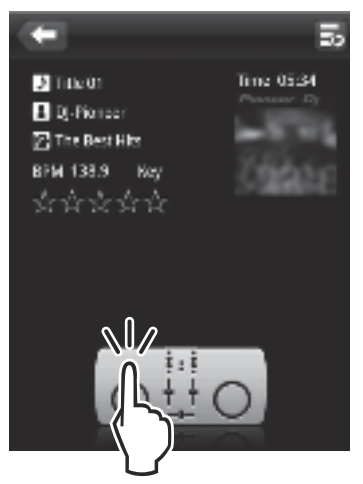

Track loading starts. The jog dial indicator on the deck on which the track is being loaded flashes.

Once playback is possible, the jog dial indicator stops flashing, remaining lit, the track name is displayed on the main unit display and playback starts (by factory default).

### Outputting sound

Set the volume of the power amplifiers connected to the [**MASTER OUT 1**] and [**MASTER OUT 2**] terminals to an appropriate level. Note that very loud sounds will be output if the volume is set too high.

When playing tracks via wireless LAN, playback may become impossible due to deterioration of the communication conditions. In this case, loop playback begins automatically and [**EMERGENCY LOOP**] is displayed on the main unit display.

When communications conditions recover, the [**EMERGENCY LOOP**] display turns off. Press the [**AUTO BEAT LOOP**] control at this time to cancel looping.

#### To output the sound of channel 1 [**CH 1**]

To output the sound of [**CH 2**] (channel 2), replace [**CH 1**] with [**CH 2**] and [**DECK1**] with [**DECK2**] in the procedure below.

#### **1 Switch the [DECK1, PHONO1/LINE1] selector switch for [CH 1] to [DECK1].**

#### **2 Press the [MASTER] button at the center of this unit.**

Set so that the [**MASTER**] button is off.

! When the [**MASTER**] button is off, the audio level input to [**CH 1**] and [**CH 2**] is displayed on the [**LEVEL**] indicator.

#### **3 Turn the [CH 1] [TRIM] control clockwise.**

Adjusts the audio level input to the [**CH 1**] terminal.

The [**LEVEL**] indicator lights when sound is properly being input to [**CH 1**].

Adjust the [**TRIM**] control so that the orange indicator lights where the track's volume is highest (at the climax, etc.)

Be careful that the red indicator does not light, or the sound could be distorted.

#### **4 Move the [CH 1] channel fader to the back side.**

The level of the sound output from the [**CH 1**] terminals is adjusted.

#### **5 Set the crossfader.**

Switch the channel whose sound is output from the speakers. — Left edge: The [**CH 1**] sound is output.

- Center position: The sound of [**CH 1**] and [**CH 2**] is mixed and output.
- Right edge: The [**CH 2**] sound is output.

#### **6 Press the [MASTER] button at the center of this unit.** Set so that the [**MASTER**] button is lit.

When the [MASTER] button is lit, the audio level output from the [**MASTER OUT 1**] and [**MASTER OUT 2**] terminals is displayed on the [**LEVEL**] indicator.

#### **7 Turn the [MASTER LEVEL] control clockwise.**

Sound is output from the speakers.

The [**LEVEL**] indicator lights.

Adjust the [**MASTER LEVEL**] control so that the orange indicator lights where the track's volume is highest (at the climax, etc.) Be careful that the red indicator does not light, or the sound could be

distorted.

### Additional information

Read *Software end user license agreement* carefully before installing rekordbox (Mac/Windows) and the driver software.

Read "Cautions on installing the software" in the operating instructions on the included CD-ROM before installing rekordbox (Mac/Windows) and the driver software on the computer.

#### ----------------------------------Software end user license agreement

This Software End User License Agreement ("Agreement") is between you (both the individual installing the Program and any single legal entity for which the individual is acting) ("You" or "Your") and PIONEER CORPORATION ("Pioneer").

**4 En**

TAKING ANY STEP TO SET UP OR INSTALL THE PROGRAM MEANS THAT YOU ACCEPT ALL OF THE TERMS OF THIS LICENSE AGREEMENT. PERMISSION TO DOWNLOAD AND/OR USE THE PROGRAM IS EXPRESSLY CONDITIONED ON YOUR FOLLOWING THESE TERMS. WRITTEN OR ELECTRONIC APPROVAL IS NOT REQUIRED TO MAKE THIS AGREEMENT VALID AND ENFORCEABLE. IF YOU DO NOT AGREE TO ALL OF THE TERMS OF THIS AGREEMENT, YOU ARE NOT AUTHORIZED TO USE THE PROGRAM AND MUST STOP INSTALLING IT OR UNINSTALL IT, AS APPLICABLE.

#### **1 Definitions**

- 1 "Documentation" means written documentation, specifications and help content made generally available by Pioneer to aid in installing and using the Program.
- 2 "Program" means all or any part of Pioneer's software licensed to You by Pioneer under this Agreement.

#### **2 Program license**

- 1 Limited License. Subject to this Agreement's restrictions, Pioneer grants to You a limited, non-exclusive, nontransferable, license (without the right to sublicense):
	- a To install a single copy of the Program on the hard disk drive of Your computer, to use the Program only for Your personal purpose complying with this Agreement and the Documentation ("Authorized Use");
	- b To use the Documentation in support of Your Authorized Use; and
	- c To make one copy of the Program solely for backup purposes, provided that all titles and trademark, copyright and restricted rights notices are reproduced on the copy.
- 2 Restrictions. You will not copy or use the Program or Documentation except as expressly permitted by this Agreement. You will not transfer, sublicense, rent, lease or lend the Program, or use it for third-party training, commercial time-sharing or service bureau use. You will not Yourself or through any third party modify, reverse engineer, disassemble or decompile the Program, except to the extent expressly permitted by applicable law, and then only after You have notified Pioneer in writing of Your intended activities. You will not use the Program on multiple processors without Pioneer's prior written consent.
- 3 Ownership. Pioneer or its licensor retains all right, title and interest in and to all patent, copyright, trademark, trade secret and other intellectual property rights in the Program and Documentation, and any derivative works thereof. You do not acquire any other rights, express or implied, beyond the limited license set forth in this Agreement.
- 4 No Support. Pioneer has no obligation to provide support, maintenance, upgrades, modifications or new releases for the Program or Documentation under this Agreement.

#### **3 Warranty disclaimer**

THE PROGRAM AND DOCUMENTATION ARE PROVIDED "AS IS" WITHOUT ANY REPRESENTATIONS OR WARRANTIES, AND YOU AGREE TO USE THEM AT YOUR SOLE RISK. TO THE FULLEST EXTENT PERMISSIBLE BY LAW, PIONEER EXPRESSLY DISCLAIMS ALL WARRANTIES OF ANY KIND WITH RESPECT TO THE PROGRAM AND DOCUMENTATION, WHETHER EXPRESS, IMPLIED, STATUTORY, OR ARISING OUT OF COURSE OF PERFORMANCE, COURSE OF DEALING OR USAGE OF TRADE, INCLUDING ANY WARRANTIES OF MERCHANTABILITY, FITNESS FOR A PARTICULAR PURPOSE, SATISFACTORY QUALITY, ACCURACY, TITLE OR NON-INFRINGEMENT.

#### **4 Damages and remedies for breach**

You agree that any breach of this Agreement's restrictions would cause Pioneer irreparable harm for which money damages alone would be inadequate. In addition to damages and any other remedies to which Pioneer may be entitled, You agree that Pioneer may seek injunctive relief to prevent the actual, threatened or continued breach of this Agreement.

#### **5 Termination**

Pioneer may terminate this Agreement at any time upon Your breach of any provision. If this Agreement is terminated, You will stop using the Program, permanently delete it from the computer where it resides, and destroy all copies of the Program and Documentation in Your possession, confirming to Pioneer in writing that You have done so. Sections

2.2, 2.3, 2.4, 3, 4, 5 and 6 will continue in effect after this Agreement's termination.

#### **6 General terms**

- 1 Limitation of Liability. In no event will Pioneer or its subsidiaries be liable in connection with this Agreement or its subject matter, under any theory of liability, for any indirect, incidental, special, consequential or punitive damages, or damages for lost profits, revenue, business, savings, data, use, or cost of substitute procurement, even if advised of the possibility of such damages or if such damages are foreseeable. In no event will Pioneer's liability for all damages exceed the amounts actually paid by You to Pioneer or its subsidiaries for the Program. The parties acknowledge that the liability limits and risk allocation in this Agreement are reflected in the Program price and are essential elements of the bargain between the parties, without which Pioneer would not have provided the Program or entered into this Agreement.
- The limitations or exclusions of warranties and liability contained in this Agreement do not affect or prejudice Your statutory rights as consumer and shall apply to You only to the extent such limitations or exclusions are permitted under the laws of the jurisdiction where You are located.
- 8 Severability and Waiver. If any provision of this Agreement is held to be illegal, invalid or otherwise unenforceable, that provision will be enforced to the extent possible or, if incapable of enforcement, deemed to be severed and deleted from this Agreement, and the remainder will continue in full force and effect. The waiver by either party of any default or breach of this Agreement will not waive any other or subsequent default or breach.
- 4 No Assignment. You may not assign, sell, transfer, delegate or otherwise dispose of this Agreement or any rights or obligations under it, whether voluntarily or involuntarily, by operation of law or otherwise, without Pioneer's prior written consent. Any purported assignment, transfer or delegation by You will be null and void. Subject to the foregoing, this Agreement will be binding upon and will inure to the benefit of the parties and their respective successors and assigns.
- 5 Entire Agreement. This Agreement constitutes the entire agreement between the parties and supersedes all prior or contemporaneous agreements or representations, whether written or oral, concerning its subject matter. This Agreement may not be modified or amended without Pioneer's prior and express written consent, and no other act, document, usage or custom will be deemed to amend or modify this Agreement.
- You agree that this Agreement shall be governed and construed by and under the laws of Japan.
- ----------------------------About trademarks and registered trademarks
- ! Pioneer and rekordbox are trademarks or registered trademarks of the PIONEER CORPORATION.
- Microsoft<sup>®</sup>, Windows Vista®, Windows® and Internet Explorer<sup>®</sup> are either registered trademarks or trademarks of Microsoft Corporation in the United States and/or other countries.
- Apple, Macintosh, Mac OS, Safari, iTunes and Finder are registered trademarks of Apple Inc. in the United States and other countries.
- Android and Google Play are trademarks of Google Inc.
- Intel and Pentium are trademarks of Intel Corporation in the U.S. and other countries.
- ASIO is a trademark of Steinberg Media Technologies GmbH.

The names of companies and products mentioned herein are the trademarks of their respective owners.

This product has been licensed for nonprofit use. This product has not been licensed for commercial purposes (for profit-making use), such as broadcasting (terrestrial, satellite, cable or other types of broadcasting), streaming on the Internet, Intranet (a corporate network) or other types of networks or distributing of electronic information (online digital music distribution service). You need to acquire the corresponding licenses for such uses. For details, see http://www.mp3licensing.com.

### Cautions on copyrights

rekordbox restricts playback and duplication of copyright-protected music contents.

- When coded data, etc., for protecting the copyright is embedded in the music contents, it may not be possible to operate the program normally.
- When rekordbox detects that coded data, etc., for protecting the copyright is embedded in the music contents, processing (playback, reading, etc.) may stop.

Recordings you have made are for your personal enjoyment and according to copyright laws may not be used without the consent of the copyright holder.

- Music recorded from CDs, etc., is protected by the copyright laws of individual countries and by international treaties. It is the full responsibility of the person who has recorded the music to ensure that it is used legally.
- ! When handling music downloaded from the Internet, etc., it is the full responsibility of the person who has downloaded the music to ensure that it is used in accordance with the contract concluded with the download site.

#### Using the online support site

Before making inquiries on rekordbox operating procedures or technical issues, read the rekordbox operating instructions and online manual and check the FAQ provided on the rekordbox online support site.

<rekordbox online support site> http://rekordbox.com/

- ! User registration on the rekordbox online support site is required prior to making inquiries concerning rekordbox.
- You will need to enter your license key during user registration, so please have it handy. Also, be sure not to forget the login name (your e-mail address) and the password specified for your user registration, as well as the license key.
- ! PIONEER CORPORATION collects your personal information for the following purposes:
	- 1 To provide customer support for your purchased product
	- To inform you of product or event information by e-mail
	- 3 To obtain feedback collected by survey for product planning purposes
	- Your personal information is kept confidential corresponding to the privacy policy set forth by our company.
	- Pioneer's privacy policy can be viewed on the rekordbox online support site.
- When making inquiries regarding rekordbox, please be sure to furnish your computer type and specifications (CPU, installed memory, other connected peripherals, etc.), the operating system and version used, as well as concrete information regarding the issue at hand.
	- To inquire about configuring your computer with non-Pioneer peripheral devices and to obtain the corresponding technical support, contact the specific manufacturer or retailer.
- Further version updates are anticipated for improved functionality and performance of rekordbox. Update programs will be available for download on the rekordbox online support site. We strongly recommend you perform these updates and always use the latest version of rekordbox.
- The software screens used in these operating instructions are from the development stage and may differ from the actual screens. © 2012 PIONEER CORPORATION.

All rights reserved.

**6 En**

# <span id="page-7-0"></span>Guide de démarrage rapide

#### **Comment lire ce manuel**

- ! Veillez à lire cette brochure et le mode d'emploi sur le CD-ROM livré avec ce produit. Les deux documents contiennent des informations importantes qui doivent être comprises avant d'utiliser ce produit.
- Dans ce manuel, les noms d'écrans et de menus s'affichant sur l'écran de l'ordinateur, de même que les noms de touches, boutons et de prises sur le produit, etc. sont indiqués entre parenthèses. (ex. : Panneau [**RECORD**], Menu [**CONFIG**], Touche [**CUE**], Mode [**VINYL**], Prises [**AUX IN**])
- ! Ce manuel décrit la marche à suivre pour établir des connexions LAN sans fil et procéder à la lecture avec des dispositifs portables. Pour les instructions sur les types de connexions et la lecture mentionnés ci-dessous, reportez-vous au mode d'emploi sur le CD-ROM fourni.
	- Lecture avec un dispositif USB
	- Connexions LAN sans fil et lecture avec des ordinateurs
	- Connexions USB et lecture avec des ordinateurs
	- Lecture avec l'entrée [**PHONO/LINE**]
- Dans ce manuel, l'édition de rekordbox pour iOS/Android est désignée par "rekordbox (iOS/Android)".
- Dans ce manuel, l'édition de rekordbox pour Mac/Windows est désignée par "rekordbox (Mac/Windows)". "rekordbox" est utilisé pour indiquer simultanément les éditions de rekordbox (Mac/Windows) et rekordbox (iOS/Android).

### Contenu du carton d'emballage

- ! CD-ROM (contenant rekordbox (Mac/Windows), le pilote et le mode d'emploi. La clé de licence rekordbox (Mac/Windows) est collée dessus.)
- ! Adaptateur secteur
- Cordon d'alimentation
- ! Guide du Centre de Service (pour la clientèle japonaise)
- Carte de garantie
- A lire avant l'utilisation (Important)
- ! Guide de démarrage rapide (ce document)
- Avis relatif à la licence du logiciel

### Aperçu des opérations

#### **1 Raccordements**

#### **2 Lecture avec une connexion LAN sans fil**

- 1 Installation de rekordbox (iOS/Android)<br>2 Importation de morceaux
- 2 Importation de morceaux
- 3 Connexion LAN sans fil
- 4 Chargement de morceaux via une connexion LAN sans fil
- 5 Restitution du son

### Raccordements

### Raccordement des prises d'entrée/sortie

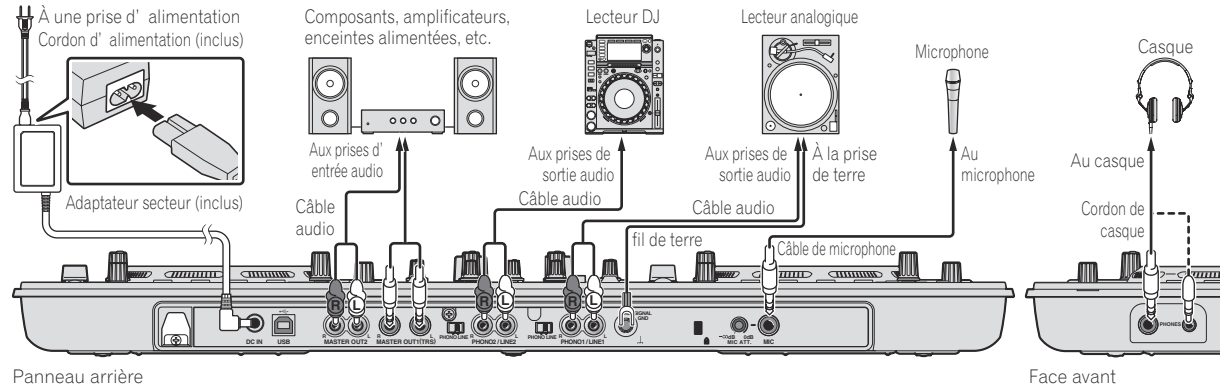

Lecture avec une connexion LAN sans fil

Pour réaliser des prestations DJ via une connexion LAN sans fil, les préparatifs mentionnés sur le schéma suivant sont nécessaires.

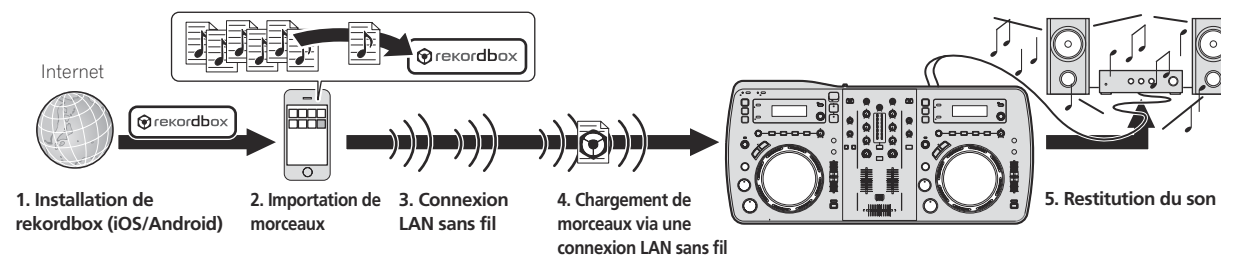

### Installation de rekordbox (iOS/Android)

- ! Tout d'abord lisez attentivement l' la page 5, *Accord de licence du logiciel*.
- ! Pioneer ne peut pas être tenu responsable pour toute charge relative à un message vocal, aux données ou aux applications.

#### **Téléchargez l'application rekordbox (iOS/Android) au moyen d'un dispositif portable ou d'un ordinateur, puis installez-la sur le dispositif portable.**

rekordbox (iOS/Android) peut être utilisé comme dispositif portable.

\_\_\_\_\_\_\_\_\_\_\_\_\_\_\_\_\_\_\_\_\_\_\_\_\_\_\_\_\_\_

L'application rekordbox (iOS/Android) peut être téléchargée d'App Store ou de Google Play.

#### Importation de morceaux

Pour pouvoir lire sur cet appareil les morceaux (fichiers de musique) enregistrés sur un dispositif portable ou un ordinateur, les morceaux doivent d'abord être analysés puis ajoutés à la bibliothèque rekordbox.

! L'importation de morceaux dans rekordbox installé sur un dispositif portable s'effectue de la façon suivante. Pour l'importation de morceaux dans rekordbox installé sur un ordinateur, reportez-vous au Mode d'emploi de rekordbox (Mac/ Windows).

#### **1 Dans le menu principal de rekordbox (iOS/Android), tapez sur le bouton d'importation.**

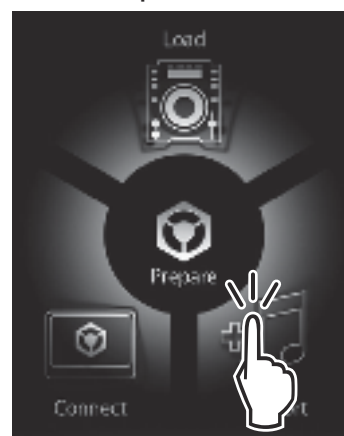

Une liste des fichiers de musique présents sur le dispositif portable apparaît.

#### **2 Tapez sur le fichier de musique que vous voulez ajouter à la bibliothèque.**

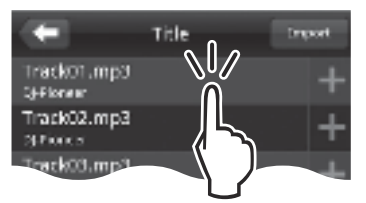

Le fichier de musique sélectionné apparaît en gris.

! Plusieurs fichiers de musique peuvent être sélectionnés simultanément. Pour ajouter tous les fichiers de musique affichés, tapez sur le bouton d'ajout de tous les morceaux.

#### **3 Tapez sur le bouton d'importation.**

L'analyse du ou des fichiers de musique commence. Lorsque l'analyse du ou des fichiers de musique est terminée, le ou les morceaux sont ajoutés à la bibliothèque rekordbox (iOS/Android).

### Connexion LAN sans fil

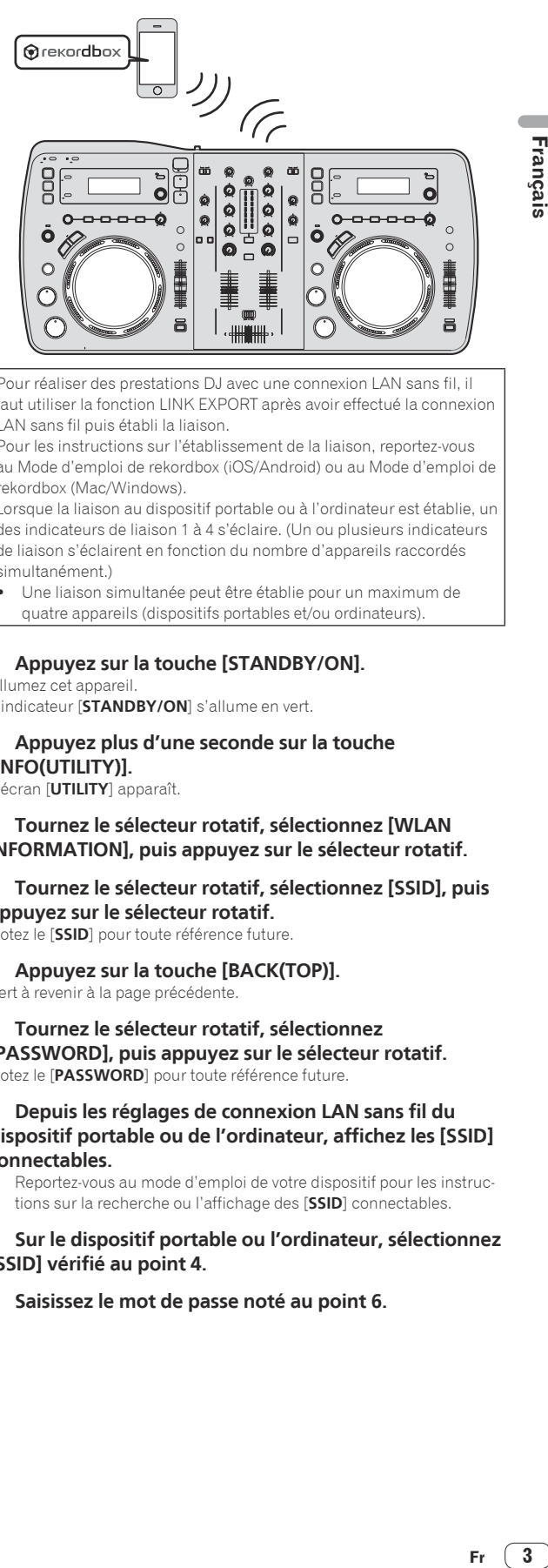

Pour réaliser des prestations DJ avec une connexion LAN sans fil, il faut utiliser la fonction LINK EXPORT après avoir effectué la connexion LAN sans fil puis établi la liaison.

Pour les instructions sur l'établissement de la liaison, reportez-vous au Mode d'emploi de rekordbox (iOS/Android) ou au Mode d'emploi de rekordbox (Mac/Windows).

Lorsque la liaison au dispositif portable ou à l'ordinateur est établie, un des indicateurs de liaison 1 à 4 s'éclaire. (Un ou plusieurs indicateurs de liaison s'éclairent en fonction du nombre d'appareils raccordés simultanément.)

! Une liaison simultanée peut être établie pour un maximum de quatre appareils (dispositifs portables et/ou ordinateurs).

#### **1 Appuyez sur la touche [STANDBY/ON].**

Allumez cet appareil. L'indicateur [**STANDBY/ON**] s'allume en vert.

#### **2 Appuyez plus d'une seconde sur la touche [INFO(UTILITY)].**

L'écran [**UTILITY**] apparaît.

#### **3 Tournez le sélecteur rotatif, sélectionnez [WLAN INFORMATION], puis appuyez sur le sélecteur rotatif.**

#### **4 Tournez le sélecteur rotatif, sélectionnez [SSID], puis appuyez sur le sélecteur rotatif.**

Notez le [**SSID**] pour toute référence future.

### **5 Appuyez sur la touche [BACK(TOP)].**

Sert à revenir à la page précédente.

**6 Tournez le sélecteur rotatif, sélectionnez [PASSWORD], puis appuyez sur le sélecteur rotatif.** Notez le [**PASSWORD**] pour toute référence future.

#### **7 Depuis les réglages de connexion LAN sans fil du dispositif portable ou de l'ordinateur, affichez les [SSID] connectables.**

! Reportez-vous au mode d'emploi de votre dispositif pour les instructions sur la recherche ou l'affichage des [**SSID**] connectables.

#### **8 Sur le dispositif portable ou l'ordinateur, sélectionnez [SSID] vérifié au point 4.**

**9 Saisissez le mot de passe noté au point 6.**

 $\mathbf{3}$ 

### Chargement de morceaux via une connexion LAN sans fil

- Pour charger des morceaux d'autres sources que des dispositifs portables, reportez-vous au mode d'emploi sur le CD-ROM fourni.
- Pour les instructions sur le chargement de morceaux depuis un ordinateur via une connexion LAN sans fil, reportez-vous aussi à "Lecture avec une liaison réseau LAN" dans la Mode d'emploi dans rekordbox (Mac/Windows).

#### **1 Lancez rekordbox sur le dispositif portable et établissez la liaison.**

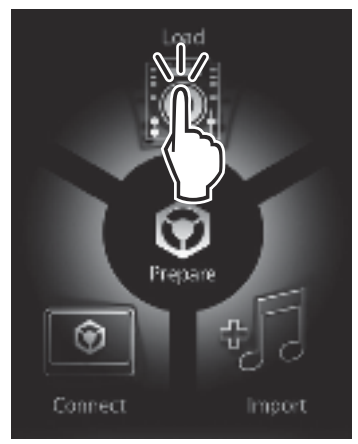

#### **2 Utilisez rekordbox sur le dispositif portable pour sélectionner le morceau.**

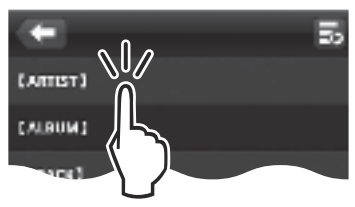

#### **3 Utilisez rekordbox sur le dispositif portable pour sélectionner la platine sur laquelle le morceau doit être chargé, puis tapez.**

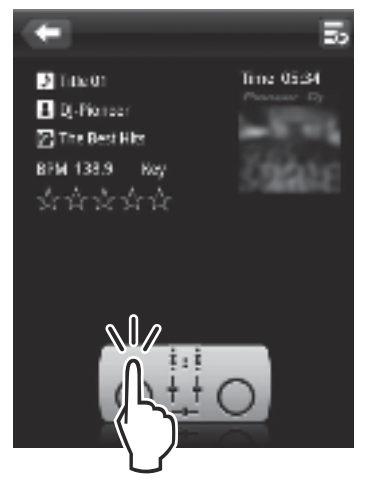

Le chargement du morceau commence. Le voyant de la molette jog sur la platine sur laquelle le morceau est en train d'être chargé clignote. Lorsque la lecture est possible, le voyant de la molette jog cesse de clignoter mais reste éclairé, le nom du morceau est indiqué sur l'afficheur de l'appareil principal et la lecture commence (réglage par défaut).

### Restitution du son

Réglez le volume des amplificateurs de puissance raccordés aux prises [**MASTER OUT 1**] et [**MASTER OUT 2**] au niveau approprié. Le son sera très fort si le niveau sonore est réglé trop haut.

Lorsque des morceaux sont lus via une connexion LAN sans fil, la mauvaise qualité de la communication peut rendre la lecture impossible. Dans ce cas, la lecture de boucle commence automatiquement et [**EMERGENCY LOOP**] apparaît sur l'afficheur de l'appareil principal. Lorsque la communication redevient normale, [**EMERGENCY LOOP**] disparaît de l'affichage. Appuyez sur la commande [**AUTO BEAT LOOP**] à ce moment pour annuler la lecture de boucle.

#### Pour émettre le son du canal 1 [**CH 1**]

Pour émettre le son de [**CH 2**] (canal 2), procédez de la façon suivante en remplaçant [**CH 1**] par [**CH 2**] et [**DECK1**] par [**DECK2**].

#### **1 Réglez le sélecteur [DECK1, PHONO1/LINE1] de [CH 1] sur [DECK1].**

#### **2 Appuyez sur la touche [MASTER] au centre de cet appareil.**

La touche [**MASTER**] doit être éteinte.

! Lorsque la touche [**MASTER**] est éteinte, le niveau du son transmis à [**CH 1**] et [**CH 2**] apparaît sur l'indicateur [**LEVEL**].

#### **3 Tournez la commande [CH 1] [TRIM] dans le sens horaire.**

Ajuste le niveau sonore à l'entrée de la prise [**CH 1**].

L'indicateur [**LEVEL**] s'éclaire lorsque le son est transmis correctement à [**CH 1**].

Ajustez la commande [**TRIM**] de sorte que l'indicateur orange s'allume au moment où le volume du morceau est le plus fort (le point culminant,  $( \cap$ te

Attention à ce que l'indicateur rouge ne s'allume pas sinon de la distorsion peut apparaître.

#### **4 Poussez le fader du canal [CH 1] vers l'arrière.**

Le niveau de la sortie sonore des prises [**CH 1**] est ajusté.

#### **5 Réglez le crossfader.**

Basculez sur le canal dont le son est restitué par les enceintes.

- Côté gauche : Le son de [**CH 1**] est restitué.
- Position centrale : Le son de [**CH 1**] et [**CH 2**] est mixé et restitué.
- Côté droit : Le son de [**CH 2**] est restitué.

#### **6 Appuyez sur la touche [MASTER] au centre de cet appareil.**

La touche [**MASTER**] doit être éclairée.

! Lorsque la touche [**MASTER**] est éclairée, le niveau du son transmis par les prises [**MASTER OUT 1**] et [**MASTER OUT 2**] apparaît sur l'indicateur [**LEVEL**].

#### **7 Tournez la commande [MASTER LEVEL] dans le sens horaire.**

Le son est restitué par les enceintes.

L'indicateur [**LEVEL**] s'éclaire.

Ajustez la commande [**MASTER LEVEL**] de sorte que l'indicateur orange s'allume au moment où le volume du morceau est le plus fort (le point culminant, etc.).

Attention à ce que l'indicateur rouge ne s'allume pas sinon de la distorsion peut apparaître.

### Informations supplémentaires

Lisez attentivement *Accord de licence du logiciel* avant d'installer rekordbox (Mac/Windows) et le pilote.

Lisez "Précautions à prendre lors de l'installation du logiciel" dans le mode d'emploi sur le CD-ROM fourni avant d'installer rekordbox (Mac/ Windows) et le pilote sur l'ordinateur.

**4 Fr**

### Accord de licence du logiciel

Cet accord de licence du logiciel ("accord") est entre vous (aussi bien la personne installant le programme que toute entité légale unique pour laquelle cette personne agit) ("vous" ou "votre") et PIONEER CORPORATION ("Pioneer").

TOUTE MESURE PRISE EN VUE DE CONFIGURER OU D'INSTALLER LE PROGRAMME SIGNIFIE QUE VOUS ACCEPTEZ TOUS LES TERMES DE CET ACCORD DE LICENCE. L'AUTORISATION DE TÉLÉCHARGER ET/ OU D'UTILISER LE PROGRAMME EST EXPRESSÉMENT CONDITIONNÉE À VOTRE RESPECT DE CES TERMES. AUCUNE APPROBATION ÉCRITE OU ÉLECTRONIQUE N'EST NÉCESSAIRE POUR VALIDER ET EXÉCUTER CET ACCORD. SI VOUS N'ACCEPTEZ PAS LA TOTALITÉ DES TERMES DE CET ACCORD, VOUS N'ÊTES PAS AUTORISÉ À UTILISER LE PROGRAMME ET VOUS DEVEZ ARRÊTER SON INSTALLATION OU LE DÉSINSTALLER, COMME APPLICABLE.

#### **1 Définitions**

- 1 Le mot "documentation" signifie la documentation écrite, les spécifications et l'aide fournies par Pioneer pour aider à installer et à utiliser le programme.
- Le mot "programme" signifie la totalité ou toute partie du logiciel Pioneer et dont Pioneer vous concède la licence par cet accord.

#### **2 Licence de programme**

- $\blacksquare$  Licence limitée. Sous réserve des restrictions stipulées dans cet accord, Pioneer vous concède une licence limitée, nonexclusive, non-transférable (sans le droit de sous-licencier) :
	- a Pour installer une seule copie du programme sur le disque dur de votre ordinateur, pour utiliser le programme seulement pour votre besoin personnel conformément à cet accord et à la documentation ("Utilisation autorisée") ;
	- b Pour utiliser la documentation d'assistance à votre utilisation autorisée ; et
	- c Pour faire une copie du programme seulement à des fins de sauvegarde, pourvu que tous les titres et marques, copyright et avertissements de droits limités soient reproduits sur cette copie.
- 2 Restrictions. Vous ne pouvez pas copier ou utiliser le programme ou la documentation de façon autre que celle expressément permise par cet accord. Vous ne pouvez pas transférer, souslicencier, louer, louer à crédit bail ou prêter le programmme, ou l'utiliser pour la formation d'une tierce partie, dans une activité commerciale de service informatique en temps partagé ou d'assistance. Vous ne pouvez pas, vous-même ou par l'intermédiaire d'une tierce partie, modifier, désosser, désassembler ou décompiler le programme, sauf dans la limite expressément permise par la loi en vigueur et, le cas échéant, seulement après que vous ayez informé Pioneer par écrit de vos intentions. Vous ne pouvez pas utiliser le programme sur plusieurs processeurs sans le consentement écrit préalable de Pioneer.
- 3 Propriété. Pioneer ou son concédant garde tout droit, titre et intérêt dans et sur tout brevet, copyright, marque, secret commercial et autres droits de propriété intellectuelle liés au programme et à la documentation, ainsi qu'à tout produit qui en dérive. Vous ne faites l'acquisition d'aucun droit, explicite ou implicite, hors de la licence limitée décrite dans cet accord.
- 4 Pas d'assistance. Pioneer n'a aucune obligation de fournir une assistance, une maintenance, des mises à niveau, des modifications ou des nouvelles versions pour le programme ou la documentation liés à cet accord.

#### **3 Exclusion de garantie**

LE PROGRAMME ET LA DOCUMENTATION SONT FOURNIS "TELS QUELS" SANS CONDITION OU GARANTIE D'AUCUNE SORTE, ET VOUS ACCEPTEZ DE LES UTILISER À VOS RISQUES ET PÉRILS. DANS LA MESURE PERMISE PAR LA LOI, PIONEER EXCLUT EXPLICITEMENT TOUTE GARANTIE DE TOUTE SORTE DU PROGRAMME ET DE LA DOCUMENTATION, EXPRESSE, IMPLICITE, OFFICIELLE, OU ÉMANANT DE L'UTILISATION, DE LA TRANSACTION OU DE L'ÉCHANGE, Y COMPRIS LES GARANTIES DE QUALITÉ MARCHANDE, D'ADÉQUATION À UN USAGE PARTICULIER, DE QUALITÉ, DE PRÉCISION, DE TITRE OU DE NONCONTREFACON.

#### **4 Dommages-intérêts et recours pour infraction**

Vous acceptez que toute infraction aux restrictions de cet accord causerait à Pioneer un mal irréparable pour lequel des dommages-intérêts seuls seraient inadéquats. En plus des dommages-intérêts et autres recours auxquels Pioneer peut avoir droit, vous acceptez que Pioneer puisse saisir la justice pour empêcher toute infraction ou tout risque d'infraction ou pour faire cesser toute infraction à cet accord.

#### **5 Résiliation**

Pioneer peut résilier cet accord à tout moment sur votre infraction à n'importe quelle de ses clauses. Si cet accord est résilié, vous devez arrêter d'utiliser le programme, le supprimer définitivement de l'ordinateur où il réside, et détruire toutes les copies du programme et de la documentation en votre possession, avec confirmation écrite à Pioneer de l'exécution de ces obligations. Les sections 2.2, 2.3, 2.4, 3, 4, 5 et 6 resteront en vigueur après la résiliation de cet accord.

#### **6 Conditions générales**

- **Francisco Controllering Controllering Controllering Controllering Controllering Controllering Controllering Controllering Controllering Controllering Controllering Controllering Controllering Controllering Controllering C** 1 Limitation de responsabilité. En aucun cas Pioneer ou ses filiales ne seront responsables au sujet de cet accord ou de son contenu, quel que soit le fondement invoqué, de quelque dommage que ce soit, indirect, direct, spécial, induit ou à valeur répressive, ou de dommages en raison de perte de bénéfices, de revenu, d'affaires, d'économies, de données, d'utilisation, ou de coût d'acquisition d'un produit de substitution, même s'ils sont prévenus de la possibilité de tels dommages ou si ces dommages sont prévisibles. En aucun cas la responsabilité de Pioneer pour tous dommages ne dépassera le montant que vous avez payé à Pioneer ou à ses filiales pour le programme. Les parties admettent que les limites de responsabilité et l'affectation de risque dans cet accord sont reflétées dans le prix du programme et sont des éléments intrinsèques du marché entre les parties, sans lesquels Pioneer n'aurait pas fourni le programme et n'aurait pas été partie prenante de cet accord.
- 2 Les limitations ou exclusions de garantie et de responsabilité contenues dans cet accord n'affectent ni n'entravent vos droits légaux comme consommateur et vous seront applicables seulement dans la mesure où de telles limitations ou exclusions sont permises sous les lois de la juridiction où vous êtes situé.
- 3 Si une clause de cet accord s'avère être illégale, invalide ou inapplicable d'une manière ou d'une autre, elle sera appliquée dans la mesure du possible ou, si elle est totalement inapplicable, sera considérée comme coupée et supprimée de cet accord, et le reste continuera d'être en vigueur. La renonciation par une partie ou l'autre à tout défaut ou manquement de cet accord ne donnera pas lieu à la suppression d'un défaut ou manquement autre ou ultérieur.
- 4 Pas de cession. Vous ne pouvez pas céder, vendre, transférer, déléguer ou altérer d'une manière ou d'une autre cet accord ou tous droits ou obligations qui s'y rapportent, que ce soit volontairement ou involontairement, par action légale ou autre, sans le consentement écrit préalable de Pioneer. Toute cession, tout transfert ou toute délégation émanant de votre part sera nul et non avenant. Sujet aux faits précités, cet accord engagera et liera les parties et leurs successeurs et délégués respectifs.
- 5 Accord complet. Cet accord constitue l'intégralité de l'accord entre les parties et remplace tous les accords ou propositions antérieurs ou actuels, écrits ou verbaux, en ce qui concerne son contenu. Cet accord ne peut pas être modifié ou amendé sans le consentement écrit préalable de Pioneer, et aucun autre acte, document, usage ou convention ne pourra amender ou modifier cet accord.
- 6 Vous acceptez que cet Accord soit régi par les lois du Japon et interprété selon celles-ci.

#### À propos des marques commerciales et des marques déposées

- ! Pioneer et rekordbox sont des marques commerciales ou des marques déposées de PIONEER CORPORATION.
- Microsoft®, Windows Vista®, Windows® et Internet Explorer® sont des marques déposées ou des marques commerciales de Microsoft Corporation aux États-Unis et/ou dans d'autres pays.
- Apple, Macintosh, Mac OS, Safari, iTunes et Finder sont des marques déposées de Apple Inc. aux États-Unis et dans d'autres pays.
- Android et Google Play sont des marques commerciales de Google Inc.
- Intel et Pentium sont des marques commerciales d'Intel Corporation aux États-Unis et dans d'autres pays.
- ASIO est une marque commerciale de Steinberg Media Technologies GmbH.

Les noms de sociétés et de produits mentionnés ici sont des marques commerciales de leurs détenteurs respectifs.

La licence de ce produit a été accordée pour un usage non lucratif. La licence n'a pas été accordée à ce produit pour un usage commercial (but lucratif), comme la diffusion radiotélévision (terrestre, satellite, câblée ou autre), la diffusion sur Internet ou Intranet (réseau d'entreprise) ou sur tout autre type de réseaux ou de services de distribution d'informations électroniques (services de distribution de musique numérique en ligne). Pour de tels usages vous devez acquérir les licences appropriées. Pour le détail, consultez le site: http://www. mp3licensing.com.

### Précautions concernant les droits d'auteur

rekordbox limite la lecture et la copie de contenus musicaux protégés par des droits d'auteur.

- Si des données codées sont insérées dans le contenu musical, par exemple pour la protection des droits d'auteur, le programme risque de ne pas fonctionner normalement.
- Lorsque rekordbox détecte que des données codées sont insérées dans le contenu musical, par exemple pour la protection des droits d'auteur, l'opération en cours (lecture d'un morceau, lecture de données, etc.) peut s'arrêter.

Les enregistrements effectués sont destinés à votre usage personnel et, conformément aux lois sur les droits d'auteur, il se peut que leur utilisation soit soumise au consentement du détenteur des droits.

- La musique enregistrée à partir de CD, etc. est protégée par les lois sur les droits d'auteur de divers pays et par des traités internationaux. La personne qui effectue des enregistrements de musique est responsable de leur utilisation légale.
- Lorsque de la musique est téléchargée d'Internet, etc., la personne qui a effectué le téléchargement est responsable de l'utilisation de cette musique conformément à l'accord conclus avec le site de téléchargement.

#### ------------------------------Utilisation du site de support en ligne

Avant de demander des informations sur le fonctionnement de rekordbox ou d'éventuelles difficultés techniques, lisez attentivement le mode d'emploi et le manuel en ligne de rekordbox et vérifiez la FAQ sur le site de support en ligne de rekordbox.

<rekordbox Site de support en ligne>

- http://rekordbox.com/
- Il faut s'enregistrer comme utilisateur sur le site de support en ligne de rekordbox pour pouvoir demander des informations sur rekordbox.
- ! Ayez à portée de main la clé de licence car vous en aurez besoin pour vous enregistrer comme utilisateur. Veillez aussi à ne pas oublier le nom de connexion (votre adresse email) et le mot de passe utilisé lors de votre enregistrement comme utilisateur, ainsi que la clé de licence.
- ! PIONEER CORPORATION recueille les informations personnelles dans les buts suivants :
	- Pour fournir une assistance au sujet du produit acheté ;
	- 2 Pour vous tenir au courant de produits ou d'événements par email ;
	- Pour connaître les résultats de l'enquête effectuée pour la planification de produits
	- Les informations vous concernant restent confidentielles, conformément à la politique de protection de la vie privée de notre société.
- La politique de protection de la vie privée de Pioneer peut être consultée sur le site de support en ligne de rekordbox.
- Lors d'une demande d'informations sur rekordbox, n'oubliez pas d'indiquer le type d'ordinateur utilisé ainsi que ses caractéristiques (processeur, mémoire installée, autres périphériques raccordés, etc.), le système d'exploitation et la version utilisée, ainsi que des détails concrets sur le problème rencontré.
	- Pour toute question sur la configuration de votre ordinateur avec des périphériques d'une autre marque que Pioneer et pour l'aide technique correspondante, contactez le fabricant ou détaillant concerné.
- ! Des mises à jour futures visant à améliorer les fonctions et performances de rekordbox sont prévues. Ces programmes de mise à jour pourront être téléchargés du site de support en ligne de rekordbox. Nous vous recommandons vivement de faire les mises à jour et de toujours utiliser la toute dernière version de rekordbox.
- Les écrans de logiciel utilisés dans ce mode d'emploi sont en stade de développement et peuvent différer des écrans réels.

© 2012 PIONEER CORPORATION.

Tous droits de reproduction et de traduction réservés.

**6 Fr**

# <span id="page-13-0"></span>Kurzanleitung

#### **Zum Lesen dieser Anleitung**

- Lesen Sie immer sowohl dieses Infoblatt als auch die Bedienungsanleitung auf der dem Produkt beiliegenden CD-ROM durch! Beide Dokumente enthalten wichtige Informationen, mit denen Sie sich vor dem Gebrauch dieses Produktes vertraut machen müssen.
- In dieser Anleitung werden die Namen von auf dem Computerbildschirm angezeigten Bildschirmen und Menüs, ebenso wie die Namen von Tasten und Buchsen auf dem Produkt usw. in Klammern angegeben. (z.B.: [**RECORD**]-Feld, [**CONFIG**]-Menü, [**CUE**]-Taste, [**VINYL**]-Modus, [**AUX IN**]-Buchsen)
- ! Diese Anleitung beschreibt das Verfahren zum erstellen von WLAN-Verbindungen und Wiedergabe mit mobilen Geräten. Für Anleitungen zu den Typen von Verbindungen und der Wiedergabe wie unten beschrieben siehe Bedienungsanleitung auf der beiliegenden CD-ROM.
	- Wiedergabe mithilfe von USB-Geräten
	- WLAN-Verbindungen und Wiedergabe mit Computern
	- USB-Verbindungen und Wiedergabe mit Computern
	- Wiedergabe mithilfe des [**PHONO/LINE**]-Eingangs
- In dieser Anleitung wird die iOS/Android Edition von rekordbox als "rekordbox (iOS/Android)" bezeichnet.
- In dieser Anleitung wird die Mac/Windows Edition von rekordbox als "rekordbox (Mac/Windows)" bezeichnet. "rekordbox" dient dazu, die Editionen von rekordbox (Mac/Windows) und rekordbox (iOS/ Android) gleichzeitig anzuzeigen.

### **Lieferumfang**

- ! CD-ROM (auf der rekordbox (Mac/Windows), die Treibersoftware und die Bedienungsanleitung enthalten sind. Der rekordbox (Mac/ Windows) Lizenzschlüssel ist angebracht.)
- ! Netzteil
- Netzkabel
- Service-Center Anleitung (für japanische Kunden)
- ! Garantiekarte
- Vor Gebrauch lesen (wichtig)
- ! Kurzanleitung (dieses Dokument) Hinweis zur Software-Lizenz

## Bedienungsübersicht

#### **1 Anschlüsse**

#### **2 Wiedergabe mithilfe eines WLAN**

- 1 Installieren von rekordbox (iOS/Android)<br>2 Importieren von Tracks
- 2 Importieren von Tracks
- 3 Anschluss über WLAN
- 4 Laden von Tracks über das WLAN
- 5 Tonausgabe

### Anschlüsse

### Anschließen an die Eingangs-/Ausgangsbuchsen

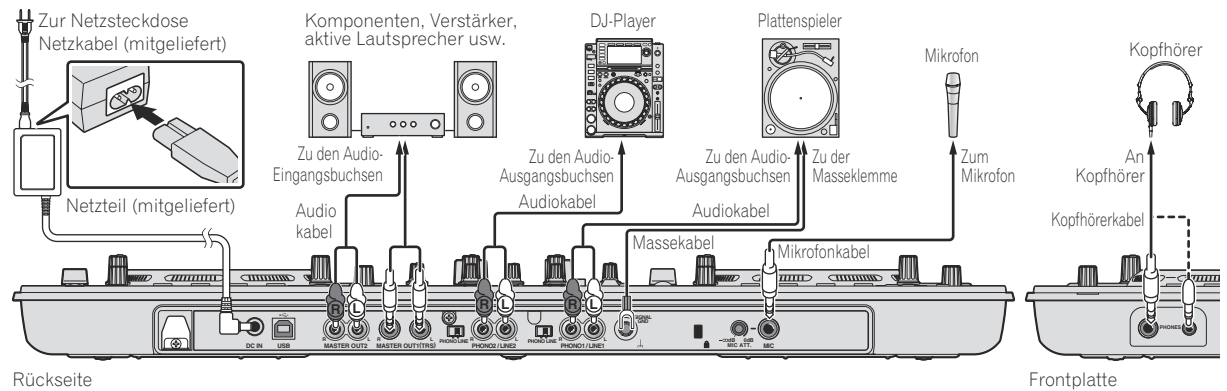

### Wiedergabe mithilfe eines WLAN

Vorbereitungen müssen mit dem in der Zeichnung unten beschriebenen Verfahren vorgenommen werden, um DJ-Auftritte mit einem WLAN auszuführen.

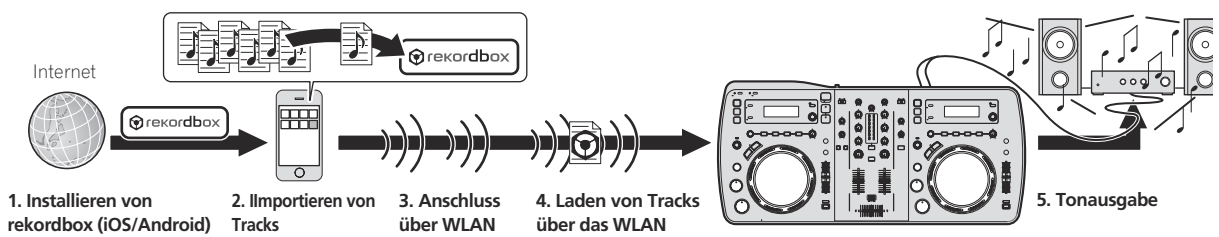

### Installieren von rekordbox (iOS/Android)

- ! Bitte lesen Sie die *Software-Lizenzvereinbarung* auf Seite 5 sorgfältig durch.
- ! Pioneer ist nicht verantwortlich für irgendwelche Gebühren, die möglicherweise für Mobiltelefongespräche,Daten und Applikationen anfallen.

#### **Laden Sie die rekordbox (iOS/Android)-Anwendung mit einem mobilen Gerät oder Computer herunter und installieren Sie sie auf dem mobilen Gerät.**

rekordbox (iOS/Android) kann auf Ihrem mobilen Gerät verwendet werden.

! Die rekordbox (iOS/Android)-Anwendung kann vom App Store oder Google Play heruntergeladen werden.

### Importieren von Tracks

\_\_\_\_\_\_\_\_\_\_\_\_\_\_\_\_

Um Tracks (Musikdateien) auf einem mobilen Gerät oder Computer auf dieser Einheit abzuspielen, müssen die Tracks zuerst analysiert und dann zur rekordbox-Bibliothek hinzugefügt werden.

• Im folgenden wird das Verfahren zum Importieren von Tracks in rekordbox auf einem mobilen Gerät beschrieben. Für das Verfahren zum Importieren von Tracks in rekordbox auf einem Computer siehe Bedienungsanleitung für rekordbox (Mac/ Windows).

#### **1 Im rekordbox (iOS/Android)-Top-Menü tippen Sie die Import-Taste an.**

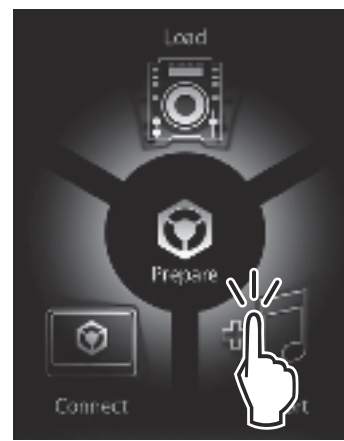

Eine Liste von Musikdateien auf dem mobilen Gerät wird angezeigt.

#### **2 Tippen Sie die Musikdatei an, die Sie zur Bibliothek hinzufügen wollen.**

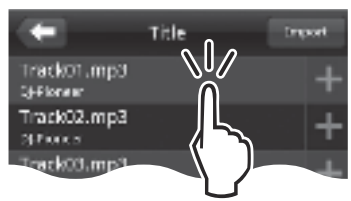

Die gewählte Musikdatei wird in Grau angezeigt.

! Mehrere Musikdateien können gleichzeitig gewählt werden. Zum Hinzufügen aller angezeigten angezeigten Musikdateien tippen Sie auf die Alle Tracks hinzufügen-Taste.

#### **3 Tippen Sie auf die Import-Taste.**

Die Analyse der Musikdatei(en) beginnt.

Wenn die Analyse der Musikdatei(en) fertig ist, wird(werden) der(die) Track(s) zur rekordbox (iOS/Android)-Bibliothek hinzugefügt.

### Anschluss über WLAN

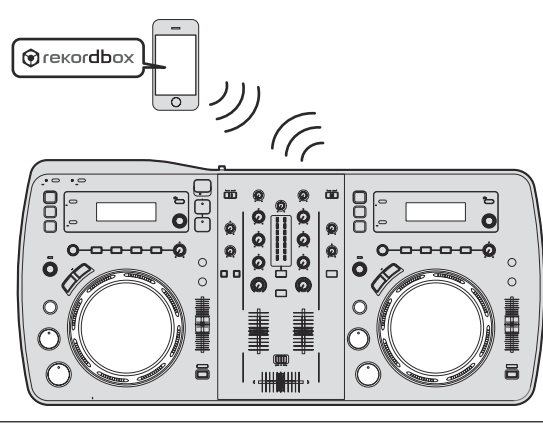

Deutscl **Deutsch**

Um DJ-Auftritte mit einem WLAN auszuführen, muss die LINK EXPORT-Funktion verwendet werden, nachdem die WLAN-Verbindung hergestellt und die Verknüpfung vorgenommen wurde. Anweisungen zum Herstellen der Verknüpfung siehe Benutzerhandbuch für rekordbox (iOS/Android) oder Bedienungsanleitung für rekordbox (Mac/Windows). Wenn eine Verknüpfung mit dem mobilen Gerät oder Computer hergestellt ist, leuchtet eine der Verknüpfungsanzeigen 1 bis 4 auf. (Welche Verknüpfungsanzeige(n) aufleuchtet(en) hängt von der Anzahl der Einheiten ab, die gleichzeitig angeschlossen sind.)

! Insgesamt können Verknüpfungen mit bis zu vier Einheiten (mobile Geräte und/oder Computer) gleichzeitig hergestellt werden.

#### **1 Drücken Sie die Taste [STANDBY/ON].**

Schalten Sie die Stromversorgung dieses Geräts ein. Die [**STANDBY/ON**]-Anzeige leuchtet grün.

#### **2 Drücken Sie die Taste [INFO(UTILITY)] länger als 1 Sekunde.**

Die [**UTILITY**]-Bildschirm wird angezeigt.

#### **3 Drehen Sie den Drehregler, wählen Sie [WLAN INFORMATION], und drücken Sie dann den Drehregler.**

#### **4 Drehen Sie den Drehregler, wählen Sie [SSID], und drücken Sie dann den Drehregler.** Notieren Sie [**SSID**] zur zukünftigen Bezugnahme.

**5 Drücken Sie die Taste [BACK(TOP)].**

Drücken Sie die Taste, um zum vorherigen Bildschirm zurückzukehren.

#### **6 Drehen Sie den Drehregler, wählen Sie [PASSWORD], und drücken Sie dann den Drehregler.** Notieren Sie [**PASSWORD**] zur zukünftigen Bezugnahme.

#### **7 Unter den WLAN Verbindungseinstellungen am mobilen Gerät oder Computer zeigen Sie die anschließbaren [SSID] an.**

! Hinweise zum Suchen der anschließbaren [**SSID**] siehe Bedienungsanleitung Ihres Geräts.

#### **8 Am mobilen Gerät oder Computer wählen Sie die in Schritt 4 geprüfte [SSID].**

**9 Geben Sie das in Schritt 6 notierte Passwort ein.**

### Laden von Tracks über das WLAN

- ! Zum Laden von Tracks von anderen Quellen als mobilen Geräten siehe Bedienungsanleitung auf der beiliegenden CD-ROM.
- ! Für Anweisungen zum Laden von Tracks vom Computer über WLAN siehe auch "Wiedergabe bei Anschluss an ein LAN" in der Bedienungsanleitung in rekordbox (Mac/Windows).

#### **1 Starten Sie rekordbox auf dem mobilen Gerät und stellen Sie die Verknüpfung her.**

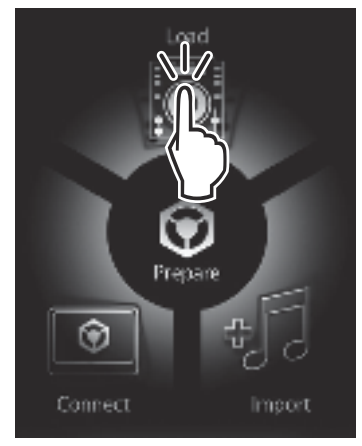

**2 Bedienen Sie rekordbox auf dem mobilen Gerät zum Wählen des Tracks.**

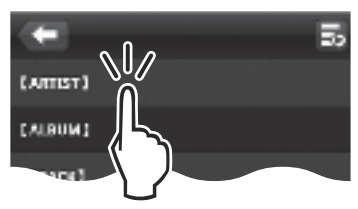

#### **3 Bedienen Sie rekordbox auf dem mobilen Gerät zum Wählen des Decks, auf dem der Track geladen werden soll, und tippen Sie dann.**

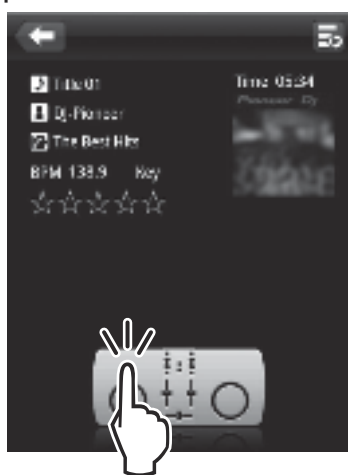

Track-Ladevorgang beginnt. Die Jog-Scheiben-Anzeige auf dem Deck, auf dem der Track geladen wird, blinkt.

Wenn Wiedergabe möglich ist, hört die Jog-Scheiben-Anzeige zu blinken auf, beginnt kontinuierlich zu leuchten, der Track-Name wird auf dem Display der Haupteinheit angezeigt und die Wiedergabe startet (als werkseitige Vorgabeeinstellung).

#### **Tonausgabe**

Stellen Sie die Lautstärke von Endstufenverstärkern, die an die [**MASTER OUT 1**] und [**MASTER OUT 2**]-Buchsen angeschlossen sind, auf einen geeigneten Pegel ein. Beachten Sie, dass sehr laute Töne ausgegeben werden können, wenn die Lautstärke zu hoch gestellt ist.

Bei der Wiedergabe von Tracks über WLAN kann die Wiedergabe durch Verschlechterung der Kommunikationsbedingungen unmöglich werden. In diesem Fall beginnt die Loop-Wiedergabe automatisch, und [**EMERGENCY LOOP**] wird auf dem Display der Haupteinheit angezeigt.

Wenn die Kommunikationsbedingungen wieder besser werden, erlischt die [**EMERGENCY LOOP**]-Anzeige. Drücken Sie jetzt den Regler [**AUTO BEAT LOOP**], um das Looping abzubrechen.

#### Zum Ausgeben des Tons von Kanal 1 [**CH 1**]

Zum Ausgeben des Tons von [**CH 2**] (Kanal 2) ersetzen Sie [**CH 1**] mit [**CH 2**] und [**DECK1**] mit [**DECK2**] in dem folgenden Verfahren.

#### **1 Stellen Sie den [DECK1, PHONO1/LINE1]-Wahlschalter für [CH 1] auf [DECK1].**

#### **2 Drücken Sie die Taste [MASTER] in der Mitte dieser Einheit.**

Stellen Sie so ein, dass die Taste [**MASTER**] ausgeschaltet ist.

! Wenn die Taste [**MASTER**] ausgeschaltet ist, wird die Audiopegeleingabe zu [**CH 1**] und [**CH 2**] auf der [**LEVEL**]-Anzeige angezeigt.

#### **3 Drehen Sie den Regler [CH 1] [TRIM] im Uhrzeigersinn.**

Stellen Sie den Audiopegel ein, der an die Buchse [**CH 1**] angelegt wird. Die Anzeige [**LEVEL**] leuchtet auf, wenn der Sound richtig an [**CH 1**] angelegt wird.

Stellen Sie den Regler [**TRIM**] so ein, dass die orangefarbene Anzeige an der Stelle im Track aufleuchtet, wo die Lautstärke am größten ist (die Klimax usw.).

Seien Sie vorsichtig, wenn die rote Anzeige nicht leuchtet, da sonst der Sound verzerrt sein kann.

#### **4 Bewegen Sie den Kanalfader [CH 1] zur Rückseite.**

Der Pegel des Tonausgangs von den Buchsen [**CH 1**] wird eingestellt.

#### **5 Stellen Sie den Crossfader ein.**

Schalten Sie den Kanal um, dessen Ton von den Lautsprechern ausgegeben wird.

- Linker Rand: Der [**CH 1**] Ton wird ausgegeben.
- Mittenposition: Der Ton von [**CH 1**] und [**CH 2**] wird gemischt und ausgegeben.
- Rechter Rand: Der [**CH 2**] Ton wird ausgegeben.

#### **6 Drücken Sie die Taste [MASTER] in der Mitte dieser Einheit.**

Stellen Sie so ein, dass die Taste [**MASTER**] leuchtet.

! Wenn die Taste [**MASTER**] leuchtet, wird die Audiopegelausgabe zu den Klemmen [**MASTER OUT 1**] und [**MASTER OUT 2**] auf der [**LEVEL**]-Anzeige angezeigt.

#### **7 Drehen Sie den Regler [MASTER LEVEL] im Uhrzeigersinn.**

Der Ton wird von den Lautsprechern ausgegeben.

Die Anzeige [**LEVEL**] leuchtet.

Stellen Sie den Regler [**MASTER LEVEL**] so ein, dass die orangefarbene Anzeige an der Stelle im Track aufleuchtet, wo die Lautstärke am größten ist (die Klimax usw.).

Seien Sie vorsichtig, wenn die rote Anzeige nicht leuchtet, da sonst der Sound verzerrt sein kann.

### Zusätzliche Informationen

Lesen Sie den Abschnitt *Software-Lizenzvereinbarung* vor der Installation von rekordbox (Mac/Windows) und der Treibersoftware sorgfältig durch.

**4 De**

Lesen Sie "Vorsichtshinweise zur Installation der Software" in der Bedienungsanleitung auf der beiliegenden CD-ROM vor der Installation von rekordbox (Mac/Windows) und der Treibersoftware auf dem Computer.

### Software-Lizenzvereinbarung

Diese Software-Lizenzvereinbarung ("Vereinbarung") wird zwischen Ihnen (sowohl einem Einzelbenutzer, der das Programm installiert, und einer einzigen juristischen Person, für die der Einzelbenutzer handelt) ("Sie" oder "Ihr") und der PIONEER CORPORATION ("Pioneer") abgeschlossen.

FALLS SIE SCHRITTE DURCHFÜHREN, DAS PROGRAMM EINZURICHTEN ODER ZU INSTALLIEREN, BEDEUTET DIES, DASS SIE ALLEN BESTIMMUNGEN DIESER LIZENZVEREINBARUNG ZUSTIMMEN. DIE ERLAUBNIS, DAS PROGRAMM HERUNTERZULADEN UND/ODER ZU BENUTZEN, HÄNGT AUSDRÜCKLICH VON IHRER BEFOLGUNG DIESER BESTIMMUNGEN AB. ES IST KEINE GESCHRIEBENE ODER ELEKTRONISCHE GENEHMIGUNG ERFORDERLICH, DAMIT DIESE VEREINBARUNG IN KRAFT TRITT UND DURCHSETZBAR IST. FALLS SIE NICHT ALLEN BESTIMMUNGEN DIESER VEREINBARUNG ZUSTIMMEN, IST ES IHNEN NICHT ERLAUBT, DIESES PROGRAMM ZU BENUTZEN UND SIE MÜSSEN DIE INSTALLATION ABBRECHEN BZW. DAS PROGRAMM DEINSTALLIEREN.

#### **1 Definitionen**

- 1 "Dokumentierung" bedeutet die schriftliche Dokumentierung, die technischen Daten und der Hilfe-Inhalt, die von Pioneer allgemein zur Verfügung gestellt werden, um Ihnen bei den Installation und dem Gebrauchs des Programms behilflich zu sein.
- "Programm" bedeutet die gesamte Pioneer-Software, oder einen Teil davon, die Sie gemäß dieser Vereinbarung unter Lizenz von Pioneer erhalten.

#### **2 Programmlizenz**

- 1 Beschränkte Lizenz. Entsprechend den Einschränkungen dieser Vereinbarung erteilt Ihnen Pioneer eine beschränkte, nicht ausschließliche, nicht übertragbare Lizenz (ohne das Recht auf eine Unterlizenz):
	- a Zur Installation einer einzigen Kopie dieses Programms auf der Festplatte Ihres Computers, um das Programm ausschließlich für Ihren persönlichen Gebrauch entsprechend dieser Vereinbarung und der Dokumentierung ("Autorisierter Gebrauch") zu verwenden;
	- b Zur Verwendung der Dokumentierung für die Unterstützung des autorisierten Gebrauchs; und
	- Zur Anfertigung einer Programmkopie ausschließlich für Sicherungszwecke, vorausgesetzt, dass alle Titel und Warenzeichen, das Copyright und alle Hinweise auf eingeschränkte Rechte auf der Kopie reproduziert werden.
- 2 Einschränkungen. Sie dürfen das Programm oder die Dokumentierung nicht kopieren oder verwenden, außer wie ausdrücklich durch diese Vereinbarung erlaubt. Sie dürfen das Programm nicht übertragen, unterlizenzieren, mieten, vermieten oder verleihen bzw. für das Training von Dritten, das kommerzielle Timesharing oder die Verwendung in einem Service-Büro gebrauchen. Sie dürfen das Programm weder selbst noch durch Dritte abändern, rekonstruieren, auseinander nehmen oder dekompilieren, außer bis zu dem vom geltenden Gesetz zugelassenen Ausmaß, und auch dann nur, nachdem Sie Pioneer schriftlich von ihren beabsichtigten Tätigkeiten informiert haben. Sie dürfen das Programm nicht auf mehreren Prozessoren installieren, ohne vorher die schriftliche Zustimmung von Pioneer eingeholt zu haben.
- 3 Eigentum. Pioneer oder sein Lizenzgeber behält sich alle Rechte, Titel und Anteile am gesamten Patent, das Urheberrecht, Warenzeichen, Geschäftsgeheimnis und die Rechte des geistigen Eigentums am Programm und der Dokumentierung, sowie allen Derivaten davon, vor. Sie erwerben keine weiteren Rechte, weder ausdrücklich noch impliziert, die über die beschränkte Lizenz, die in dieser Vereinbarung angeführt ist, hinausgehen.
- 4 Keine Unterstützung. Pioneer ist nicht verpflichtet, das Programm oder die Dokumentierung unter dieser Vereinbarung

zu unterstützen, warten, aktualisieren, verändern oder neue Veröffentlichungen bekanntzugeben.

#### **3 Garantie-Verzichtserklärung**

DAS PROGRAMM UND DIE DOKUMENTIERUNG WERDEN "WIE VORHANDEN" ANGEBOTEN, OHNE JEGLICHE DARSTELLUNGEN ODER GARANTIEN, UND SIE STIMMEN DAMIT ÜBEREIN, SIE AUF EIGENES RISIKO ZU VERWENDEN. BIS ZU DEM VOM GESETZ ZUGELASSENEN MASS STREITET PIONEER AUSDRÜCKLICH ALLE GARANTIEN JEGLICHER ART MIT BEZUG AUF DAS PROGRAMM UND DIE DOKUMENTIERUNG AB, SEIEN SIE AUSDRÜCKLICH, IMPLIZIERT, SATZUNGSGEMÄSS ODER SICH AUS EINEM LEISTUNGSKURS ERGEBEND, BZW. EINEM HANDELSKURS ODER GEBRAUCH, EINSCHLIESSLICH ALLER GARANTIEN DER VERMARKTBARKEIT, EIGNUNG FÜR EINEN BESTIMMTEN ZWECK, AUSREICHENDER QUALITÄT, GENAUIGKEIT, DES TITELS ODER DER NICHTVERLETZUNG.

#### **4 Schadensersatz und Rechtsbehelfe für Vertragsbruch**

Sie stimmen damit überein, dass jede Verletzung der Einschränkungen dieser Vereinbarung Pioneer irreparable Schäden zufügen würde, für die eine monetäre Entschädigung allein unzureichend wäre. Zusätzlich zu den Schadensersatzforderungen und anderen Rechtbehelfen, zu denen Pioneer berechtigt sein kann, stimmen Sie damit überein, dass Pioneer das Recht hat, eine richterliche Verfügung einzureichen, um den tatsächlichen, drohenden oder wiederholten Vertragsbruch dieser Vereinbarung zu verhindern.

#### **5 Beendigung**

Pioneer kann diese Vereinbarung jederzeit beenden, falls Sie irgendwelche Bestimmungen verletzt haben. Falls diese Vereinbarung beendet wird, dürfen Sie das Programm nicht weiter verwenden und müssen es von dem Computer, auf dem es installiert ist, dauerhaft löschen sowie alle in Ihrem Besitz befindlichen Kopien des Programms und der Dokumentierung zerstören und Pioneer dann schriftlich davon informieren. Die Abschnitte 2.2, 2.3, 2.4, 3, 4, 5 und 6 bleiben auch nach der Beendigung dieser Vereinbarung weiterhin in Kraft.

#### **6 Allgemeine Bestimmungen**

- 1 Beschränkung der Haftbarkeit. Unter keinen Umständen sind Pioneer oder seine Tochtergesellschaften in Zusammenhang mit dieser Vereinbarung oder ihrem Inhalt, unter keiner Haftbarkeitstheorie, haftbar für indirekte Schäden, Folgeschäden, spezielle oder nachfolgende Schäden sowie verschärften Schadensersatz oder für Schadensersatz für verlorene Profite, Einkommen, Geschäfte, Ersparnisse, Daten, den Gebrauch oder die Kosten für den Erwerb eines Ersatzprogramms, selbst wenn Pioneer auf die Möglichkeit einer solchen Schadensersatzforderung aufmerksam gemacht wurde bzw. eine solche Schadensersatzforderung vorhersehbar ist. Unter keinen Umständen wird die Haftbarkeit von Pioneer für alle Schadensersatzforderungen den Betrag überschreiten, den Sie Pioneer oder seinen Tochtergesellschaften für den Erwerb des Programms bezahlt haben. Die Vertragsparteien geben zu, dass die Haftbarkeitsgrenzen und die Risikoverteilung, die in dieser Vereinbarung angeführt sind, im Programmpreis widerspiegelt sind und einen wesentlichen Teil des Abkommens zwischen den Parteien darstellen, da Pioneer dieses Programm anderenfalls nicht angeboten noch auch diese Vereinbarung abgeschlossen hätte.
- 2 Die in dieser Vereinbarung enthaltenen Beschränkungen oder Ausschlüsse der Garantien und Haftbarkeit betreffen oder beeinträchtigen Ihre gesetzlichen Rechte als Kunde nicht und gelten für Sie nur in dem Maße, in dem solche Beschränkungen oder Ausschlüsse unter den Gesetzen der Gerichtsbarkeit an Ihrem Wohnort erlaubt sind.
- 3 Trennbarkeit und Verzicht. Falls irgendeine Bestimmung dieser Vereinbarung als illegal, ungültig oder auf andere Weise nicht durchsetzbar eingestuft wird, wird diese Bestimmung bis zum erlaubten Maße durchgesetzt oder, falls eine Durchsetzung nicht möglich ist, als trennbar angesehen und daher aus dieser Vereinbarung ausgeschlossen, während die restlichen Bestimmungen der Vereinbarung weiterhin voll in Kraft bleiben. Der Verzicht einer der Parteien im Falle eines Versäumnisses oder Vertragsbruchs dieser Vereinbarung bedeutet nicht, dass im Falle eines späteren Versäumnisses oder Vertragsbruchs ebenfalls ein Verzicht erfolgt.

Deutsch **Deutsch**

- 4 Keine Übereignung. Sie dürfen diese Vereinbarung oder irgendwelche darin enthaltenen Rechte oder Pflichten nicht übereignen, verkaufen, übertragen, delegieren oder sich ihrer auf andere Weise entledigen, weder gewollt noch ungewollt, sei es gesetzmäßig oder auf andere Weise, ohne vorher die schriftliche Zustimmung von Pioneer eingeholt zu haben. Jede angebliche Übereignung, Übertragung oder Delegation durch Sie ist null und nichtig. Vorbehaltlich des Obengenannten ist diese Vereinbarung für die Parteien und ihre jeweiligen Nachfolger und Rechtsnachfolger bindend.
- 5 Gesamte Vereinbarung. Diese Vereinbarung stellt die gesamte Vereinbarung zwischen den Parteien dar und löst alle vorherigen oder gleichzeitigen Vereinbarungen oder Vertretungen bezüglich des Inhalts, seien sie schriftlich oder mündlich, ab. Diese Vereinbarung darf ohne die vorherige und ausdrückliche schriftliche Zustimmung von Pioneer nicht modifiziert oder berichtigt werden, und keine weitere Akte, kein Dokument, Verwendung oder Gewohnheitsrecht kann diese Vereinbarung berichtigen oder modifizieren.
- 6 Sie erklären Ihr Einverständnis damit, dass diese Vereinbarung durch japanische Gesetzgebung geregelt und gemäß dieser ausgelegt wird.

Über Markenzeichen und eingetragene

### Markenzeichen

- ! Pioneer und rekordbox sind eingetragene Markenzeichen der PIONEER CORPORATION.
- Microsoft<sup>®</sup>, Windows Vista<sup>®</sup>, Windows<sup>®</sup> und Internet Explorer<sup>®</sup> sind entweder eingetragene Markenzeichen oder Markenzeichen von Microsoft Corporation in den USA und/oder anderen Ländern.
- Apple, Macintosh, Mac OS, Safari, iTunes und Finder sind eingetragene Markenzeichen von Apple Inc. in den USA und/oder anderen Ländern.
- ! Android und Google Play sind Marken der Google Inc.
- Intel und Pentium sind Warenzeichen der Intel Corporation in den USA und anderen Ländern.
- ! ASIO ist ein Markenzeichen von Steinberg Media Technologies GmbH.

Die hier erwähnten Produkt- oder Firmennamen sind Markenzeichen der jeweiligen Eigentümer.

Dieses Produkt wurde für Nonprofit-Verwendung lizensiert. Dieses Produkt ist nicht zu den Handelszwecken (für Gewinn bringenden Gebrauch), wie Sendung (terrestrisch, Satelliten-, Kabel oder andere Arten von Sendungen), streaming im Internet, Intranet (ein privates Kommunikationsnetz) oder anderen Typen von Netzwerken oder zum Vertrieb elektronischer Information (online digitale Musikvertriebsdienste) lizensiert worden. Für derartige Verwendungszwecke müssen sie die entsprechenden Lizenzen erhalten. Für Einzelheiten besuchen Sie http://www.mp3licensing.com.

#### Hinweise zum Urheberrechte

rekordbox beschränkt die Wiedergabe und Vervielfältigung von urheberrechtlich geschützten Musik-Inhalten.

- ! Wenn codierte Daten, usw. zum Schutz der Urheberrechte in Musik-Inhalten eingebettet sind, kann es unmöglich sein, das Programm normal auszuführen.
- ! Wenn rekordbox erkennt, dass kodierte Daten usw., für den Schutz der Urheberrechte in Musik-Inhalten eingebettet ist, kann der ablaufende Vorgang (Wiedergabe, Lesen, usw.) stoppen.

Aufnahmen, die Sie vornehmen, sind für persönlichen Genuss gedacht und dürfen nach dem Urheberrecht nicht ohne Zustimmung des Urheberrechtsinhabers anderweitig verwendet werden.

- ! Musik, die von CDs, usw. aufgenommen wurde, ist durch die Urheberrechtsgesetze der einzelnen Länder sowie durch internationale Abkommen geschützt. Es liegt in der vollen Verantwortung der Person, die die Musik aufgenommen hat, sicherzustellen, dass die Aufnehmen nicht gesetzwidrig verwendet werden.
- ! Beim Umgang mit Musik, die aus dem Internet heruntergeladen wurde usw., liegt es in der vollen Verantwortung der Person, die den Musik-Download ausgeführt hat, sicherzustellen, dass die

aufgenommenen Inhalte entsprechend den Vorschriften auf der Download-Site verwendet werden.

### Verwendung der online Support-Website

Bevor Sie Anfragen über die Bedienungsverfahren oder technische Probleme von rekordbox einsenden, lesen Sie bitte zuerst in der rekordbox Bedienungsanleitung nach und prüfen die FAQs (häufig gestellten Fragen) auf der online Support-Website für rekordbox.

.<br><rekordbox online Support-Website>

- http://rekordbox.com/
- ! Benutzerregistrierung auf der online Support-Website von rekordbox ist vor Anfragen bezüglich rekordbox erforderlich.
- Sie müssen den Lizenzschlüssel bei der Benutzerregistrierung eingeben; halten Sie ihn deshalb bereit. Stellen Sie auch sicher, dass Sie nicht den Login-Namen (Ihre E-Mail-Adresse) sowie das Kennwort für Ihre Benutzer-Registrierung, sowie die Lizenzschlüssel vergessen.
- ! PIONEER CORPORATION sammelt Ihre persönlichen Daten für folgende Zwecke:
	- 1 Um Kunden-Support für Ihre gekauften Produkte zu bieten<br>2 Um Sie mittels E. Mail über Produkte oder Fvents zu inform
	- 2 Um Sie mittels E-Mail über Produkte oder Events zu informieren 3 Um Ihre durch Umfragen ermittelte Benutzererfahrung bei der Produktplanung zu berücksichtigen
	- Ihre persönlichen Daten werden vertraulich behandelt, entsprechend den Richtlinien für Datenschutz unseres Unternehmens.
	- Bezüglich der Datenschutzpolitik von Pioneer siehe rekordbox online Support-Website.
- ! Bitte geben Sie bei Anfragen zu rekordbox den Typ und die technischen Daten Ihres Computers (Prozessor, installierter Speicher, sonstige angeschlossene Peripherie, usw.), das verwendete Betriebssystem und die verwendete Version sowie alle konkreten Information zum jeweiligen Problem an.
	- Für Anfragen über das Konfigurieren Ihres Computers mit Peripheriegeräten anderer Hersteller als Pioneer und den entsprechenden technischen Support wenden Sie sich bitte an den betreffenden Hersteller oder Händler.
- ! Weitere Version-Updates sind für Verbesserung der Funktionalität und Leistung von rekordbox geplant. Update-Programme werden auf der rekordbox online Support-Website zum Download zur Verfügung gestellt werden. Wir empfehlen dringend, diese Aktualisierungen auszuführen und immer die neueste Version von rekordbox zu verwenden.
- ! Die in dieser Bedienungsanleitung gezeigten Software-Bildschirmansichten stammen aus der Entwicklungsstufe und können sich von den tatsächlich erscheinenden Bildschirmansichten unterscheiden.

© 2012 PIONEER CORPORATION.

Alle Rechte vorbehalten.

**6 De**

# <span id="page-19-0"></span>Guida di avvio veloce

#### **Come leggere questo manuale**

- ! Non mancare di leggere sia questo volantino sia le Istruzioni per l'uso contenute nel CD-ROM che accompagna questo prodotto. I due documenti includono informazioni importanti che devono venire comprese prima di usare questo prodotto.
- In questo manuale, il nome delle schermate e dei menu visualizzati dal prodotto, oltre ai nomi dei pulsanti e terminali e così via, sono fra parentesi. (ad es.: pannello [**RECORD**], menu [**CONFIG**] , pulsante [**CUE**], modalità [**VINYL**], terminali [**AUX IN**])
- Questo manuale descrive le procedure di colllegamento LAN wireless e riproduzione usando dispositivi mobili. Per istruzioni sui tipi di connessione e riproduzione indicati di seguito, vedere le istruzioni per l'uso contenute nel CD-ROM accluso.
	- Riproduzione con dispositivi USB
	- Connessioni LAN wireless e riproduzione via computer
	- Connessioni USB e riproduzione usando computer
	- Riproduzione usando l'ingresso [**PHONO/LINE**]
- In questo manuale la versione iOS/Android di rekordbox viene chiamata "rekordbox (iOS/Android)".
- In questo manuale la versione Mac/Windows di rekordbox viene chiamata "rekordbox (Mac/Windows)". "rekordbox" è utilizzato per indicare la versione di rekordbox (Mac/Windows) e rekordbox (iOS/ Android) contemporaneamente.

### Contenuto della confezione

- ! CD-ROM (contenente rekordbox (Mac/Windows), il driver e le istruzioni per l'uso. Vi è applicata la chiave di licenza di rekordbox (Mac/ Windows))
- Adattatore di CA
- Cavo di alimentazione
- ! Guida ai centri assistenza (per i clienti in Giappone)
- Documento di garanzia
- ! Da leggere prima dell'uso (Importante)
- ! Guida di avvio veloce (questo documento)
- Avvertenza sulle licenze del software

### Descrizione dell'uso

#### **1 Collegamenti**

#### **2 Riproduzione usando una LAN wireless**

- 1 Installazione di rekordbox (iOS/Android)<br>2 Importazione dei brani
- Importazione dei brani
- 3 Collegamento via LAN wireless
- 4 Caricamento di brani via LAN wireless
- 5 Emissione di suono

### Collegamenti

Collegamento ai terminali di ingresso/uscita

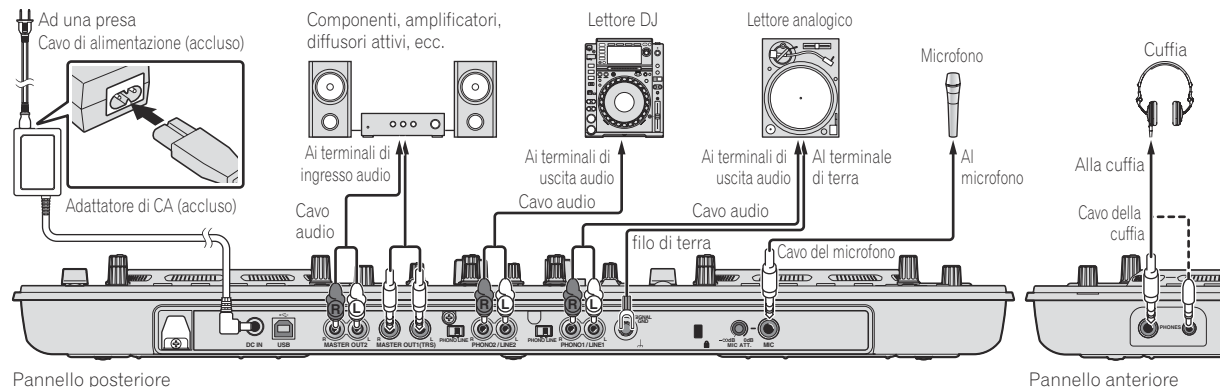

### Riproduzione usando una LAN wireless

Per eseguire performance DJ via LAN wireless, i preparativi devono venire effettuati tramite la procedura nel diagramma seguente.

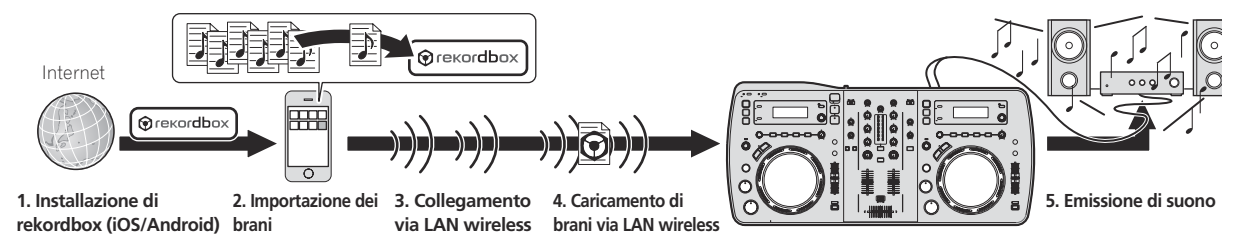

### Installazione di rekordbox (iOS/Android)

- ! Leggere per primo e attentamente*Contratto di licenza d'uso del software* a pagina 4.
- Pioneer non è responsabile per eventuali costi legati ai servizi voce, dati e applicazioni che possono essere addebitati all'utente.

#### **Scaricare l'applicativo rekordbox (iOS/Android) usando un dispositivo mobile o computer e installarvelo.**

rekordbox (iOS/Android) può essere usato col proprio dispositivo mobile.

L'applicativo rekordbox (iOS/Android) è scaricabile dall'App Store o Google Play.

---------------------------

### Importazione dei brani

Per riprodurre brani (file audio) su un dispositivo portatile o computer con questo apparecchio, i brani devono prima essere aggiunti alla libreria rekordbox.

! Di seguito si descrive la procedura di importazione di brani in rekordbox di un dispositivo mobile.

 Per la procedura di importazione dei brani in rekordbox su un computer, vedere Istruzioni per l'uso per rekordbox (Mac/Windows).

#### **1 Nel menù principale di rekordbox (iOS/Android), toccare il pulsante di importazione.**

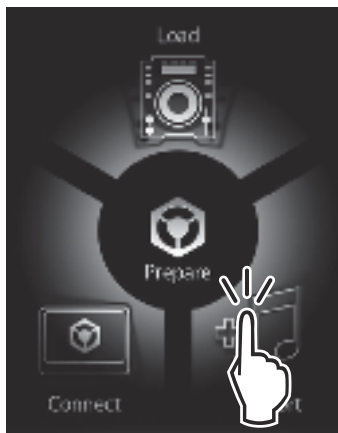

Una lista dei file audio nel dispositivo portatile viene visualizzata.

#### **2 Toccare il o i file audio da aggiungere alla libreria.**

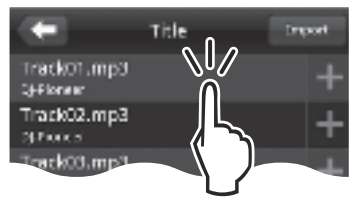

Il file audio scelto viene visualizzato in grigio.

• È possibile scegliere più file audio simultaneamente. Per aggiungere tutti i file audio visualizzati, toccare il pulsante aggiungi tutti i brani.

#### **3 Toccare il pulsante di importazione.**

Inizia l'analisi dei file musicali.

Una volta che l'analisi del o dei file musicali è completata, il o i file vengono aggiunti alla libreria rekordbox (iOS/Android).

#### Collegamento via LAN wireless

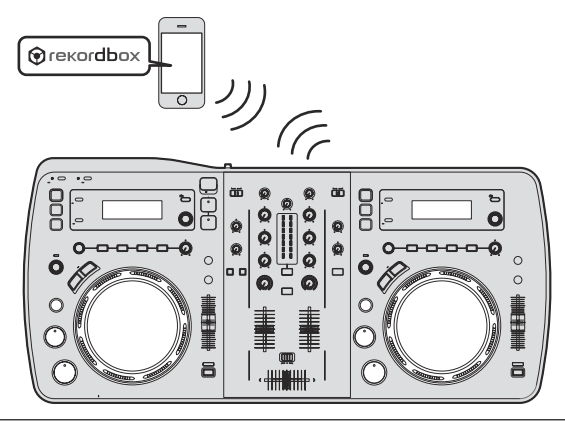

Per fare performance DJ facendo uso di una LAN wireless, la funzione LINK EXPORT deve venire usata dopo aver fatto la connessione LAN wireless, poi stabilendo il link.

Per istruzioni sull'attuazione del collegamento, vedere Manuale dell'utente per rekordbox (iOS/Android) o le Istruzioni per l'uso di rekordbox (Mac/Windows).

Quando viene stabilito un collegamento con un dispositivo portatile o un computer, uno degli indicatori di collegamento da 1 a 4 si illumina. (Quale indicatore di connessione si illumina dipende dal numero di unità collegate simultaneamente.)

! Il numero massimo totale di apparecchi (dispositivi mobili e/o computer) con cui è possibile stabilire simultaneamente un collegamento è quattro.

#### **1 Premere il pulsante [STANDBY/ON].**

Accendere questa unità. L'indicatore [**STANDBY/ON**] si illumina in verde.

#### **2 Premere il pulsante [INFO(UTILITY)] per più di 1 secondo.**

Viene visualizzata la schermata [**UTILITY**].

**3 Girare la manopola selettrice, scegliere [WLAN INFORMATION] e premere la manopola selettrice.**

#### **4 Girare la manopola selettrice, scegliere [SSID] e premere la manopola selettrice.**

Trascrivere l'[**SSID**] per poterlo usare in futuro.

#### **5 Premere il pulsante [BACK(TOP)].**

Da premere per tornare alla schermata precedente.

#### **6 Girare la manopola selettrice, scegliere [PASSWORD]**

**e premere la manopola selettrice.** Trascrivere l'[**PASSWORD**] per poterlo usare in futuro.

#### **7 Nelle impostazioni di connessione LAN wireless del dispositivo mobile o computer, visualizzare gli [SSID] collegabili.**

! Per istruzioni su come cercare e visualizzare gli [**SSID**] collegabili, vedere le istruzioni per l'uso del proprio dispositivo.

#### **8 Scegliere l'[SSID] controllato nella fase 4 col dispositivo mobile o computer.**

**9 Digitare il password trascritto nella fase 6.**

### Caricamento di brani via LAN wireless

- ! Per caricare brani da sorgenti che non siano dispositivi mobili, vedere le istruzioni per l'uso nel CD-ROM accluso.
- Per istruzioni su come caricare brani da un computer via LAN wireless, vedere anche "Riproduzione su rete LAN" della Istruzioni per l'uso in rekordbox (Mac/Windows).

#### **1 Lanciare rekordbox sul dispositivo mobile e stabilire il collegamento.**

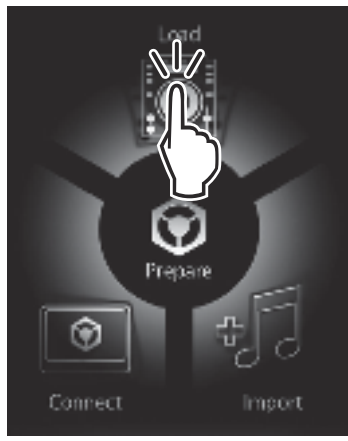

**2 Usare rekordbox sul dispositivo mobile per scegliere il brano.**

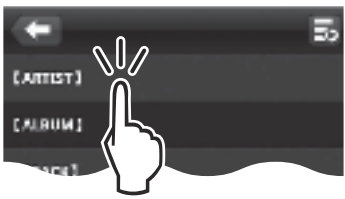

**3 Azionare rekordbox del dispositivo mobile per scegliere il deck su cui caricare il brano, poi toccare.**

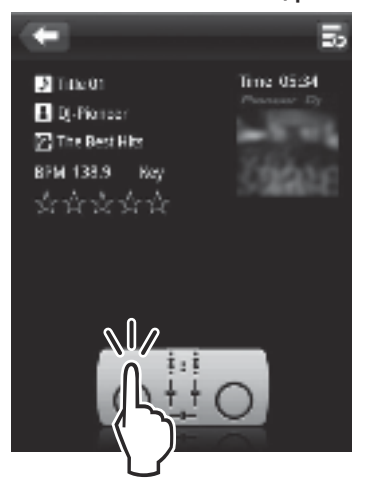

Il caricamento del brano inizia. L'indicatore della jog dial del deck su cui il brano viene caricato lampeggia.

Una volta che la riproduzione è possibile, l'indicatore della jog dial smette di lampeggiare e rimane acceso, mentre il nome del brano appare nel display dell'unità principale e la riproduzione inizia (impostazione predefinita).

### Emissione di suono

Impostare il volume degli amplificatori di potenza collegati ai terminali [**MASTER OUT 1**] e [**MASTER OUT 2**] ad un livello appropriato. Tenere presente che dei suoni molto forti vengono prodotti se il volume è eccessivo.

La riproduzione di brani via LAN wireless può essere impossibile se la comunicazione è scadente. In tal caso, la riproduzione di loop inizia automaticamente e [**EMERGENCY LOOP**] appare nel display dell'unità principale.

Se le condizioni di comunicazione migliorano, il display [**EMERGENCY LOOP**] si spegne. Per cancellare il looping, premere il pulsante [**AUTO BEAT LOOP**] in questo momento.

#### Per emettere il segnale del canale 1 [**CH 1**]

Per riprodurre l'audio di [**CH 2**] (canale 2), sostituire [**CH 1**] con [**CH 2**] e [**DECK1**] con [**DECK2**] nella sezione seguente.

#### **1 Portare il selettore [DECK1, PHONO1/LINE1] per [CH 1] su [DECK1].**

#### **2 Premere il pulsante [MASTER] al centro di questa unità.**

Fare sì che il pulsante [**MASTER**] sia spento.

! A pulsante [**MASTER**] spento, il livello dell'audio in ingresso in [**CH 1**] e [**CH 2**] appare nell'indicatore [**LEVEL**].

#### **3 Girare il controllo [CH 1] [TRIM] in senso orario.**

Regola il livello dell'audio che arriva al terminale [**CH 1**].

L'indicatore [**LEVEL**] si illumina quando l'audio è ricevuto correttamente da [**CH 1**].

Regolare comando [**TRIM**] in modo che l'indicatore arancione si illumini nel punto in cui il volume del brano è massimo (l'apice, ecc.). Evitare che l'indicatore rosso si accenda o il suono sarà distorto.

#### **4 Portare il cursore del canale [CH 1] all'indietro.**

Viene regolato il livello del suono emesso dai terminali [**CH 1**].

#### **5 Regolazione del crossfader.**

Passare al canale il cui audio viene emesso dai diffusori.

- Bordo sinistro: Non viene emesso il suono [**CH 1**].
- Posizione centrale: Il suono di [**CH 1**] e [**CH 2**] viene missato ed emesso.
- Bordo destro: Non viene emesso il suono [**CH 2**].

#### **6 Premere il pulsante [MASTER] al centro di questa unità.**

Fare sì che il pulsante [**MASTER**] sia acceso.

! A pulsante [**MASTER**] acceso, il livello dell'audio in uscita dai terminali [**MASTER OUT 1**] e [**MASTER OUT 2**] appare nell'indicatore [**LEVEL**].

#### **7 Girare il controllo [MASTER LEVEL] in senso orario.**

Il suono viene emesso dai diffusori.

L'indicatore [**LEVEL**] si accende. Regolare comando [**MASTER LEVEL**] in modo che l'indicatore arancione

si illumini nel punto in cui il volume del brano è massimo (l'apice, ecc.). Evitare che l'indicatore rosso si accenda o il suono sarà distorto.

### Informazioni aggiuntive

Prima di installare rekordbox (Mac/Windows) ed il driver, leggere attentamente *Contratto di licenza d'uso del software*.

Prima di installare rekordbox (Mac/Windows) ed il driver nel computer, leggere "Avvertenze sull'installazione del software" delle istruzioni per l'uso accluse nel CD-ROM accluso.

### Contratto di licenza d'uso del software

Il presente Contratto di licenza d'uso del software (d'ora in avanti semplicemente chiamato "Contratto") è stipulato tra l'utente finale (sia esso

**4 It**

la persona fisica che installa il software o qualsiasi singola persona giuridica in nome della quale la persona fisica agisce) (d'ora in avanti chiamata semplicemente "Voi" o "il vostro") e PIONEER CORPORATION (d'ora in avanti semplicemente chiamata "Pioneer").

QUALSIASI AZIONE INTRAPRESA PER INSTALLARE O AVVIARE IL PROGRAMMA COMPORTA L'ACCETTAZIONE DEI TERMINI DEL CONTRATTO. L'AUTORIZZAZIONE DI SCARICARE E/O USARE IL PROGRAMMA È ESPRESSAMENTE CONDIZIONATA DALL'ACCETTAZIONE DA PARTE DELL'UTENTE DEI TERMINI DI SEGUITO RIPORTATI. PER RENDERE VALIDO E APPLICABILE IL CONTRATTO NON È NECESSARIA ALCUNA APPROVAZIONE FORNITA PER ISCRITTO O IN FORMA ELETTRONICA. QUALORA L'UTENTE NON ACCETTI TUTTI E CIASCUNO DEI TERMINI DEL CONTRATTO NON POTRÀ USARE IL PROGRAMMA, NON LO DOVRÀ INSTALLARE O SARÀ TENUTO A DISINSTALLARLO SECONDO QUANTO PERTINENTE.

#### **1 Definiozi**

- 1 Per "Documentazione" s'intendono i documenti scritti, le caratteristiche tecniche e il contenuto della guida resi pubblicamente disponibili da Pioneer per fornire assistenza durante l'installazione e l'uso del Programma.
- 2 Per "Programma" s'intende tutto o parte del software concesso in licenza da Pioneer all'utente in virtù del Contratto.

#### **2 Licenza del programma**

- 1 Limitazione di licenza. In dipendenza dalle restrizioni del Contratto, Pioneer concede all'utente la licenza limitata, non esclusiva e non trasferibile (priva di qualsiasi diritto di concessione in sublicenza a terzi) di:
	- a Installare una singola copia del Programma nel disco fisso del proprio computer e di usare il Programma stesso esclusivamente per uso personale e in ottemperanza al Contratto e alla Documentazione fornita (d'ora in avanti semplicemente chiamato "uso autorizzato");
	- b Usare la Documentazione fornita a supporto dell'uso autorizzato da parte dell'utente; e
	- c Eseguire una copia del Programma esclusivamente a titolo di riserva e a condizione che essa rechi tutti i titoli, i marchi e gli avvisi relativi ai diritti d'autore e alla restrizione dei diritti.
- 2 Restrizioni. All'utente non è concesso copiare od usare il Programma o la Documentazione salvo nei casi esplicitamente previsti dal Contratto. All'utente non è concesso trasferire, cedere in sublicenza, cedere a pagamento o in prestito il Programma, né usarlo per l'addestramento di terze parti, partecipazione commerciale o fornitura di servizi. All'utente stesso o ad altri per proprio conto non è concesso modificare, decodificare, disassemblare o decompilare il Programma, salvo quanto esplicitamente consentito dalla legge applicabile e in ogni caso solo dopo che egli abbia notificato Pioneer per iscritto le attività cui intende dar luogo. All'utente non è concesso usare il programma su più computer senza avere prima ottenuto l'autorizzazione scritta di Pioneer.
- 3 Proprietà. Pioneer o i propri concessori di licenza mantengono tutti i diritti, titoli e interessi in tutti e verso tutti i diritti brevettuali, di copyright, di marchio, di secreto industriale ed altri diritti ancora relativi alla proprietà intellettuale nel Programma e nella Documentazione, nonché in ogni derivato di questi. L'utente non acquisisce alcun altro diritto, sia esso esplicito o implicito, oltre quelli previsti dal Contratto.
- 4 Negazione di assistenza. Pioneer non è soggetta ad alcun obbligo di fornire supporto, manutenzione, aggiornamenti, modifiche o nuove versioni del Programma o della Documentazione in virtù del Contratto.

#### **3 Negazione di garanzia**

IL PROGRAMMA E LA DOCUMENTAZIONE SONO FORNITI "NELLO STATO IN CUI SI TROVANO" SENZA ALCUNA DICHIARAZIONE O GARANZIA, E L'UTENTE ACCETTA DI USARLI A SOLO PROPRIO RISCHIO. PER QUANTO E NELLA TOTALE MISURA CONSENTITA DALLA LEGGE, PIONEER ESPLICITAMENTE NEGA QUALSIVOGLIA TIPO DI GARANZIA SUL PROGRAMMA E LA DOCUMENTAZIONE, SIA ESSA ESPLICITA, IMPLICITA, STATUTARIA O DERIVANTE DALL'ESECUZIONE, LA TRANSAZIONE O L'USO COMMERCIALE, COMPRESA OGNI GARANZIA SULLA COMMERCIABILITÀ, IDONEITÀ AD IMPIEGHI PARTICOLARI, REQUISITI QUALITATIVI, PRECISIONE, TITOLO O NON VIOLAZIONE.

#### **4 Danni e provvedimenti contro le violazioni**

L'utente concorda che qualsiasi violazione delle restrizioni specificate nel Contratto arrecherebbe a Pioneer un danno irreparabile per il quale il solo rimborso in denaro risulterebbe inadeguato. Oltre ai danni e a qualsiasi altro provvedimento cui Pioneer potrebbe avere diritto, l'utente concorda che Pioneer stessa ricerchi allevio ingiuntivo allo scopo di prevenire la violazione effettiva, minacciata o continua del Contratto.

#### **5 Cessazione del contratto**

Pioneer ha tuttavia la facoltà di porre termine al Contratto in qualsiasi momento qualora l'utente ne violi anche solo una delle clausole. Alla cessazione del Contratto l'utente è tenuto a cessare l'uso del Programma, rimuoverlo permanentemente dal computer in cui è installato e distruggere tutte le copie dello stesso nonché della Documentazione in proprio possesso, dando quindi conferma scritta a Pioneer di avere provveduto a ciò. Le sezioni 2.2, 2.3, 2.4, 3, 4, 5 e 6 continueranno tuttavia a rimanere valide anche in seguito alla cessazione del Contratto.

#### **6 Termini generali**

1 Limite di responsabilità. In nessun caso Pioneer o le proprie sussidiarie assumeranno responsabilità, in relazione al Contratto o all'oggetto da esso trattato e per qualsivoglia ipotesi di responsabilità, per i danni indiretti, accessori, speciali, conseguenziali o punitivi, oppure per perdita di profitto, reddito, lavoro, risparmio, dati, uso o per costi di acquisti sostitutivi, anche qualora esse sono state informate della possibilità del verificarsi di tali danni o qualora questi siano prevedibili. In nessun caso la responsabilità di Pioneer per qualsivoglia tipo di danno eccederà il valore già pagato dall'utente a Pioneer stessa o alle proprie sussidiarie per il Programma. Le parti riconoscono che i limiti di responsabilità e l'allocazione dei rischi nel Contratto sono riflessi nel prezzo del Programma e sono elementi essenziali della transazione tra le parti, senza i quali Pioneer non avrebbe fornito il Programma stesso né avrebbe stipulato il Contratto.

- 2 I limiti o le esclusioni di garanzia e di responsabilità stabiliti nel Contratto non hanno effetto né pregiudicano i diritti conferiti per legge all'utente e si applicano solo nella misura in cui tali limiti o esclusioni sono consentiti dalle leggi di giurisdizione del luogo in cui l'utente stesso risiede.
- 3 Separazione e rinuncia. Qualora una qualsiasi delle clausole del Contratto venga dichiarata illecita, non valida o altrimenti non applicabile, essa sarà applicata per quanto possibile o, qualora tale capacità non sia praticabile, sarà esclusa e rimossa dal Contratto stesso ferma restando la totale validità ed effetto delle rimanenti clausole. La rinuncia di una delle parti alla rivendicazione su qualsivoglia inadempienza o violazione del Contratto non comporta la rinuncia alla rivendicazione su eventuali inadempienze o violazioni successive.
- 4 Divieto di cessione. All'utente non è concesso cedere, vendere, trasferire, delegare o altrimenti disporre del Contratto o di qualsiasi diritto od obbligo da esso derivante, sia volontariamente sia involontariamente, per effetto di legge o in altro modo, senza avere prima ottenuto l'autorizzazione scritta di Pioneer. Qualsiasi cessione, trasferimento o delega dichiarata sarà resa nulla e inefficace. Per quanto precede, il Contratto vincolerà e deriverà vantaggio alle parti nonché ai rispettivi successori e aventi diritto.
- 5 Indivisibilità del Contratto. Il presente Contratto costituisce l'intero accordo tra le parti e supera gli altri eventuali accordi o dichiarazioni, precedenti o contemporanei, siano essi forniti in forma scritta o verbale, relativi all'oggetto dello stesso. Il Contratto non potrà essere modificato o corretto senza la preventiva ed esplicita autorizzazione scritta di Pioneer e nessun altro atto, documento, uso o consuetudine potrà essere posto in essere per modificarlo o correggerlo.
- 6 Vi dichiarate d'accordo che il presente Contratto deve venire governato ed interpretato dalle leggi in vigore in Giappone.

#### A proposito del marchi di fabbrica o marchi di fabbrica depositati

-------------------------

! Pioneer e rekordbox sono marchi di fabbrica o marchi di fabbrica depositati della PIONEER CORPORATION.

- Microsoft<sup>®</sup>, Windows Vista®, Windows® e Internet Explorer® sono marchi di fabbrica depositati o marchi di fabbrica della Microsoft Corporation negli Stati Uniti e/o altri paesi.
- Apple, Macintosh, Mac OS, Safari, iTunes e Finder sono marchi di fabbrica depositati o marchi di fabbrica della Apple Inc. negli Stati Uniti e altri paesi.
- Android e Google Play sono marchi di fabbrica della Google Inc.
- Intel e Pentium sono marchi di fabbrica della Intel Corporation negli Stati Uniti ed in altri paesi.
- ASIO è un marchio di fabbrica della Steinberg Media Technologies GmbH.

I nomi delle aziende e dei prodotti menzionati sono marchi di fabbrica dei rispettivi proprietari.

Questo prodotto è utilizzabile per fini non di lucro. Esso non è invece utilizzabile per fini commerciali (a fini di lucro) via la trasmissione (terrestre, satellitare, via cavo o di altro tipo), lo streaming su Internet, Intranet (una rete aziendale) o altri tipi di rete o distribuzione elettronica dell'informazione (servizi digitali di distribuzione di musica in linea). Tali usi richiedono licenze apposite. Per dettagli, visitare http:// www.mp3licensing.com.

### Precauzioni sui copyright

rekordbox limita la riproduzione e la copia di contenuti musicali protetti da copyright.

- ! Quando nei contenuti musicali sono integrati dati codificati, ecc., per la protezione del copyright, il normale funzionamento del programma potrebbe non essere possibile.
- Quando rekordbox rileva che vi sono dati codificati, ecc., per la protezione del copyright integrati nei contenuti musicali, l'elaborazione (riproduzione, lettura, ecc.) potrebbe interrompersi.

Le registrazioni eseguite sono per il godimento personale e secondo le leggi sul copyright non possono essere utilizzate senza il consenso di chi detiene il copyright.

- La musica registrata da CD, ecc., è protetta da leggi sul copyright di paesi individuali e da trattati internazionali. La piena responsabilità per un utilizzo legale ricade sula persona che ha registrato la musica.
- Quando si tratta con musica scaricata da Internet, ecc., la piena responsabilità che essa venga utilizzata secondo le modalità del contratto col sito di scaricamento ricade sulla persona che ha scaricato tale musica.

### Uso del sito di supporto online

Prima di fare domande sulle procedure di uso di rekordbox o su problemi tecnici, leggere le istruzioni per l'uso ed il manuale in linea di rekordbox e controllare la sezione FAQ del sito Web di supporto supporto online di rekordbox.

 <rekordbox sito di supporto online> http://rekordbox.com/

- ! Prima di poter richiedere assistenza per rekordbox è necessario registrarsi presso il sito di supporto online di rekordbox.
- La registrazione dell'utente richiede la chiave di licenza, che deve essere pronta per l'uso. Non dimenticare il proprio nome di login (il vostro indirizzo di mail), il password specificato per la registrazione come utente e la chiave di licenza.
- La PIONEER CORPORATION richiede informazioni personali per i seguenti fini:
	- Per poter fornire supporto adatto al prodotto acquistato
	- 2 Per dare il cliente informazioni su prodotti o eventi via mail
	- Per ottenere opinioni via inchiesta per progettare nuovi prodotti
	- Le informazioni personali che vi riguardano vengono tenute segrete sulla base della politica per la privacy perseguita dalla nostra azienda.
	- La politica sulla privacy di Pioneer è reperibile presso il sito di supporto online di rekordbox.
- ! Nel porre domande riguardanti rekordbox, fornire sempre il tipo di computer, le sue caratteristiche tecniche (CPU, memoria installata, periferiche usate, ecc.), il suo sistema operativo e la sua versione, oltre ad informazioni concrete sul problema accusato.
- Per quanto riguarda la configurazione del computer per periferiche non Pioneer ed ottenere supporto tecnico, entrare in contatto con il loro fabbricante o rivenditore.
- Si prevede il rilascio di aggiornamenti che migliorino la funzionalità e le prestazioni di rekordbox. Gli aggiornamenti saranno disponibili per il download presso il sito di supporto di rekordbox. Si raccomanda fortemente di fare questi aggiornamenti ed usare sempre l'ultima versione di rekordbox.
- Le schermate software utilizzate in queste istruzioni per l'uso derivano dalla fase di sviluppo e possono quindi differire da quelle reali.

© 2012 PIONEER CORPORATION. Tutti i diritti riservati.

# <span id="page-25-0"></span>Snelstartgids

#### **Opmerkingen over deze handleiding**

- U moet zowel dit document als de handleiding die op de met dit product meegeleverde CD-ROM staat lezen! Beide documenten bevatten belangrijke informatie die u moet begrijpen voor u dit product gaat gebruiken.
- In deze handleiding worden de namen van schermen en menu's op het computerscherm en de namen van toetsen en aansluitingen op het product enz. aangegeven tussen haakjes. (bijv.: [**RECORD**] paneel, [**CONFIG**]-menu, [**CUE**]-toets, [**VINYL**]-stand, [**AUX IN**]-aansluitingen)
- ! Deze beschrijft de procedures voor draadloze LAN-verbindingen en weergave met behulp van mobiele apparatuur. Voor instructies over de soorten verbindingen en weergave zoals hieronder aangegeven, zie de handleiding op de meegeleverde CD-ROM.
	- Afspelen van USB-apparatuur
	- Draadloze LAN-verbindingen en afspelen met gebruik van computers
	- USB-verbindingen en afspelen met gebruik van computers — Afspelen met gebruik van de [**PHONO/LINE**]-ingang
- In deze handleiding wordt naar de iOS/Android versie van rekordbox verwezen als "rekordbox (iOS/Android)".
- In deze handleiding wordt naar de Mac/Windows versie van rekordbox verwezen als "rekordbox (Mac/Windows)". "rekordbox" wordt gebruikt om tegelijkertijd de rekordbox (Mac/Windows) en rekordbox (iOS/Android) versies aan te geven.

### Inhoud van de doos

- ! CD-ROM (met rekordbox (Mac/Windows), de stuurprogrammatuur en de handleiding. De licentiecode van rekordbox (Mac/Windows) is hieraan bevestigd.)
- Netstroomadapter
- Stroomsnoer
- Service-centrumgids (voor klanten in Japan)
- Garantiekaart
- Lees dit voor gebruik (Belangrijk)
- Snelstartgids (dit document)
- Kennisgeving softwarelicentie

### Bedieningsoverzicht

#### **1 Aansluitingen**

#### **2 Afspelen met gebruik van een draadloos LAN**

- 1 Installeren van rekordbox (iOS/Android)<br>2 Muziekstukken importeren
- 2 Muziekstukken importeren
- 3 Verbinding maken via draadlood LAN
	- 4 Laden van muziekstukken via het draadloze LAN
	- 5 Geluid weergeven

### Aansluitingen

### Aansluiten van de in/uitgangsaansluitingen

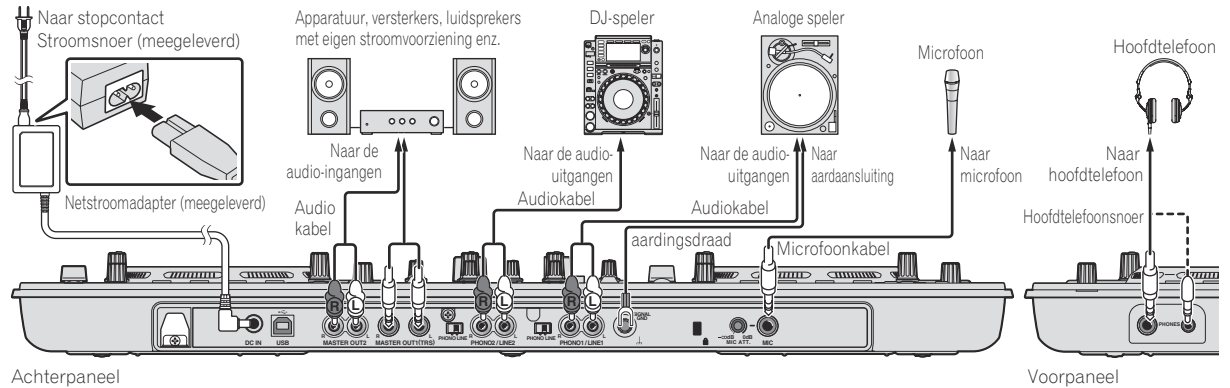

### Afspelen met gebruik van een draadloos LAN

De voorbereidingen voor DJ-optredens via een draadloos LAN moeten worden gemaakt via de procedure getoond op de afbeelding hieronder.

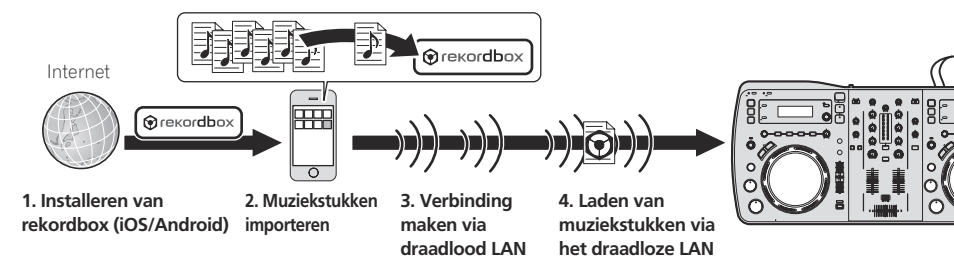

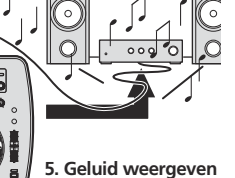

### Installeren van rekordbox (iOS/Android)

- ! Lees eerst *Licentie-overeenkomst voor deze Software* op bladzijde 5 zorgvuldig door.
- ! Pioneer kan niet aansprakelijk worden gesteld voor eventuele kosten die bij u in rekening worden gebracht voor mobiel bellen, data en applicaties.

#### **Download de rekordbox (iOS/Android) applicatie op uw mobiele apparatuur of computer en installeer deze op de mobiele apparatuur.**

rekordbox (iOS/Android) kan op uw mobiele apparatuur worden gebruikt.

---------------------------

! De rekordbox (iOS/Android)-applicatie kan worden gedownload van de App Store of de Google Play.

### Muziekstukken importeren

Om muziekstukken (muziekbestanden) op mobiele apparatuur of op een computer weer te kunnen geven met dit toestel, moeten deze muziekbestanden eerst worden geanalyseerd en dan worden toegevoegd aan de rekordbox-bibliotheek.

! Hieronder volgt een beschrijving van de procedure voor het importeren in rekordbox van muziekstukken op mobiele apparatuur. Voor de procedure voor het importeren van muziekstukken in rekordbox op een computer moet u de Handleiding voor rekordbox (Mac/ Windows) raadplegen.

#### **1 Tik op de knop voor het importeren in het hoofdmenu van rekordbox (iOS/Android).**

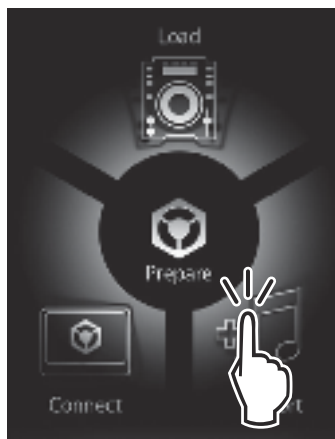

Er wordt een lijst getoond met muziekbestanden op de mobiele apparatuur.

#### **2 Tik op het muziekbestand dat u wilt toevoegen aan de bibliotheek.**

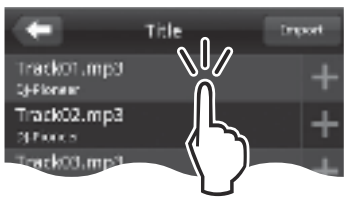

Het geselecteerde muziekbestand wordt grijs weergegeven.

! U kunt meerdere muziekbestanden tegelijk selecteren. Tik op de knop voor het toevoegen van alle muziekstukken om alle getoonde muziekbestanden toe te voegen.

#### **3 Tik op de knop voor het importeren.**

Het analyseren van het muziekbestand (de muziekbestanden) zal nu beginnen.

Wanneer de analyse van het muziekbestand (de muziekbestanden) klaar is, wordt (worden) het muziekstuk (de muziekstukken) toegevoegd aan de rekordbox (iOS/Android)-bibliotheek.

### Verbinding maken via draadlood LAN

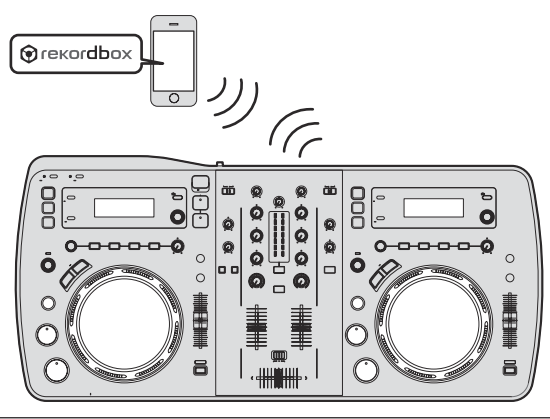

Voor DJ-optredens via een draadloos LAN moet de LINK EXPORTfunctie worden gebruikt nadat de draadloze LAN-verbinding is gemaakt en de koppeling tot stand is gebracht.

Zie de Gebruikershandleiding voor rekordbox (iOS/Android) of de Handleiding voor rekordbox (Mac/Windows) voor instructies over het tot stand brengen van de koppeling.

Wanneer er een koppeling tot stand is gebracht met mobiele apparatuur of met een computer, zal één van de koppelingsindicators 1 t/m 4 oplichten. (Welke verbindingsindicator(s) oplicht(en) hangt af van het aantal toestellen dat tegelijkertijd verbonden is.)

! Het maximum aantal toestellen (mobiele apparatuur en/of computers) waarmee koppelingen tegelijkertijd tot stand kan worden gebracht, is vier.

### **1 Druk op de [STANDBY/ON]-toets.**

Schakel dit apparaat in. Het [**STANDBY/ON**]-indicator licht groen op.

#### **2 Houd de [INFO(UTILITY)]-toets tenminste 1 seconde ingedrukt.**

Het [**UTILITY**]-scherm verschijnt.

#### **3 Verdraai de draaiknop, selecteer [WLAN INFORMATION] en druk dan de draaiknop in.**

#### **4 Verdraai de draaiknop, selecteer [SSID] en druk dan de draaiknop in.**

Schrijf het [**SSID**] op, want dat heeft u straks nodig.

#### **5 Druk op de [BACK(TOP)]-toets.**

Druk op deze toets om naar het vorige scherm terug te keren.

#### **6 Verdraai de draaiknop, selecteer [PASSWORD] en druk dan de draaiknop in.**

Schrijf het [**PASSWORD**] op, want dat heeft u straks nodig.

#### **7 Ga naar de draadloze LAN verbindingsinstellingen op de mobiele apparatuur of computer en laat de [SSID]'s zien waarmee verbinding gemaakt kan worden.**

Zie de handleiding van uw apparatuur voor het zoeken of tonen van de [**SSID**]'s waarmee verbinding gemaakt kan worden.

#### **8 Selecteer op de mobiele apparatuur of computer de [SSID] van stap 4.**

**9 Voer het wachtwoord in dat u bij stap 6 genoteerd hebt.**

### Laden van muziekstukken via het draadloze LAN

- ! Om muziekstukken te laden van andere bronnen dan mobiele apparatuur, zie de handleiding op de meegeleverde CD-ROM.
- ! Voor instructies over het laden van muziekstukken van een computer via een draadloos LAN, zie ook "Afspelen bij verbinding met een LAN" in het Handleiding in rekordbox (Mac/Windows).

#### **1 Start op de mobiele apparatuur rekordbox op en breng de koppeling tot stand.**

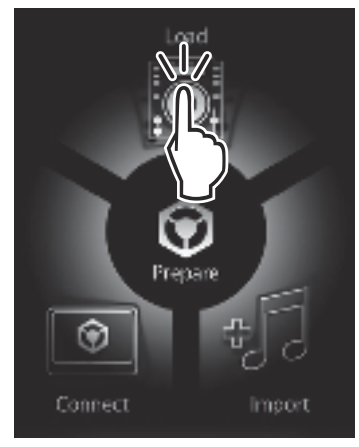

**2 Bedien op de mobiele apparatuur rekordbox om het muziekstuk te selecteren.**

# Lumsel **CALQUM 1**

**3 Bedien rekordbox op de mobiele apparatuur om het deck te selecteren waarin het muziekstuk moet worden geladen en tik.**

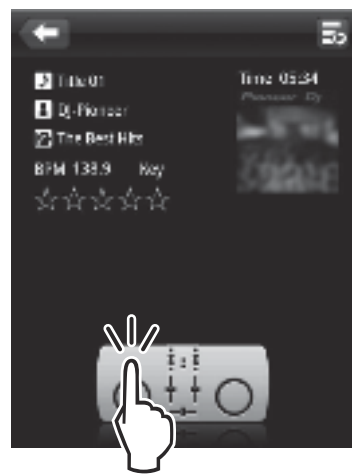

Het laden van het muziekstuk zal nu beginnen. De indicator voor de instelknop op het deck waarin het muziekstuk wordt geladen zal gaan knipperen.

Wanneer weergave mogelijk is, stopt de indicator van de instelknop met knipperen en zal deze blijven branden terwijl de naam van het muziekstuk wordt aangegeven op het display van het hoofdtoestel en de weergave zal beginnen (volgens de fabrieksinstelling).

### Geluid weergeven

Stel de geluidssterkte van de eindversterkers aangesloten op [**MASTER OUT 1**] en [**MASTER OUT 2**] in op een geschikt niveau. Als u de geluidssterkte te hoog instelt, kunnen er erg harde geluiden klinken.

Wanneer er muziekstukken worden afgespeeld via een draadloos LAN, is het mogelijk dat de weergave wegvalt omdat de communicatieomstandigheden verslechterd zijn. In dit geval zal automatisch lusweergave begonnen worden en zal [**EMERGENCY LOOP**] worden aangegeven op het display van het hoofdtoestel.

Wanneer de communicatie-omstandigheden verbeteren, zal de [**EMERGENCY LOOP**]-aanduiding uit gaan. Druk in dat geval de [**AUTO BEAT LOOP**]-instelling in om de lus-weergave te annuleren.

#### Voor uitsturen van het geluid van kanaal 1 [**CH 1**]

Om het geluid van [**CH 2**] (kanaal 2) weer te geven, moet u [**CH 1**] vervangen door [**CH 2**] en [**DECK1**] door [**DECK2**] via de procedure hieronder.

#### **1 Zet de [DECK1, PHONO1/LINE1]-keuzeschakelaar voor [CH 1] op [DECK1].**

#### **2 Druk op de [MASTER]-toets in het midden van dit toestel.**

Maak de instelling zo dat de [**MASTER**]-toets uit staat.

! Wanneer de [**MASTER**]-toets uit staat, wordt het audioniveau van het binnenkomende signaal op [**CH 1**] en [**CH 2**] aangegeven op de [**LEVEL**]-indicator.

#### **3 Draai de [CH 1] [TRIM] knop naar rechts.**

Regelt het niveau van de geluidssignalen die binnenkomen via de [**CH 1**]-aansluiting.

De [**LEVEL**]-indicator licht op wanneer er naar behoren geluid binnenkomt via [**CH 1**].

Verstel de [**TRIM**]-instelling zo, dat het de oranje indicator oplicht bij het luidste punt in het muziekstuk (een crescendo, enz.).

Let op dat de rode indicator niet oplicht, anders kan er vervorming in het geluid optreden.

#### **4 Schuif de [CH 1] kanaalfader-regelaar naar achteren toe.**

Hiermee regelt u het geluid dat wordt weergegeven via de [**CH 1**]-aansluitingen.

#### **5 Stel de crossfader in.**

Schakel over op het kanaal waarvan het geluid wordt weergegeven door de luidsprekers.

- Linkerkant: Het geluid van [**CH 1**] wordt weergegeven.
	- Middenpositie: Het geluid van [**CH 1**] en [**CH 2**] wordt samengevoegd en weergegeven.
	- Rechterkant: Het geluid van [**CH 2**] wordt weergegeven.

#### **6 Druk op de [MASTER]-toets in het midden van dit toestel.**

Maak de instelling zo dat de [**MASTER**]-toets brandt.

! Wanneer de [**MASTER**]-toets brandt, wordt het audioniveau van het uitgaande signaal via [**MASTER OUT 1**] en [**MASTER OUT 2**] aangegeven op de [**LEVEL**]-indicator.

#### **7 Draai de [MASTER LEVEL]-instelling met de klok mee.**

Het geluid wordt weergegeven via de luidsprekers.

Het [**LEVEL**]-indicatorlampje gaat branden.

Verstel de [**MASTER LEVEL**]-instelling zo, dat het de oranje indicator oplicht bij het luidste punt in het muziekstuk (een crescendo, enz.). Let op dat de rode indicator niet oplicht, anders kan er vervorming in het geluid optreden.

### Aanvullende informatie

Lees eerst aandachtig *Licentie-overeenkomst voor deze Software* door alvorens rekordbox (Mac/Windows) en het stuurprogramma te installeren.

Lees "Waarschuwingen bij het installeren van de software" in de handleiding op de meegeleverde CD-ROM voor u rekordbox (Mac/Windows) en de stuurprogrammatuur installeert op de computer.

### Licentie-overeenkomst voor deze **Software**

. . . . . . . . . . . . . . . . . . . .

Deze Licentie-overeenkomst voor deze Software ("de Overeenkomst") geldt tussen u (zowel voor u als u als individu het programma installeert, als voor een eventuele rechtspersoon waarvoor u optreedt) ("u" of "uw") en PIONEER CORPORATION ("Pioneer").

UITVOEREN VAN ENIGE HANDELING VOOR SET-UP OF INSTALLATIE VAN HET PROGRAMMA BETEKENT DAT U AKKOORD GAAT MET ALLE VOORWAARDEN VAN DEZE LICENTIE-OVEREENKOMST. TOESTEMMING VOOR HET DOWNLOADEN EN/OF GEBRUIKEN VAN HET PROGRAMMA IS EXPLICIET AFHANKELIJK VAN HET OPVOLGEN DOOR U VAN DEZE VOORWAARDEN. SCHRIFTELIJKE OF ELEKTRONISCHE TOESTEMMING IS NIET VEREIST OM DEZE OVEREENKOMST GELDIG EN AFDWINGBAAR TE MAKEN. ALS U NIET AKKOORD GAAT MET ALLE VOORWAARDEN VAN DEZE OVEREENKOMST, KRIJGT U GEEN TOESTEMMING HET PROGRAMMA TE GEBRUIKEN EN MOET U STOPPEN MET DE INSTALLATIE OF, INDIEN VAN TOEPASSING, HET PROGRAMMA VERWIJDEREN.

#### **1 Definities**

- 1 "Documentatie" betekent in dit verband de schriftelijke documentatie, specificaties en de hulpbestanden beschikbaar gesteld door Pioneer ter assistentie bij de installatie en het gebruik van het Programma.
- 2 "Programma" betekent in dit verband alle Pioneer software, of gedeeltes daarvan, waarop door Pioneer aan u licentie verleend is onder deze Overeenkomst.

#### **2 Programma licentie**

- 1 Beperkte licentie. Onder de voorwaarden van deze Overeenkomst verleent Pioneer u een beperkte, niet-exclusieve, nietoverdraagbare licentie (zonder het recht sublicenties te verlenen):
	- a Om een enkele kopie van het Programma te installeren op de harde schijf van uw computer, om het Programma uitsluitend voor uw persoonlijke doeleinden en in overeenstemming met de bepalingen van deze Overeenkomst en de Documentatie te gebruiken ("toegestaan gebruik"),
	- b Om de Documentatie te gebruiken in het kader van uw Toegestaan gebruik; en
	- Om één kopie te maken van het Programma uitsluitend als reservekopie, met dien verstande dat alle titels en handelsmerken, meldingen met betrekking tot auteursrechten en andere beperkte rechten op de kopie worden vermeld.
- 2 Beperkingen. Behalve indien uitdrukkelijk toegestaan door deze Overeenkomst mag u het Programma of de Documentatie niet kopiëren of gebruiken. U mag het Programma niet overdragen aan derden, er sublicenties op verlenen, het verhuren, uitleasen of uitlenen, noch het gebruiken voor het opleiden van derden, voor gedeeld gebruik op commerciële basis, of voor gebruik op een servicefaciliteit. U mag niet zelf of via een derde het Programma modificeren, reverse engineeren, disassembleren of decompileren, behalve in zoverre toegestaan door ter zake geldende regelgeving, en ook dan alleen nadat u Pioneer schriftelijk op de hoogte hebt gesteld van uw intenties. U mag het Programma niet gebruiken op meerdere processoren zonder voorafgaande schriftelijke toestemming daartoe van Pioneer.
- 3 Eigendom. Pioneer of de licentiegever behoudt zich alle rechten, titels en belangen voor met betrekking tot alle octrooien, auteursrechten, handelsgeheimen en andere intellectuele eigendomsrechten op het Programma en de Documentatie en op eventuele afleidingen daarvan. U verwerft geen andere rechten, expliciet of impliciet dan de beperkte licentie zoals vervat in deze Overeenkomst.
- 4 Geen ondersteuning. Pioneer heeft geen enkele verplichting tot het verlenen van ondersteuning, uitvoeren van onderhoud, of het uitgeven van upgrades, wijzigingen of nieuwe versies van het Programma of de Documentatie onder deze Overeenkomst.

#### **3 Beperking garantie**

HET PROGRAMMA EN DE DOCUMENTATIE WORDEN GELEVERD IN HUN HUIDIGE STAAT ("AS IS") ZONDER ENIGE AANSPRAAK OF GARANTIE, EN U GAAT ERMEE AKKOORD DEZE GEHEEL OP EIGEN RISICO TE GEBRUIKEN. VOORZOVER RECHTENS TOEGESTAAN WIJST PIONEER ELKE GARANTIE AANGAANDE HET PROGRAMMA EN DE DOCUMENTATIE IN WELKE VORM DAN OOK AF, EXPLICIET OF IMPLICIET, STATUTAIR, OF TEN GEVOLGE VAN DE PRESTATIES, TEN GEVOLGE VAN DE DISTRIBUTIE OF VERHANDELING ERVAN, MET INBEGRIP VAN ENIGE GARANTIE VAN VERHANDELBAARHEID, GESCHIKTHEID VOOR EEN BEPAALD DOEL, VOLDOENDE KWALITEIT, ACCURATESSE, TITEL OF NIET MAKEN VAN INBREUK.

#### **4 Schade en maatregelen bij inbreuk**

U gaat ermee akkoord dat enige inbreuk op de bepalingen van deze Overeenkomst Pioneer schade berokkent die niet alleen door geld vergoed kan worden. In aanvulling op enige geldelijke schadeloosstelling en eventueel andere maatregelen waartoe Pioneer gerechtigd is, gaat u ermee akkoord dat Pioneer eventueel gerechtelijke stappen mag ondernemen om toekomstig, daadwerkelijk, of doorgaande inbreuken op deze Overeenkomst te voorkomen.

#### **5 Ontbinding**

Pioneer is gerechtigd deze Overeenkomst op elk moment te beëindigen wanneer u zich niet houdt aan enige bepaling. Als deze Overeenkomst wordt beëindigd, dient u het gebruik van het Programma onmiddellijk te staken, het permanent van de gebruikte computer te verwijderen en alle kopieën van het Programma en de Documentatie in uw bezit te vernietigen, en schriftelijk aan Pioneer te bevestigen dat u zulks gedaan heeft. De paragrafen 2.2, 2.3, 2.4, 3, 4, 5 en 6 blijven van kracht nadat deze Overeenkomst is beëindigd.

#### **6 Algemene voorwaarden**

1 Beperking aansprakelijkheid. In geen geval en onder geen enkele interpretatie aanvaardt Pioneer of een dochterbedrijf aansprakelijkheid met betrekking tot deze Overeenkomst of het onderwerp daarvan, voor enige indirecte, bijkomende, bijzondere of gevolgschade, of voor als strafmaatregel opgelegde vergoedingen, of voor gederfde winst, niet gerealiseerde opbrengsten, omzet of besparingen, verloren gegane gegevens, of voor gebruiks- of vervangingskosten, ook niet indien zij van tevoren op de hoogte gesteld is van de mogelijkheid van dergelijke schade of indien dergelijke schade voorzienbaar geacht moest worden. In geen geval zal de aansprakelijkheid van Pioneer voor geleden schade het bedrag dat u aan Pioneer of één van haar dochtermaatschappijen voor het Programma heeft betaald overschrijden. Partijen erkennen hierbij dat de beperking van de aansprakelijkheid en de risicoverdeling in deze Overeenkomst worden weerspiegeld in de prijs van het Programma en essentieel onderdeel uitmaken van de wilsovereenkomst tussen de partijen, zonder welke Pioneer het Programma niet ter beschikking zou hebben gesteld of deze Overeenkomst niet zou zijn aangegaan.

- 2 Eventuele beperkingen op of uitsluitingen van garantie en aansprakelijkheid zoals vervat in deze Overeenkomst hebben geen invloed op uw wettelijke rechten als consument en zijn alleen op u van toepassing voorzover dergelijke beperkingen en uitsluitingen zijn toegestaan onder de regelgeving zoals die geldt in de jurisdictie waar u zich bevindt.
- **3** Annulering en afstand. Als een bepaling in deze Overeenkomst wederrechtelijk, ongeldig of anderszins niet afdwingbaar blijkt te zijn, zal deze bepaling voor zover mogelijk toepassing vinden, of, indien dit niet mogelijk is, geannuleerd worden en worden geschrapt uit deze Overeenkomst, terwijl de rest daarvan onverkort van kracht blijft. Wanneer één van beide partijen afstand doet van haar rechten als gevolg van een inbreuk op deze Overeenkomst, wordt daarmee niet vanzelfsprekend afstand van deze rechten gedaan bij een eventuele volgende inbreuk daarop.
- 4 Geen overdracht. U mag deze Overeenkomst of enig recht of verplichting daaronder verkregen of aangegaan, niet overdragen, verkopen, overdoen aan anderen, of op andere wijze daarover beschikken, vrijwillig of onvrijwillig, van rechtswege of op een andere wijze, zonder voorafgaande schriftelijke toestemming daartoe van Pioneer. Een eventuele poging door u tot overdracht of verdeling is nietig. Overeenkomstig het hierboven bepaalde is deze Overeenkomst van kracht om reden van en zal

strekken tot voordeel van beide partijen en hun respectievelijke rechtsopvolgers.

- 5 Volledige overeenkomst. Deze Overeenkomst omvat alle van kracht zijnde bepalingen tussen de partijen en treedt in de plaats van alle voorgaande of nog geldige overeenkomsten of aanspraken, schriftelijk of mondeling, met betrekking tot het onderwerp daarvan. Deze Overeenkomst mag niet worden gewijzigd of geamendeerd zonder uitdrukkelijke en voorafgaande schriftelijke toestemming daartoe van Pioneer, en geen andere handeling, document, gebruik of gewoonte kan deze Overeenkomst wijzigen of amenderen.
- 6 U gaat ermee akkoord dat deze Overeenkomst en alle mogelijke geschillen met betrekking tot deze overeenkomst zijn onderworpen aan Japans recht.

Over handelsmerken en gedeponeerde handelsmerken

- ! Pioneer en rekordbox zijn handelsmerken of gedeponeerde handelsmerken van PIONEER CORPORATION.
- Microsoft®, Windows Vista®, Windows® en Internet Explorer® zijn handelsmerken of gedeponeerde handelsmerken van Microsoft Corporation in de Verenigde Staten en/of andere landen.
- Apple, Macintosh, Mac OS, Safari, iTunes en Finder zijn gedeponeerde handelsmerken van Apple Inc. in de Verenigde Staten en andere landen.
- ! Android en Google Play zijn handelsmerken van Google Inc.
- ! Intel en Pentium zijn handelsmerken van Intel Corporation in de V.S. en andere landen.

ASIO is een handelsmerk van Steinberg Media Technologies GmbH. De hierin vermelde namen van bedrijven en hun producten zijn de handelsmerken van hun respectieve eigenaars.

Dit product wordt geleverd onder licensie voor toepassing zonder winstbejag. Dit product draagt geen licentie voor commerciële doeleinden (met winstbejag), zoals voor uitzendingen (via zendstations, satelliet, kabel of andere vormen van uitzending), voor streamen over Internet, Intranet (bedrijfsnetwerken) of andere soorten netwerken of verspreiding van elektronische informatie (online digitale muziekverspreidingsdiensten). Voor dergelijke toepassingen zult u een aanvullende licensie moeten verkrijgen. Zie voor nadere details de website http://www.mp3licensing.com.

### Waarschuwingen betreffende auteursrechten

Het rekordbox-programma beperkt het afspelen en kopiëren van muziekmateriaal met auteursrechtbescherming.

- ! Wanneer er gecodeerde gegevens e.d. voor auteursrechtbescherming zijn opgenomen in de muziek, kan het niet altijd mogelijk zijn het programma normaal te gebruiken.
- ! Wanneer rekordbox waarneemt dat er gecodeerde gegevens e.d. voor auteursrechtbescherming zijn opgenomen in de muziek, kan de bewerking (afspelen, lezen e.d.) tussentijds stoppen.

Opnemen die u hebt gemaakt kunnen slechts dienen voor uw eigen luisterplezier en kunnen onder de auteursrechtwetten niet voor andere doeleinden worden gebruikt zonder toestemming van de auteursrechthouder.

- ! Muziek die is opgenomen vanaf CD's e.d. wordt beschermd door de auteursrechtwetten van de meeste landen en door internationale verdragen. Het valt onder de verantwoordelijkheid van de persoon die de muziek heeft opgenomen er op toe te zien dat de opnamen op legale wijze worden gebruikt.
- ! Bij het behandelen van muziek die door downloaden van Internet e.d. is verkregen, is het de volledige verantwoordelijkheid van de persoon die het downloaden heeft verricht er op toe te zien dat de muziek wordt gebruikt in overeenstemming met de voorwaarden van het download-contract.

### Gebruik van de online ondersteuningssite

Voor u om informatie vraagt over de bediening van rekordbox of of technische vragen stelt, moet u eerst de handleiding van rekordbox en de online-handleiding aandachtig doorlezen en moet u tevens de lijst met vaakgestelde vragen (FAQ) op de rekordbox online ondersteuningssite doornemen.

 <rekordbox online ondersteuningssite> http://rekordbox.com/

- ! U moet zich eerst registreren op de rekordbox online ondersteuningssite voor u inlichtingen kunt vragen over rekordbox.
- ! U heeft uw licentiecode nodig bij de klantenregistratie, dus zorg ervoor dat u hem bij de hand heeft. Vergeet ook niet uw aanmeldingsnaam (uw e-mailadres) en het wachtwoord dat is toegekend voor uw klantenregistratie, evenals uw licentiecode.
- ! PIONEER CORPORATION verzamelt uw persoonsgegevens om de volgende redenen:
	- 1 Om ondersteuning te bieden voor het door u gekochte product
	- 2 Om u via e-mail op de hoogte te houden van product-informatie en evenementen
	- 3 Voor het vergaren van feedback door middel van enquêtes voor de ontwikkeling van toekomstige producten
	- Uw persoonsgegevens blijven strikt vertrouwelijk, volgens de privacy-voorschriften van ons bedrijf.
	- U kunt het privacybeleid van Pioneer bekijken op de rekordbox online ondersteuningssite.
- ! Wanneer u ons om informatie verzoekt omtrent rekordbox, is het belangrijk om uw type computer door te geven en de voornaamste specificaties (processor, hoeveelheid geheugen, aangesloten apparatuur e.d.), evenals uw besturingssysteem en de versie daarvan, plus natuurlijk de aard van het probleem waar u mee kampt.
	- Voor informatie over het configureren van uw computer met randapparatuur die niet van Pioneer afkomstig is en voor technische ondersteuning voor dergelijke apparatuur, dient u contact op te nemen met de fabrikant of leverancier in kwestie.
- ! Het valt te verwachten dat er verdere updates verschijnen om de functionaliteit en de prestaties van rekordbox verder te verbeteren. Updateprogrammatuur zal beschikbaar worden gemaakt om te downloaden via de rekordbox online ondersteuningssite. We raden u ten sterkste aan deze updates uit te voeren en altijd de nieuwste versie van rekordbox te gebruiken.
- ! De afbeeldingen van de softwareschermen die in deze handleiding worden gebruikt, zijn gemaakt toen de software nog in ontwikkeling was en kunnen derhalve afwijken van de daadwerkelijke schermen. © 2012 PIONEER CORPORATION.

Alle rechten voorbehouden.

# <span id="page-31-0"></span>Guía de inicio rápido

#### **Cómo leer este manual**

- Asegúrese de leer este folleto y el manual de instrucciones contenido en el CD-ROM suministrado con este producto. Ambos documentos incluyen información importante que usted deberá entender antes de usar este producto.
- En este manual, los nombres de las pantallas y de los menús mostrados en la pantalla del ordenador, así como también los nombres de los botones y de los terminales del producto etc., se indican entre paréntesis. (ej.: Panel [**RECORD**], menú [**CONFIG**], botón [**CUE**], modo [**VINYL**], terminales [**AUX IN**])
- Este manual describe los procedimientos para hacer las conexiones de LAN inalámbrica y para reproducir usando aparatos portátiles. Para conocer instrucciones sobre los tipos de conexiones y la reproducción mostradas abajo, consulte el manual de instrucciones del CD-ROM incluido.
	- Reproducción usando aparatos USB
	- Conexiones de LAN inalámbrica y reproducción usando ordenadores
	- Conexiones USB y reproducción usando ordenadores
	- Reproducción usando la entrada [**PHONO/LINE**]
- ! En este manual, a la edición iOS/Android del rekordbox se le llama "rekordbox (iOS/Android)".
- En este manual, a la edición Mac/Windows del rekordbox se le llama "rekordbox (Mac/Windows)". "rekordbox" se usa para indicar las ediciones del rekordbox (Mac/Windows) y del rekordbox (iOS/Android) simultáneamente.

### Contenido de la caja

- ! CD-ROM (contiene el rekordbox (Mac/Windows), el software controlador y el manual de instrucciones. La clave de licencia del rekordbox (Mac/Windows) está incluida.)
- Adaptador de CA
- Cable de alimentación
- ! Guía de centros de servicio (para clientes japoneses)
- ! Tarjeta de garantía
- Léalo antes de usar (Importante)
- ! Guía de inicio rápido (este manual) ! Aviso sobre las licencias de software

### **1 Conexiones**

#### **2 Reproducción usando una LAN inalámbrica**

Idea general del funcionamiento

- 1 Instalación rekordbox (iOS/Android)<br>2 Importación de pistas
- Importación de pistas
- 3 Conexión mediante LAN inalámbrica
- 4 Carga de pistas mediante la LAN inalámbrica
- 5 Salida de sonido

### **Conexiones**

### Conexión de los terminales de entrada/salida

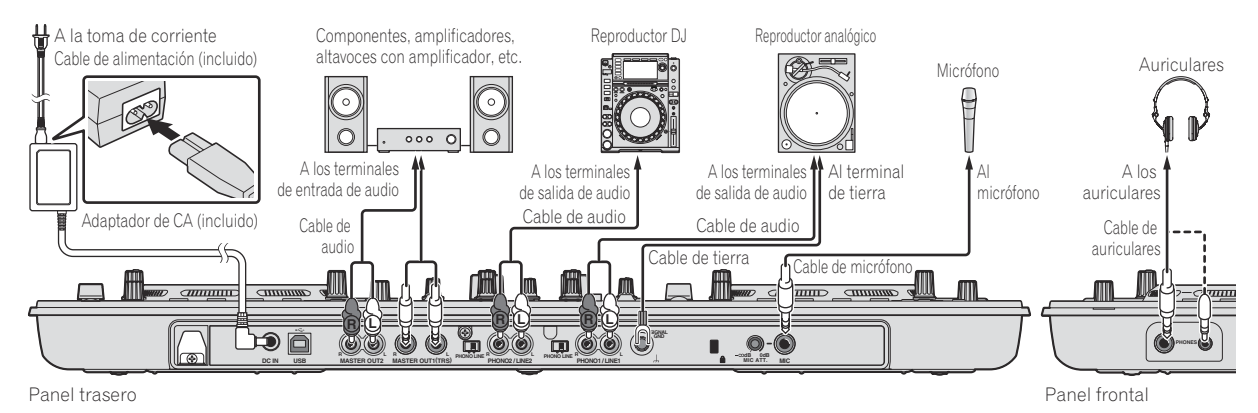

### Reproducción usando una LAN inalámbrica

Para las actuaciones de DJ usando una LAN inalámbrica deberán hacerse preparativos usando el procedimiento mostrado en el diagrama de abajo.

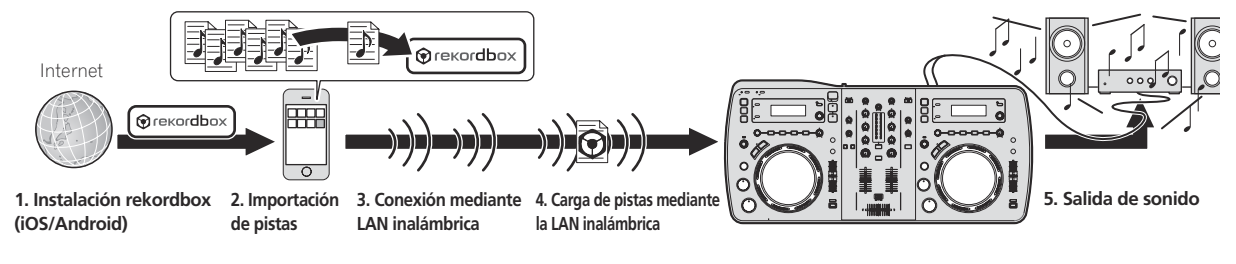

**2 Es**

### Instalación rekordbox (iOS/Android)

- ! Lea primero cuidadosamente el *Contrato de Licencia del Software* en la página 4.
- Pioneer no se responsabiliza de los cargos por voz, datos y de aplicación en los que usted pueda incurrir.

#### **Descargue la aplicación rekordbox (iOS/Android) usando un ordenador o aparato portátil, y luego instálela en el aparato portátil.**

La rekordbox (iOS/Android) se puede usar en su aparato portátil.

\_\_\_\_\_\_\_\_\_\_\_\_\_\_\_\_\_\_\_\_\_\_\_\_\_\_\_\_\_\_\_\_\_\_\_

La aplicación rekordbox (iOS/Android) se puede descargar de App Store o Google Play.

### Importación de pistas

Para reproducir pistas (archivos de música) de un ordenador o aparato portátil en esta unidad, las pistas deberán analizarse primero y luego añadirse a la librería del rekordbox.

A continuación se describe el procedimiento para importar pistas a la rekordbox de un aparato portátil. Para el procedimiento de importación de pistas al rekordbox de un

ordenador, vea el Manual de instrucciones para el rekordbox (Mac/ Windows).

#### **1 En el menú inicial de la rekordbox (iOS/Android), toque el botón de importación.**

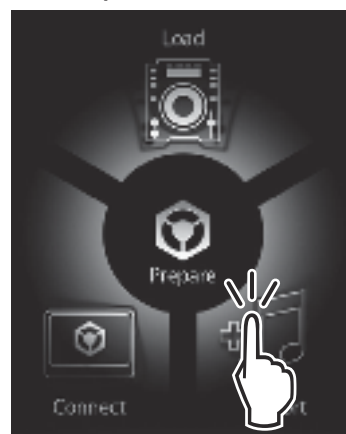

En el aparato portátil se visualiza una lista de archivos de música.

#### **2 Toque el archivo de música que quiera añadir a la librería.**

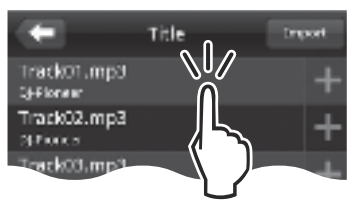

El archivo de música seleccionado se visualiza en gris.

! Se pueden seleccionar simultáneamente múltiples archivos de música. Para añadir todos los archivos de música visualizados, toque el botón de adición de todas las pistas.

#### **3 Toque el botón de importar.**

El análisis de los archivos de música empieza. Una vez terminado el análisis de los archivos de música, las pistas se añaden a la librería rekordbox (iOS/Android).

### Conexión mediante LAN inalámbrica

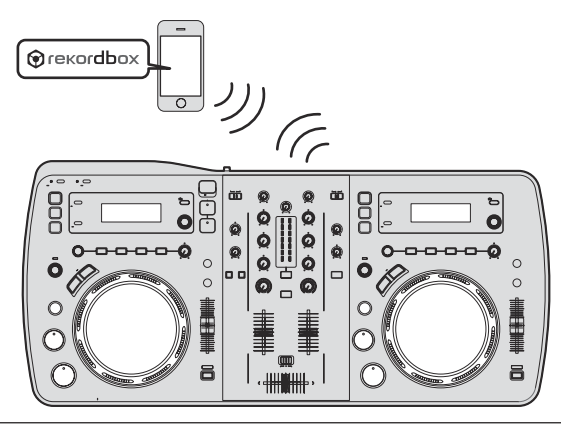

Para hacer actuaciones de DJ usando LAN inalámbrica, la función LINK EXPORT deberá usarse después de hacer la conexión de LAN inalámbrica y luego establecer el enlace.

Para conocer instrucciones sobre cómo establecer el enlace, consulte el Manual del usuario para la rekordbox (iOS/Android) o el Manual de instrucciones para el rekordbox (Mac/Windows).

Cuando se establece un enlace con un ordenador o aparato portátil se enciende uno de los indicadores de enlace 1 a 4. (Los indicadores de enlace que se encienden dependen del número de unidades conectadas simultáneamente.)

! El número total máximo de unidades (ordenadores y/o aparatos portátiles) con las que se pueden establecer enlaces simultáneamente es cuatro.

#### **1 Pulse el botón [STANDBY/ON].**

Conecte la alimentación de esta unidad. El indicador [**STANDBY/ON**] se enciende en verde.

#### **2 Pulse el botón [INFO (UTILITY)] durante más de 1 segundo.**

Se visualiza la pantalla [**UTILITY**].

#### **3 Gire el selector giratorio, seleccione [WLAN INFORMATION], y luego pulse el selector giratorio.**

#### **4 Gire el selector giratorio, seleccione [SSID], y luego pulse el selector giratorio.**

Tome una nota del [**SSID**] como futura referencia.

#### **5 Pulse el botón [BACK(TOP)].**

Pulse para volver a la pantalla anterior.

#### **6 Gire el selector giratorio, seleccione [PASSWORD], y luego pulse el selector giratorio.**

Tome una nota del [**PASSWORD**] como futura referencia.

#### **7 Para los ajustes de conexión de LAN inalámbrica del ordenador o aparato portátil, visualice los [SSID] conectables.**

! Vea el manual de instrucciones de su aparato para conocer instrucciones de búsqueda o para visualizar los [**SSID**] conectables.

#### **8 En el ordenador o aparato portátil, seleccione el [SSID] verificado en el paso 4.**

**9 Introduzca la contraseña que anotó en el paso 6.**

 $\begin{array}{c} 3 \end{array}$ 

### Carga de pistas mediante la LAN inalámbrica

- Para cargar pistas desde fuentes que no sean aparatos portátiles, consulte los manuales de instrucciones incluidos en el CD-ROM.
- Para conocer instrucciones sobre cómo cargar pistas desde un ordenador mediante una LAN inalámbrica, consulte también "Reproducción con conexión a una LAN" en la Manual de instrucciones en rekordbox (Mac/Windows).

#### **1 Inicie la rekordbox en el aparato portátil y establezca el enlace.**

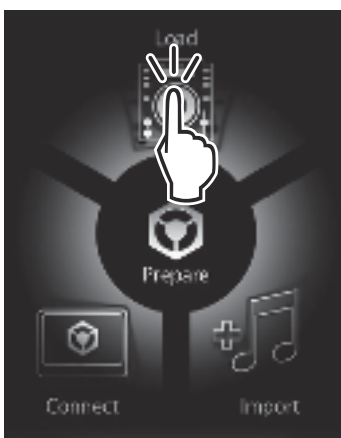

#### **2 Use la rekordbox en el aparato portátil para seleccionar la pista.**

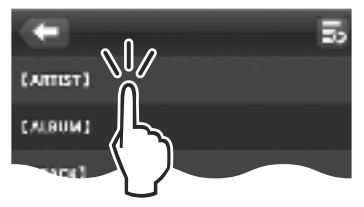

#### **3 Use la rekordbox en el aparato portátil para seleccionar el deck en el que va a cargar la pista, y luego dé un golpecito suave.**

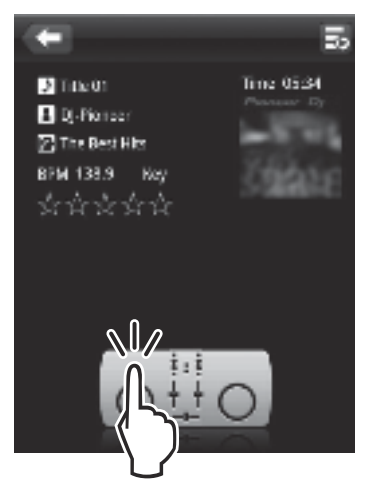

#### La carga de pistas empieza. El indicador del dial jog del deck en el que está siendo cargada la pista parpadea.

Una vez que es posible reproducir, el indicador del dial jog deja de parpadear y permanece encendido, el nombre de la pista se visualiza en la pantalla de la unidad principal y empieza la reproducción (mediante ajustes predeterminados en fábrica).

### Salida de sonido

Ajuste a un nivel apropiado el volumen de los amplificadores de potencia conectados a los terminales [**MASTER OUT 1**] y [**MASTER OUT 2**]. Note que si se ajusta un volumen demasiado alto se producirán sonido muy altos.

Cuando reproduzca pistas por medio de LAN inalámbrica, la reproducción puede que no sea posible debido a deterioros en las condiciones de comunicación. En este caso, la reproducción de bucle comienza automáticamente y [**EMERGENCY LOOP**] se visualiza en la pantalla de la unidad principal.

Cuando se restablecen las condiciones de comunicación, la visualización [**EMERGENCY LOOP**] se apaga. Pulse el control [**AUTO BEAT LOOP**] ahora para cancelar el bucle.

#### Para dar salida al sonido del canal 1 [**CH 1**]

Para dar salida al sonido del [**CH 2**] (canal 2), sustituya [**CH 1**] con [**CH 2**] y [**DECK1**] con [**DECK2**] en el procedimiento de abajo.

#### **1 Ponga el conmutador selector [DECK1, PHONO1/LINE1] para [CH 1] en [DECK1].**

**2 Pulse el botón [MASTER] en el centro de esta unidad.**

- Hágalo para que el botón [**MASTER**] se apague. ! Cuando el botón [**MASTER**] esté apagado, la entrada del nivel de
- audio a [**CH 1**] y [**CH 2**] se visualizará en el indicador [**LEVEL**].

#### **3 Gire el control [CH 1] [TRIM] a la derecha.**

Ajusta la entrada de nivel de audio al terminal [**CH 1**]. El indicador [**LEVEL**] se enciende cuando el sonido está siendo introducido correctamente en [**CH 1**].

Ajuste el control [**TRIM**] para que el indicador naranja se encienda donde el volumen de la pista está más alto (el clímax, etc.). Tenga cuidado para que no se encienda el indicador rojo o el sonido podría distorsionarse.

#### **4 Mueva el fader de canal [CH 1] hacia el lado trasero.**

El nivel de la salida de sonido de los terminales [**CH 1**] se ajusta.

#### **5 Ajuste el crossfader.**

Cambie el canal cuyo sonido sale por los altavoces.

- Borde izquierdo: Sale el sonido [**CH 1**].
- Posición central: El sonido de [**CH 1**] y [**CH 2**] se mezcla y sale.
- Borde derecho: Sale el sonido [**CH 2**].

#### **6 Pulse el botón [MASTER] en el centro de esta unidad.**

Hágalo para que el botón [**MASTER**] se encienda.

! Cuando el botón [**MASTER**] esté encendido, la salida del nivel de audio de los terminales [**MASTER OUT 1**] y [**MASTER OUT 2**] se visualizará en el indicador [**LEVEL**].

#### **7 Gire el control [MASTER LEVEL] a la derecha.**

Sale sonido de los altavoces.

El indicador [**LEVEL**] se enciende.

Ajuste el control [**MASTER LEVEL**] para que el indicador naranja se encienda donde el volumen de la pista está más alto (el clímax, etc.). Tenga cuidado para que no se encienda el indicador rojo o el sonido podría distorsionarse.

### Información adicional

Lea cuidadosamente *Contrato de Licencia del Software* antes de instalar el rekordbox (Mac/Windows) y el software controlador.

Lea "Cuidados al instalar el software" en el manual de instrucciones del CD-ROM incluido antes de instalar el rekordbox (Mac/Windows) y el software controlador en el ordenador.

### Contrato de Licencia del Software

El presente Contrato de Licencia del Software (en lo sucesivo "Contrato") se formaliza entre usted (tanto la persona que instala el Programa como

**4 Es**

cualquier entidad legal para la cual actúe dicha persona) (en lo sucesivo "Usted" o "Su") y PIONEER CORPORATION (en lo sucesivo "Pioneer"). LA REALIZACIÓN DE CUALQUIER PASO PARA CONFIGURAR O INSTALAR EL PROGRAMA IMPLICA QUE USTED ACEPTA LAS CONDICIONES DEL PRESENTE CONTRATO DE LICENCIA. EL PERMISO PARA DESCARGAR Y/O UTILIZAR EL PROGRAMA ESTÁ EXPRESAMENTE CONDICIONADO A LOS SIGUIENTES TÉRMINOS. NO SE REQUIERE LA AUTORIZACIÓN ESCRITA O POR MEDIOS ELECTRÓNICOS PARA QUE EL PRESENTE CONTRATO TENGA VALIDEZ LEGAL Y FUERZA EJECUTORIA. EN CASO DE NO ACEPTAR LAS CONDICIONES DEL PRESENTE CONTRATO, NO ESTARÁ AUTORIZADO A UTILIZAR EL PROGRAMA Y DEBERÁ INTERRUMPIR LA INSTALACIÓN O DESINSTALACIÓN, SEGÚN CORRESPONDA.

#### **1 Definiciones**

- 1 "Documentación" significa la documentación, especificaciones y contenido de ayuda por escrito que Pioneer normalmente facilita para ayudar en la instalación y utilización del programa.
- 2 "Programa" significa todas y cada una de las partes del software con licencia de Pioneer para su uso según lo estipulado en el presente Contrato.

#### **2 Licencia de programa**

- 1 Licencia limitada. Sujeto a las limitaciones del presente Contrato, Pioneer le otorga una licencia limitada, no exclusiva e intransferible (sin derecho a sublicenciar):
	- a Instalar una única copia del programa en la unidad de disco duro de su ordenador, utilizar el programa exclusivamente para fines personales en cumplimiento de lo establecido en el presente Contrato y en la Documentación ("Uso autorizado");
	- b Utilizar la Documentación en beneficio de su Uso autorizado; y
	- c Realizar una copia del programa exclusivamente a efectos de copia de seguridad, siempre y cuando todos los títulos y marcas registradas, derechos de autor y avisos de derechos limitados sean reproducidos en la copia.
- 2 Limitaciones. Usted no podrá copiar ni utilizar el Programa o Documentación salvo en la medida que esté expresamente permitido por el presente Contrato. No podrá ceder, sublicenciar, alquilar, arrendar ni prestar el Programa, ni utilizarlo para formar a terceros, para multipropiedad comercial u oficina de servicios. Usted no podrá modificar, aplicar ingeniería inversa, descompilar o desensamblar el Programa, ni a través de terceros, salvo en la medida en que lo permita de forma expresa la legislación vigente, y sólo tras haber notificado a Pioneer por escrito de sus actividades previstas. No podrá utilizar el Programa en múltiples procesadores son el previo consentimiento por escrito de Pioneer.
- 3 Propiedad. Pioneer o su otorgante de licencia se reserva cualquier derecho, título o interés en todas las patentes, derechos de autor, marcas registradas, secretos comerciales y otros derechos de propiedad intelectual del Programa y Documentación, y cualquier obra derivada de los mismos. No podrá adquirir otros derechos, expresa o implícitamente, fuera del alcance de la licencia limitada estipulada en el presente Contrato.
- 4 Soporte excluido. Pioneer no está obligado a ofrecer soporte, mantenimiento, actualizaciones, modificaciones o nuevas publicaciones del Programa o Documentación estipulados en el presente Contrato.

#### **3 Exclusión de garantías**

EL PROGRAMA Y LA DOCUMENTACIÓN SE OFRECEN "TAL CUAL" SIN REPRESENTACIONES NI GARANTÍAS, Y USTED ACEPTA UTILIZARLOS BAJO SU PROPIO RIESGO. HASTA EL MÁXIMO GRADO PERMITIDO POR LA LEY, PIONEER RENUNCIA DE FORMA EXPRESA A TODA GARANTÍA DE CUALQUIER CLASE EN RELACIÓN AL PROGRAMA Y DOCUMENTACIÓN, YA SEA DE FORMA EXPRESA, IMPLÍCITA, POR LEY O QUE SURJAN COMO CONSECUENCIA DEL RENDIMIENTO, TRANSACCIÓN O USO COMERCIAL, INCLUYENDO SIN LIMITACIÓN LAS GARANTÍAS DE COMERCIABILIDAD O IDONEIDAD PARA UN FIN DETERMINADO, PROPÓSITO, CALIDAD SATISFACTORIA, PRECISIÓN, TITULARIDAD O DE NO VIOLACIÓN.

#### **4 Indemnizaciones y recursos ante incumplimiento contractual**

Usted acepta que cualquier incumplimiento de las limitaciones del presente Contrato originarán daños irreparables a Pioneer que no podrán verse compensados únicamente con una indemnización por daños y perjuicios. Además de indemnizaciones y otros recursos a los cuales Pioneer pueda tener derecho, usted acepta que Pioneer pueda tomar medidas cautelares para impedir el incumplimiento real, inminente o continuado del presente Contrato.

#### **5 Terminación**

Pioneer puede dar por finalizado el presente Contrato en cualquier momento por incumplimiento de una cláusula. Si el presente Contrato queda rescindido, usted dejará de utilizar el Programa, lo eliminará permanentemente del equipo donde esté instalado y destruirá todas las copias del Programa y Documentación que estén en su posesión, y lo confirmará a Pioneer por escrito. Los apartados 2.2, 2.3, 2.4, 3, 4, 5 y 6 seguirán vigentes tras la rescisión del presente Contrato.

#### **6 Términos generales**

- $\blacksquare$  Limitaciones de responsabilidad. En ningún caso Pioneer o alguna de sus filiales será responsable en relación al presente Contrato o en cuanto a su contenido, bajo ninguna teoría de responsabilidad, por los daños indirectos, cuantificables, accesorios, consecuentes o punitivos, o daños por pérdida de beneficios, ingresos, negocios, ahorros, datos, uso o gastos de adquisición sustitutiva, incluso si se advirtió de la posibilidad de tales daños o éstos estaban previstos. En ningún caso Pioneer será responsable de aquellos daños que superen los importes abonados por usted a Pioneer o a sus filiales para el Programa. Las partes reconocen que los límites de responsabilidad y la asignación de riesgos del presente Contrato se reflejan en el precio del Programa y constituyen elementos esenciales de la venta entre ambas partes, sin los cuales Pioneer no hubiera ofrecido el Programa ni formalizado el presente Contrato.
- 2 Las limitaciones o exclusiones de la garantía y responsabilidad que se incluyen en el presente Contrato no perjudican ni afectan a sus derechos legales como consumidor y le serán de aplicación sólo en la medida en que dichas limitaciones o exclusiones estén permitidas por la legislación vigente de su territorio.
- 3 Divisibilidad y renuncia. Si se determina que cualquier cláusula del presente Contrato es ilegal, inválida o inaplicable, esa cláusula se aplicará en la medida que sea posible o, en caso de que sea incapaz de ser aplicada, se considerará anulada y eliminada del presente Contrato, y las cláusulas restantes seguirán vigentes y válidas. La renuncia de cualquiera de las partes a los derechos que les correspondieren en virtud del incumplimiento del presente Contrato no se interpretará como una renuncia a ningún otro derecho que les pudiere corresponder en virtud de incumplimientos futuros.
- **Es Es Es** <br>**Es añode** limilian<br>**Españolla**<br>**Es añode** aro dere-<br>**Es (5)**<br><br>**Es (5)**<br><br>**Es (5)** 4 Sin asignación. Usted no debe asignar, vender, ceder, delegar o hacer un uso distinto del presente Contrato o cualesquiera derechos u obligaciones en relación al mismo, voluntaria o involuntariamente, por efecto de la ley u otra forma, sin el previo consentimiento por escrito de Pioneer. Cualquier supuesta asignación, transferencia o delegación por su parte quedará sin efecto. Sujeto a lo precedente, el presente Contrato será vinculante y redundará en beneficio de las partes y sus respectivos sucesores y designados.
- 5 Indivisibilidad del contrato. El presente Contrato constituye el contrato íntegro entre las partes y reemplaza todos los acuerdos o representaciones anteriores o actuales, orales o escritos, en cuanto al contenido del mismo. El presente Contrato no debe modificarse sin el previo consentimiento por escrito de Pioneer, y ningún documento, uso, costumbre o ley tendrán capacidad para modificar el presente Contrato.
- Usted está de acuerdo con que este Contrato se regulará y constituirá por las leyes de Japón.

#### Acerca de las marcas de fábrica y marcas registradas

Pioneer y rekordbox son marcas de fábrica o marcas registradas de PIONEER CORPORATION.

 $5\phantom{.0}$ 

- Microsoft<sup>®</sup>, Windows Vista®, Windows® e Internet Explorer® son marcas registradas o marcas de fábrica de Microsoft Corporation en los Estados Unidos y/o en otros países.
- Apple, Macintosh, Mac OS, Safari, iTunes y Finder son marcas registradas de Apple Inc. en los Estados Unidos y en otros países.
- Android y Google Play son marcas de fábrica de Google Inc.
- Intel y Pentium son marcas registradas de Intel Corporation en los Estados Unidos y en otros países.
- ASIO es una marca de fábrica de Steinberg Media Technologies GmbH.

Los nombres de compañías y productos mencionados aquí son marcas de fábrica de sus respectivos propietarios.

Este producto cuenta con licencia para se usado sin fines de lucro. Este producto no tiene licencia para ser usado con fines comerciales (con fines de lucro) como, por ejemplo, en emisiones (terrestres, por satélite, por cable u otros tipos de emisiones), streaming en Internet, Intranet (un red corporativa) u otros tipos de redes, ni para distribuir información electrónica (servicio de distribución de música digital en línea). Para tales usos necesita adquirir las licencias correspondientes. Para conocer detalles, visite http://www.mp3licensing.com.

### Cuidados para los derechos de autor

rekordbox restringe la reproducción y duplicación del contenido de música protegido por derechos de autor.

- ! Cuando hay datos codificados, etc. para proteger los derechos de autor embebidos en el contenido de música, puede no ser posible utilizar el programa normalmente.
- Cuando el rekordbox detecta datos codificados, etc. para proteger los derechos de autor embebidos en el contenido de música, el proceso (reproducción, lectura, etc.) puede parar.

Las grabaciones que usted ha hecho son para su uso personal y, según las leyes de los derechos de autor, no se pueden usar sin el consentimiento del propietario de tales derechos.

- La música grabada de CD, etc., está protegida por las leyes de los derechos de autor de países individuales, y también por tratados internacionales. La persona que ha grabado la música es la responsable de asegurar que ésta se use legalmente.
- ! Cuando maneje música descargada de Internet, etc., la persona que la haya descargado será la responsable de asegurar que ésta se use según el contrato concluido con el sitio de la descarga.

### Uso del sitio de asistencia en línea

Antes de hacer preguntas relacionadas con temas técnicos o con los procedimientos de uso del rekordbox, lea el manual de instrucciones y el manual en línea del rekordbox y verifique las preguntas más frecuentes provistas en el sitio de asistencia en línea del rekordbox.

- <rekordbox Sitio de asistencia en línea>
- http://rekordbox.com/
- ! El registro del usuario en el sitio de asistencia en línea del rekordbox será necesario antes de poder hacer preguntas relacionadas con el rekordbox.
- ! Durante el registro del usuario necesitará introducir su clave de licencia, así que téngala a mano. Además, no se olvide del nombre para el inicio de sesión (su dirección de correo electrónico) y la contraseña especificada para su registro de usuario, así como también la clave de la licencia.
- ! PIONEER CORPORATION recoge su información personal con los propósitos siguientes:
	- 1 Proveer asistencia al cliente relacionada con su producto adquirido
	- Informarle por correo electrónico de asuntos relacionados con el producto y enviarle información de acontecimientos
	- 3 Para obtener información recogida por sondeos con fines de planificar productos
	- Su información personal se mantendrá estrictamente confidencial, cumpliendo así la política de privacidad establecida por nuestra compañía.
	- La política de privacidad de Pioneer puede verse en el sitio de asistencia en línea del rekordbox.
- ! Cuando haga preguntas relacionadas con el rekordbox, asegúrese de dar a conocer el tipo de su ordenador y sus especificaciones (CPU, memoria instalada, otros periféricos conectados, etc.), el sistema operativo y la versión usada, así como también información concreta del problema pertinente.
	- Para preguntar cómo configurar su ordenador con periféricos que no son de Pioneer y para obtener la correspondiente asistencia técnica, contacte con el fabricante o vendedor específico.
- Se prevén actualizaciones para mejorar la funcionalidad y el rendimiento del rekordbox. Los programas actualizados estarán disponibles para descargarlos en el sitio de asistencia en línea del rekordbox. Le recomendamos que realice estas actualizaciones y que use siempre la versión más reciente del rekordbox.
- Las pantallas del software usadas en este manual de instrucciones son las empleadas en la etapa de desarrollo y pueden ser diferentes de las pantallas reales.

© 2012 PIONEER CORPORATION. Todos los derechos reservados.

**6 Es**

# <span id="page-37-0"></span>Guia de início rápido

#### **Como ler este manual**

- ! Certifique-se de que lê este panfleto e as manual de instruções existentes no CD-ROM que acompanha este produto! Ambos os documentos incluem informações importantes que deve compreender antes de utilizar este produto.
- ! Neste manual, os nomes dos ecrãs e menus exibidos no ecrã do computador, bem como os nomes dos botões e terminais do produto, etc., são indicados entre parêntesis rectos. (por exemplo: painel [**RECORD**], menu [**CONFIG**], botão [**CUE**], modo [**VINYL**], terminais [**AUX IN**])
- Este manual descreve os procedimentos para ligações LAN wireless e reprodução utilizando dispositivos móveis. Para obter instruções sobre os tipos de ligações e reprodução apresentados abaixo, consulte as instruções de funcionamento no CD-ROM incluído.
	- Reproduzir através de dispositivos USB
	- Ligações LAN wireless e reprodução utilizando computadores
	- Ligações USB e reprodução utilizando computadores
	- Reprodução utilizando a entrada [**PHONO/LINE**]
- ! Neste manual, a edição para iOS/Android do rekordbox é referida como "rekordbox (iOS/Android)".
- ! Neste manual, a edição para Mac/Windows do rekordbox é referida como "rekordbox (Mac/Windows)". "rekordbox" é utilizado para indicar as edições do rekordbox (Mac/Windows) e do rekordbox (iOS/ Android) em simultâneo.

### Conteúdo da embalagem

- ! CD-ROM (que inclui o rekordbox (Mac/Windows), o software controlador e as instruções de funcionamento. A chave de licença do rekordbox (Mac/Windows) encontra-se afixada.)
- ! Transformador de CA
- Cabo de alimentação
- Guia do Service Center (para clientes japoneses)
- Cartão da garantia
- Leia Antes de Utilizar (Importante)
- ! Guia de início rápido (este documento)
- Aviso sobre a licença do software

### Descrição geral do funcionamento

#### **1 Ligações**

#### **2 Reprodução utilizando uma LAN wireless**

- 1 Instalar o rekordbox (iOS/Android)<br>2 Importar faixas
- 2 Importar faixas
- 3 Ligar através de uma LAN wireless
- 4 Carregar faixas através da LAN wireless
- 5 Emitir som

### Ligações

### Ligar os terminais de entrada/saída

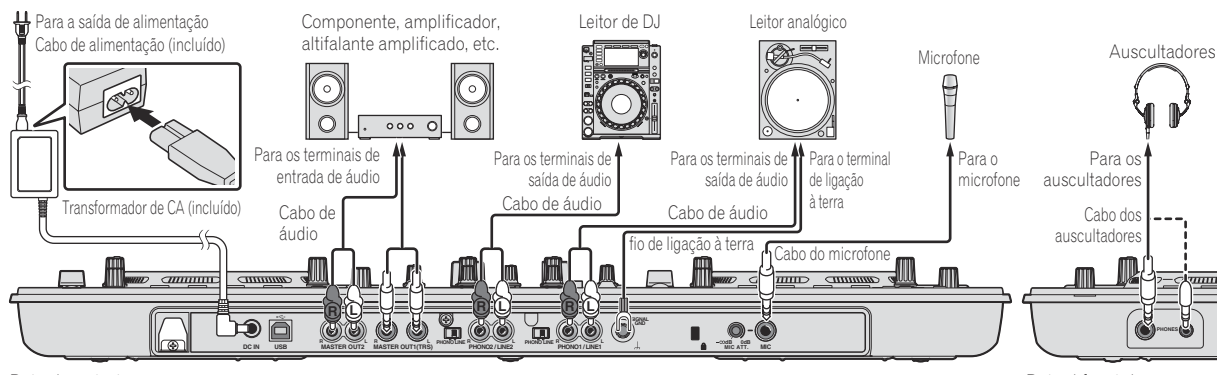

Painel posterior Painel frontal

### Reprodução utilizando uma LAN wireless

Devem ser efectuados preparativos utilizando o procedimento apresentado no diagrama abaixo de modo a efectuar actuações de DJ utilizando uma LAN wireless.

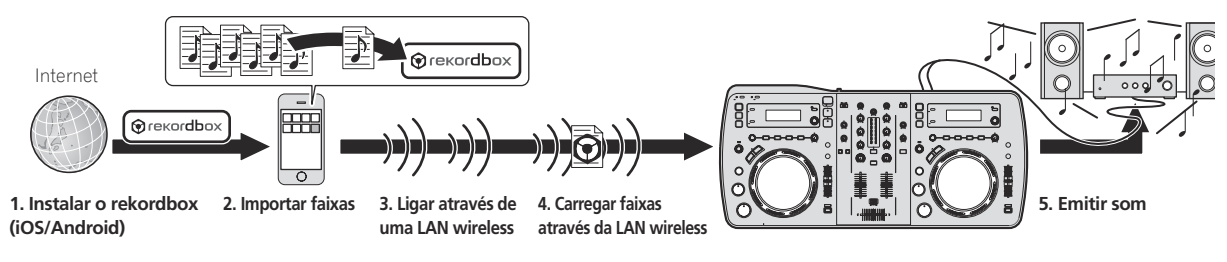

### Instalar o rekordbox (iOS/Android)

- ! Primeiro leia atentamente o *Contrato de Licença de Software pelo Utilizador Final* n a página 5.
- A Pioneer não é responsável por quaisquer taxas de voz, dados e aplicações para telemóveis que lhe possam ser cobradas.

#### **Transfira a aplicação rekordbox (iOS/Android) utilizando um dispositivo móvel ou computador e, em seguida, instale-a no dispositivo móvel.**

O rekordbox (iOS/Android) pode ser utilizado no seu dispositivo móvel.

\_\_\_\_\_\_\_\_\_\_\_\_\_\_\_\_\_\_\_\_\_\_\_\_\_\_\_\_\_\_\_

! A aplicação rekordbox (iOS/Android) pode ser transferida a partir da App Store ou da Google Play.

#### Importar faixas

De modo a reproduzir faixas (ficheiros de música) num dispositivo móvel ou computador nesta unidade, primeiro as faixas devem ser analisadas e, em seguida, adicionadas à biblioteca do rekordbox.

A seguir é descrito o procedimento para importar faixas para o rekordbox num dispositivo móvel.

 Para obter informações sobre o procedimento de importar faixas para o rekordbox num computador, consulte as Manual de instruções para o rekordbox (Mac/Windows).

#### **1 No menu superior do rekordbox (iOS/Android), toque no botão para importar.**

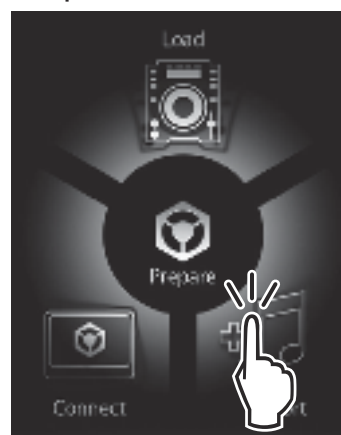

É exibida uma lista de ficheiros de música no dispositivo móvel.

#### **2 Toque no ficheiro de música que pretende adicionar à biblioteca.**

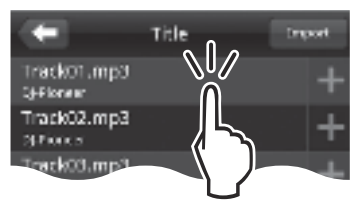

O ficheiro de música seleccionado é exibido a cinzento.

! Podem ser seleccionados vários ficheiros de música em simultâneo. Para adicionar todos os ficheiros de música exibidos, toque no botão para adicionar todas as faixas.

#### **3 Toque no botão para importar.**

A análise do(s) ficheiro(s) de música inicia. Após a análise do(s) ficheiro(s) de música estar concluída, a(s) faixa(s) é(são) adicionada(s) à biblioteca do rekordbox (iOS/Android).

#### Ligar através de uma LAN wireless

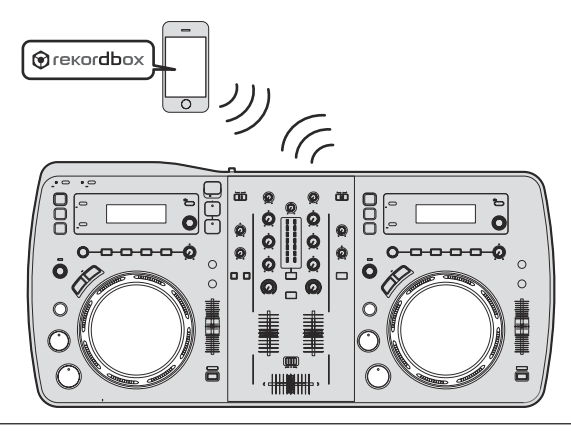

Para efectuar actuações de DJ utilizando uma LAN wireless, a função LINK EXPORT deve ser utilizada após efectuar uma ligação LAN wireless e, em seguida, estabelecendo a ligação.

Para obter instruções sobre como estabelecer a ligação, consulte o Manual do utilizador para o rekordbox (iOS/Android) ou as Manual de instruções para o rekordbox (Mac/Windows).

Quando é estabelecida uma ligação com um dispositivo móvel ou computador, um dos indicadores de ligação 1 a 4 acende-se. (A(s) luz(es) do(s) indicador(es) de ligação depende do número de unidades ligadas em simultâneo.)

! Podem ser estabelecidas no máximo ligações com quatro unidades (dispositivos móveis e/ou computadores).

#### **1 Prima o botão [STANDBY/ON].**

Ligue a alimentação desta unidade.

A luz do indicador [**STANDBY/ON**] fica verde.

#### **2 Prima o botão [INFO(UTILITY)] durante mais de 1 segundo.**

O ecrã [**UTILITY**] é exibido.

**3 Rode o selector rotativo, seleccione [WLAN INFORMATION] e, em seguida, prima o selector rotativo.**

**4 Rode o selector rotativo, seleccione [SSID] e, em seguida, prima o selector rotativo.** Registe o [**SSID**] para referência futura.

#### **5 Prima o botão [BACK(TOP)].**

Pressione para voltar à tela anterior.

**6 Rode o selector rotativo, seleccione [PASSWORD] e, em seguida, prima o selector rotativo.** Registe o [**PASSWORD**] para referência futura.

#### **7 A partir das definições de ligação LAN wireless no dispositivo móvel ou computador, exiba os [SSID] conectáveis.**

Consulte as instruções de funcionamento do dispositivo para obter instruções sobre como pesquisar ou exibir [**SSID**] conectáveis.

#### **8 No dispositivo móvel ou computador, seleccione o [SSID] verificado no passo 4.**

**9 Introduza a palavra-passe que registou no passo 6.**

### Carregar faixas através da LAN wireless

- Para carregar faixas a partir de fontes que não dispositivos móveis, consulte as instruções de funcionamento no CD-ROM incluído.
- Para obter instruções sobre carregar faixas a partir de um computador por LAN wireless, consulte também "Reproduzir ligado a uma LAN" em no Manual de instruções em rekordbox (Mac/Windows).

#### **1 Execute o rekordbox no dispositivo móvel e estabeleça a ligação.**

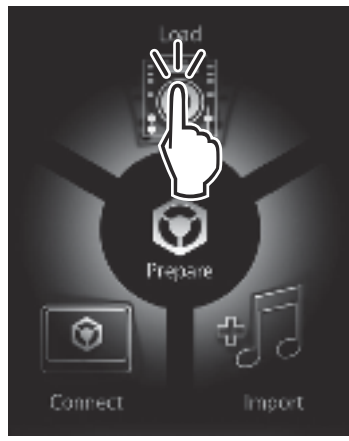

**2 Utilize o rekordbox no dispositivo móvel para seleccionar a faixa.**

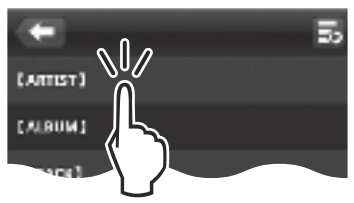

**3 Utilize o rekordbox no dispositivo móvel para seleccionar o deck no qual a faixa será carregada e, em seguida, toque.**

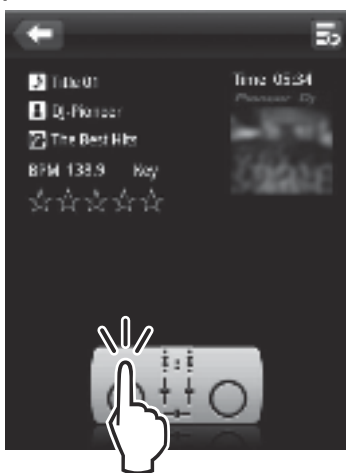

O carregamento da faixa inicia. O indicador do jog dial no deck no qual a faixa está a ser carregado pisca.

Após ser possível efectuar a reprodução, o indicador do jog dial pára de piscar, permanecendo aceso, e o nome da faixa é exibido no visor principal da unidade e a reprodução inicia (por defeito).

### Emitir som

Defina o volume dos amplificadores alimentados ligados aos terminais [**MASTER OUT 1**] e [**MASTER OUT 2**] de acordo com um nível apropriado. Note que serão emitidos sons muito altos se o volume estiver demasiado elevado.

Quando reproduzir faixas através de LAN wireless, a reprodução pode tornar-se impossível devido à deterioração das condições de comunicação. Nesse caso, a reprodução de loop começa automaticamente e [**EMERGENCY LOOP**] é exibido no visor principal da unidade. Quando as condições de comunicações forem repostas, a exibição de [**EMERGENCY LOOP**] desliga-se. Prima o controlo [**AUTO BEAT LOOP**] neste momento para cancelar o loop.

#### Para emitir o som do canal 1 [**CH 1**]

Para emitir o som de [**CH 2**] (canal 2), substitua [**CH 1**] por [**CH 2**] e [**DECK1**] por [**DECK2**] no procedimento abaixo.

#### **1 Alterne o interruptor selector [DECK1, PHONO1/LINE1] de [CH 1] para [DECK1].**

#### **2 Prima o botão [MASTER] no centro desta unidade.**

Defina de modo a que o botão [**MASTER**] esteja desligado. ! Quando o botão [**MASTER**] estiver desligado, a entrada do nível de

áudio de [**CH 1**] e [**CH 2**] é exibida no indicador [**LEVEL**].

#### **3 Rode o controlo [CH 1] [TRIM] para a direita.**

Ajusta a entrada do nível de áudio para o terminal [**CH 1**]. O indicador [**LEVEL**] acende-se quando o som está a ser emitido correctamente para [**CH 1**].

Ajuste o controlo [**TRIM**] de modo a que o indicador cor-de-laranja acenda quando o volume da faixa é o mais elevado (no clímax, etc.) Tenha cuidado para que o indicador vermelho não acenda, pois caso contrário o som pode ser distorcido.

#### **4 Mova o fader do canal [CH 1] para o lado posterior.**

O nível da saída de som dos terminais [**CH 1**] é ajustado.

#### **5 Defina o crossfader.**

- Alterne o canal cujo som é emitido a partir dos auscultadores.
	- Margem esquerda: O som [**CH 1**] é emitido.
	- Posição central: O som de [**CH 1**] e [**CH 2**] é misturado e emitido.
	- Margem direita: O som [**CH 2**] é emitido.

#### **6 Prima o botão [MASTER] no centro desta unidade.**

Defina de modo a que o botão [**MASTER**] esteja aceso.

! Quando o botão [**MASTER**] estiver aceso, a saída do nível de áudio dos terminais [**MASTER OUT 1**] e [**MASTER OUT 2**] é exibida no indicador [**LEVEL**].

#### **7 Rode o controlo [MASTER LEVEL] para a direita.**

É emitido som a partir dos altifalantes.

O indicador [**LEVEL**] acende-se.

Ajuste o controlo [**MASTER LEVEL**] de modo a que o indicador cor-de- -laranja acenda quando o volume da faixa é o mais elevado (no clímax, etc.)

Tenha cuidado para que o indicador vermelho não acenda, pois caso contrário o som pode ser distorcido.

### Informações adicionais

Leia atentamente *Contrato de Licença de Software pelo Utilizador Final* antes de instalar o rekordbox (Mac/Windows) e o software controlador. Leia "Advertências sobre a instalação do software" nas instruções de funcionamento no CD-ROM incluído antes de instalar o rekordbox (Mac/ Windows) e o software controlador no computador.

**4 Pt**

Este Contrato de Licença de Software pelo Utilizador Final ("Contrato") é entre si (tanto a pessoa que instala o programa como uma entidade legal singular para a qual a pessoa está a agir) ("Você" ou "Seu") e a PIONEER CORPORATION ("Pioneer").

EFECTUAR QUALQUER PASSO PARA CONFIGURAR OU INSTALAR O PROGRAMA SIGNIFICA QUE ACEITA TODOS OS TERMOS DO PRESENTE CONTRATO DE LICENÇA. A PERMISSÃO PARA TRANSFERIR E/OU UTILIZAR O PROGRAMA É EXPRESSAMENTE CONDICIONADA PELO RESPEITO PELOS SEGUINTES TERMOS. NÃO É NECESSÁRIA UMA APROVAÇÃO POR ESCRITO OU ELECTRÓNICA PARA TORNAR ESTE CONTRATO VÁLIDO E EM VIGOR. SE NÃO CONCORDAR COM OS TERMOS DO PRESENTE CONTRATO, NÃO ESTÁ AUTORIZADO A UTILIZAR O PROGRAMA E DEVE PARAR DE O INSTALAR OU DESINSTALÁ-LO, CONFORME FOR APLICÁVEL.

#### **1 Definições**

- 1 "Documentação" significa documentação escrita, especificações e conteúdo de ajuda normalmente disponibilizado pela Pioneer como auxílio durante a instalação e utilização do Programa.
- 2 "Programa" significa toda ou qualquer parte do software da Pioneer que lhe é licenciado sob o presente contrato.

#### **2 Licença do programa**

- 1 Licença limitada. Sujeita às restrições do presente contrato, a Pioneer concede-lhe uma licença limitada, não exclusiva, não transferível (sem direito a sublicenciamento):
	- a A instalar uma única cópia do programa no disco rígido do seu computador, a utilizar o programa apenas para os seus fins pessoais em conformidade com o presente contrato e documentação ("Utilização autorizada");
	- b A utilizar a documentação para auxiliar o seu uso autorizado;
	- c A fazer uma cópia do programa apenas para fins de cópia de segurança, desde que todos os títulos e notas sobre marcas comerciais, direitos de autor e direitos restritos sejam reproduzidos na cópia.
- 2 Restrições. Não irá copiar ou utilizar o programa ou a documentação excepto conforme expressamente permitido pelo presente contrato. Não irá transferir, sublicenciar, alugar, arrendar ou emprestar o programa nem utilizá-lo para formação de terceiros, partilha temporária ou utilização em serviços de escritório. Não irá por si próprio nem através de terceiros modificar, aplicar engenharia inversa, desmontar ou descompilar o programa, excepto até ao alcance expressamente permitido pela legislação aplicável e apenas após ter notificado a Pioneer por escrito acerca da actividade pretendida. Não irá utilizar o programa em vários processadores sem o consentimentos por escrito prévio por parte da Pioneer.
- 3 Propriedade. A Pioneer ou o seu licenciador retém todos os direitos, título e interesse relativamente à totalidade da patente, direitos de autor, marcas comerciais, segredos de comercialização e outros direitos de propriedade intelectual existentes no programa e na documentação e quaisquer trabalhos que daí derivem. Não adquire quaisquer outros direitos, implícita ou explicitamente, para além da licença limitada definida no presente contrato.
- 4 Ausência de assistência. A Pioneer não possui qualquer obrigação de fornecer assistência, manutenção, actualizações, modificações ou novas edições do programa ou documentação de acordo com o presente contrato.

#### **3 Exclusão de responsabilidade da garantia**

O PROGRAMA E A DOCUMENTAÇÃO SÃO FORNECIDOS "COMO ESTÃO" SEM QUAISQUER REPRESENTAÇÕES OU GARANTIAS E CONCORDA UTILIZÁ-LOS SOB O SEU PRÓPRIO RISCO. ATÉ À MÁXIMA EXTENSÃO PERMITIDA PELA LEI, A PIONEER REJEITA EXPRESSAMENTE PIONEER TODAS AS GARANTIAS DE QUALQUER TIPO RELATIVAMENTE AO PROGRAMA E À DOCUMENTAÇÃO, QUER SEJA EXPLÍCITA, IMPLÍCITA, ESTATUTARIAMENTE OU RESULTANTE DO ACTO DE EXECUÇÃO, ACTO DE MANUSEAMENTO OU ACTO OU UTILIZAÇÃO COMERCIAL, INCLUINDO QUAISQUER GARANTIAS DE COMERCIABILIDADE, ADEQUAÇÃO A UM FIM EM PARTICULAR,

QUALIDADE SATISFATÓRIA, EXACTIDÃO, TÍTULO OU NÃO INFRACÇÃO.

#### **4 Danos e compensação por infracção**

Concorda que qualquer infracção das restrições do presente contrato irá provocar prejuízos irreparáveis à Pioneer para os quais as perdas monetárias por si só não são adequadas. Para além dos danos e quaisquer outras compensações às quais a Pioneer possa ter direito, concorda que a Pioneer possa procurar a aplicação de uma sanção penal para evitar a infracção actual, possível ou continuada do presente contrato.

#### **5 Cessação**

A Pioneer poderá cessar o presente contrato a qualquer momento após infringir uma condição. Se este contrato for cessado, irá parar de utilizar o programa e eliminá-lo permanentemente do computador onde se encontra e destruir todas as cópias do programa e da documentação em sua posse, confirmando por escrito à Pioneer de que o efectuou. As secções 2.2, 2.3, 2.4, 3, 4, 5 e 6 irão continuar em vigor após a cessação do presente contrato.

#### **6 Termos gerais**

- 1 Limitação de responsabilidade. Em nenhum caso a Pioneer ou as suas sucursais serão responsáveis em relação ao presente contrato ou ao assunto tratado, sob qualquer teoria de responsabilidade, por quaisquer danos indirectos, acidentais, especiais, como consequência ou punitivos, assim como danos por perda de lucros, receitas, negócios, poupança, dados, utilização ou custo de obtenção de uma substituição, mesmo se for alertado para o facto da possibilidade de tais danos ou se tais danos forem previsíveis. Em nenhum caso a responsabilidade da Pioneer por todos os danos poderá exceder o montante actualmente pago por si à Pioneer ou às suas sucursais relativamente ao programa. As partes reconhecem que os limites de responsabilidade e atribuição do risco do presente contrato estão reflectidos no preço do programa e são elementos essenciais do negócio entre as partes, sem o qual a Pioneer não teria fornecido o programa ou estabelecido este contrato.
- 2 As limitações ou exclusões de garantias e responsabilidade contidas no presente contrato não afectam ou prejudicam os seus direitos legais enquanto consumidor e devem ser aplicadas até à extensão em que estas limitações ou exclusões são permitidas de acordo com as leis da jurisdição onde se encontra.
- 3 Gravidade e renúncia. Se qualquer condição do presente contrato for considerada ilegal, inválida ou de outro modo impraticável, a condição será aplicada até à extensão máxima ou se não puder ser aplicada, considerada removida e eliminada do presente contrato e o restante irá continuar completamente em vigor e efeito. A renúncia por uma das partes de uma falha ou quebra do presente contrato não irá provocar a renúncia de quaisquer falhas ou infracções subsequentes.
- **Production**<br> **Production**<br> **Production**<br> **Production**<br> **Production**<br> **Production**<br> **Production**<br> **Production** 4 Sem atribuição. Não pode atribuir, vender, transferir, delegar ou liquidar de qualquer outro modo o presente contrato ou quaisquer direitos ou obrigações nele contidos, que seja voluntária ou involuntariamente, através da lei ou outro modo, sem o consentimento prévio por escrito da Pioneer. Qualquer suposta atribuição, transferência ou delegação por si realizada será nula e anulada. Sujeito ao precedente, o presente contrato será vinculativo e irá ter efeito para benefício das parte e dos seus respectivos sucessores e designados.
- 5 Contrato completo. O presente contrato constitui o contrato completo entre as partes e substitui todos os contratos ou representações anteriores ou actuais, quer sejam por escrito ou verbais, relativamente ao assunto em questão. O presente contrato não pode ser modificado ou corrigido sem o consentimento por escrito prévio e expresso da Pioneer e nenhum outro acto, documento, utilização ou adaptação será considerado como correcção ou modificação do presente contrato.
- 6 Concorda que o presente contrato seja regido e interpretado por e sob a legislação do Japão.

### Acerca de marcas comerciais e marcas comerciais registadas

- ! A Pioneer e o rekordbox são marcas comerciais ou marcas comerciais registadas da PIONEER CORPORATION.
- Microsoft<sup>®</sup>, Windows Vista®, Windows® e Internet Explorer® são marcas comerciais registadas ou marcas comerciais da Microsoft Corporation nos Estados Unidos e/ou outros países.
- ! Apple, Macintosh, Mac OS, Safari, iTunes e Finder são marcas comerciais registadas da Apple Inc. nos Estados Unidos e noutros países.
- Android e Google Play são marcas comerciais da Google Inc.
- Intel e Pentium são marcas comerciais da Intel Corporation nos E.U.A. e noutros países.
- ASIO é uma marca comercial da Steinberg Media Technologies GmbH.

Os nomes de empresas e produtos aqui mencionados são marcas comerciais dos seus respectivos proprietários.

Este produto foi licenciado para utilização não lucrativa. Este produto não foi licenciado para fins comerciais (para utilização geradora de lucro), tais como transmissão (terrestre, por satélite, cabo ou outros tipos de difusão), transferência na Internet, Intranet (uma rede empresarial) ou outros tipos de redes ou distribuição de informações electrónicas (serviço de distribuição de música digital online). Deverá adquirir as respectivas licenças para tais utilizações. Para obter mais informações, consulte http://www.mp3licensing.com.

### Cuidados a ter relativamente aos direitos de autor

O rekordbox restringe a reprodução e duplicação de conteúdos de música protegidos por direitos de autor.

- Quando existirem dados codificados, etc., para proteger os direitos de autor integrados nos conteúdos de música, pode não ser possível utilizar o programa normalmente.
- Quando o rekordbox detecta que nos conteúdos de música estão integrados dados codificados, etc., para proteger os direitos de autor, o processamento (reprodução, leitura, etc.) pode ser interrompido.

As gravações que fizer são para fruição pessoal e de acordo com as leis de direitos de autor não podem ser utilizadas sem o consentimento do detentor dos direitos de autor.

- ! A música gravada a partir de CDs, etc., poderá estar protegida por leis de direitos de autor de países individuais, assim como por acordos internacionais. É da inteira responsabilidade da pessoa que gravou a música garantir que é utilizada legalmente.
- ! Ao manusear músicas transferida a partir da Internet, etc., é da inteira responsabilidade da pessoa que transferiu a música garantir que é utilizada de acordo com o contrato celebrado com o site a partir do qual fez as transferências.

### Utilizar o site de suporte online

Antes de colocar dúvidas sobre os procedimentos de funcionamento ou questões técnicas sobre o rekordbox, leia atentamente as instruções de funcionamento e o manual online do rekordbox e verifique as FAQ (perguntas frequentes) fornecidas no site de suporte online do rekordbox.

<rekordbox site de suporte online>

http://rekordbox.com/

- ! É necessário o registo do utilizador no site de assistência online do rekordbox antes de colocar questões relativas ao rekordbox.
- Deve introduzir uma chave de licença para se registar como utilizador, pelo que deve tê-la disponível. Para além disso, certifique-se de que não se esquece do nome de início de sessão (o seu endereço de e-mail) e a palavra-passe especificados no registo como utilizador, assim como a chave de licença.
- A PIONEER CORPORATION recolhe os seus dados pessoais para os sequintes fins:
	- 1 Fornecer assistência ao cliente relativamente ao produto adquirido
- 2 Fornecer-lhe através de e-mail informações sobre produtos ou eventos
- 3 Para obter reacções recolhidas por inquéritos para planeamento de produtos
- As suas informações pessoais são mantidas confidenciais conforme estabelecido pela política de privacidade da nossa empresa.
- É possível consultar a política de privacidade da Pioneer no site de suporte online do rekordbox.
- ! Quando colocar questões relativas ao rekordbox, certifique-se de que fornece o tipo de computador e as suas especificações (CPU, memória instalada, outros periféricos ligados, etc.), o sistema operativo utilizado e a sua versão, assim como informações concretas relativas à questão a tratar.
	- Para colocar questões sobre como configurar o computador com dispositivos periféricos que não produtos da Pioneer e correspondente assistência técnica, entre em contacto com o fabricante ou revendedor específico.
- ! Prevê-se o lançamento de actualizações posteriores de modo a melhorar o funcionamento e desempenho do rekordbox. Os programas de actualização estarão disponíveis para transferência a partir do site de suporte online do rekordbox. Recomendamos vivamente a efectuar essas actualizações e a utilizar sempre a versão mais recente do rekordbox.
- Os ecrãs de software utilizados nestas instruções de funcionamento referem-se à fase de desenvolvimento e podem diferir dos ecrãs actuais.

© 2012 PIONEER CORPORATION. Todos os direitos reservados.

**6 Pt**

# <span id="page-43-0"></span>快速入門指南

#### 閱讀本手冊的方式

- 請確實詳閱本文案及本產品隨附 CD-ROM 內含的操作 手冊! 這兩份文件皆包括使用本產品前必須瞭解的 重要資訊。
- 在本手冊中,顯示在電腦書面上的書面及選單名稱, 以及產品上的按鍵和端子名稱等,皆加上括號表示。 (例如:[**RECORD**] 面板、[**CONFIG**] 選單、[**CUE**] 按 鍵、[**VINYL**] 模式、[**AUX IN**] 端子)

! 本手冊提供有關使用行動裝置進行無線 LAN 連接及播 放的程序說明。 有關以下連接類型及播放的說明,請 參閱隨附 CD-ROM 的操作手冊。

- — 使用 USB 裝置播放
- 無線 LAN 連接及使用電腦播放
- USB 連接及使用電腦播放
- — 使用 [**PHONO/LINE**] 輸入播放
- ! rekordbox 的 iOS/Android 版本在本手冊中的稱呼為 「rekordbox (iOS/Android)」。
- ! rekordbox 的 Mac/Windows 版本在本手冊中的稱呼為 「rekordbox (Mac/Windows)」。「rekordbox」可同時用 於表示 rekordbox (Mac/Windows)及 rekordbox (iOS/ Android) 的版本。

### 包裝內容物

- CD-ROM (含 rekordbox (Mac/Windows)、驅動程式軟 體及操作手冊。 隨附 rekordbox (Mac/Windows) 授權 金鑰。)
- ! AC 變壓器
- **雷源線**
- 服務中心指南 (適用日語客戶)
- 保固卡
- 使用前請閱讀(重要)
- 快速入門指南(本手冊)
- 軟體授權通知

### 操作一覽

1 連接

#### 2 使用無線 LAN 播放

- 1 安裝 rekordbox (iOS/Android)
- 2 匯入曲目
- 3 透過無線 LAN 連接
- 4 使用無線 LAN 連接載入的音軌
- 5 輸出音效

### 連接

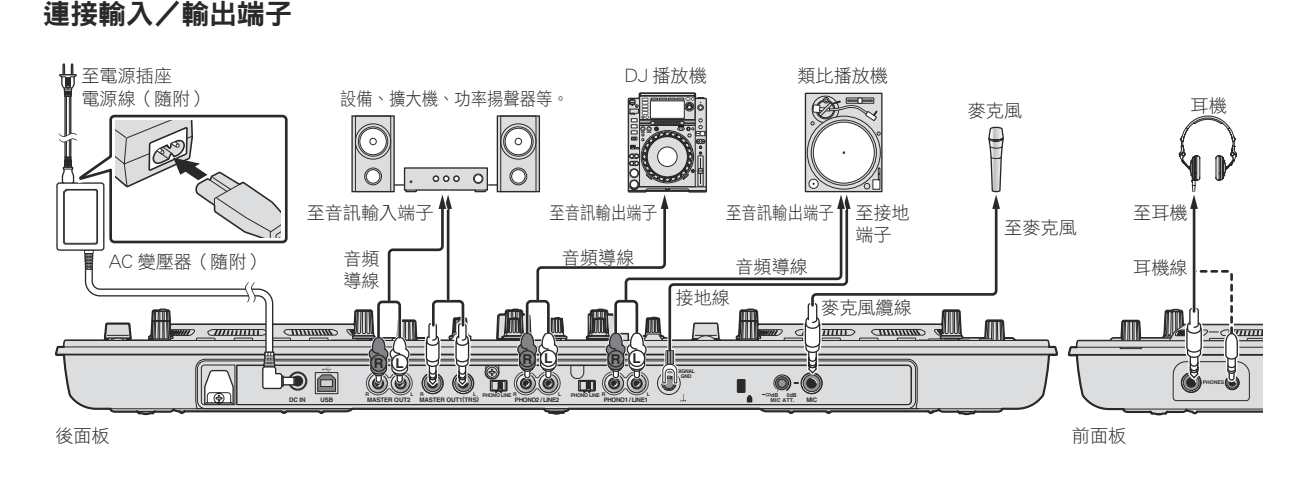

### 使用無線 LAN 播放

務必使用下圖所示的程序完成準備工作,以使用無線 LAN 進行 DJ 表演。

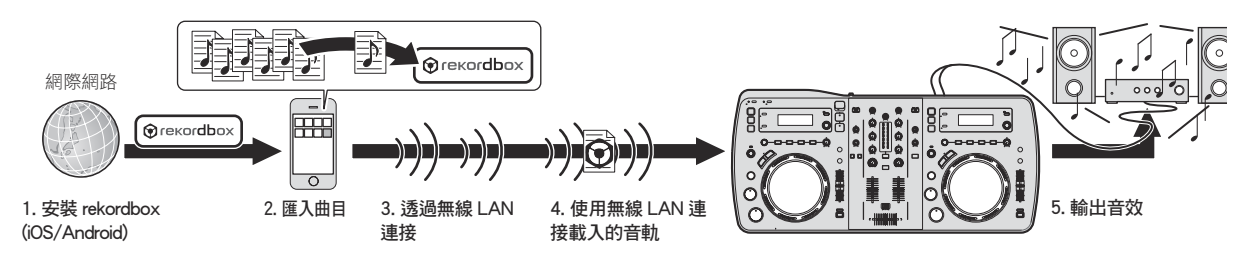

### 安裝 rekordbox (iOS/Android)

- 請先詳閱 第 5頁 上 軟體使用權授契約書。
- 先鋒對於任何您可能會產生之手機語音、資料及應用 程式費用概不負責。

#### 使用行動裝置或電腦下載 rekordbox (iOS/Android) 應用程 式,然後再安裝至行動裝置上。

rekordbox (iOS/Android) 可在您的行動裝置上使用。

● rekordbox (iOS/Android)的應用程式可至 App Store 或 Google Play 下載。

### 匯入曲目

要在本機的行動裝置或電腦上播放曲目(音樂檔案), 必 須先分析曲目,然後再新增至 rekordbox 資料庫。

- ! 以下說明匯入曲目至行動裝置上 rekordbox 的程序。 有關匯入曲目至電腦上 rekordbox 的程序,請參閱 rekordbox (Mac/Windows) 的操作手冊。
- 1 請在 rekordbox (iOS/Android) 上方選單輕按匯入按鍵。

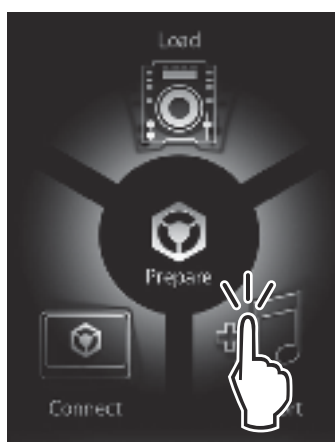

便會顯示行動裝置上的音樂檔案清單。

2 輕按您要新增至資料庫的音樂檔案。

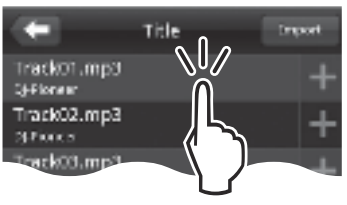

已選擇的音樂檔案會顯示為灰色。

• 可同時選擇多個音樂檔案。 若要新增所有顯示的音樂 檔案,請輕按新增所有曲目按鍵。

#### 3 輕按匯入按鍵。

開始分析音樂檔案。

一完成音樂檔案分析後,曲目就會新增至 rekordbox (iOS/Android) 資料庫中。

#### **M**rekordbox - <sup>- - 1</sup>リ<br>- - - " (r 8 Ĕ  $\Omega$  $\Delta$ Ò  $\circ$  $\frac{6}{2}$ ò  $\sim$ Ō | 0  $\overline{c}$  $\circ$  $\circ$  $\circ$  $\bigcap$  $\hat{\mathbb{C}}$

要使用無線 LAN 進行 DJ 表演,必須在完成無線 LAN 連接後使用 LINK EXPORT 功能,再建立連結。

有關建立連結的說明,請參閱 rekordbox (iOS/Android) 的使用手冊或 rekordbox (Mac/Windows) 的操作手冊。

建立與行動裝置或電腦的連結後,連結指示燈1至4之一會亮起。(連 結指示燈會視同時連接裝置的數量而定亮起。)

! 可同時建立連結的最多裝置(行動裝置及/或電腦) 數量為四部。

#### 1 按下 [**STANDBY/ON**] 按鍵。

#### 開啟本裝置的電源。

透過無線 LAN 連接

[**STANDBY/ON**] 指示燈亮綠色。

2 按下 [**INFO**(**UTILITY**)] 按鍵超過 1 秒。 [**UTILITY**] 熒幕顯示。

3 轉動旋轉選擇器,選擇 [WLAN INFORMATION], 再按下 旋轉選擇器。

4 轉動旋轉選擇器,選擇 [**SSID**],再按下旋轉選擇器。 請記下 [**SSID**] 以備未來參考。

5 按下 [**BACK**(**TOP**)] 按鍵。 按下以返回上一個畫面。

6 轉動旋轉選擇器,選擇 [**PASSWORD**],再按下旋轉選 擇器。

請記下 [**PASSWORD**] 以備未來參考。

7 從行動裝置或電腦上的無線 LAN 連線設定中,顯示可 連接的 [**SSID**]。

- **Zhtw 3**中文 ! 有關搜尋或顯示可連接的 [**SSID**] 說明,請參閱您裝置 的操作手冊。
	-
- 8 在行動裝置或電腦上,選擇於步驟 4 中檢查的 [**SSID**]。
- 9 輸入您在步驟 6 記錄的密碼。

### 使用無線 LAN 連接載入的音軌

- 若要從非行動裝置的來源中載入音軌,請參閱隨附 CD-ROM 中的操作手冊。
- ! 有關從使用無線 LAN 連接的電腦中載入音軌的說明, 請另外參閱 rekordbox (Mac/Windows) 中的操作手冊 中的「連接至 LAN 播放」。
- 1 啟動行動裝置上的 rekordbox 並建立連結。

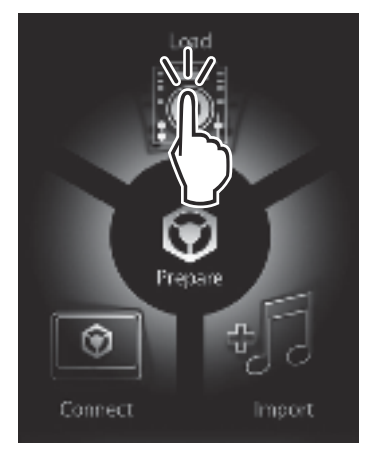

2 操作行動裝置上的 rekordbox 以選擇曲目。

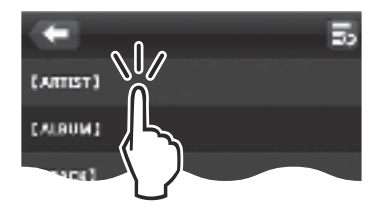

3 操作行動裝置上的 rekordbox,以選擇要載入曲目的唱 盤,然後再輕按或點選。

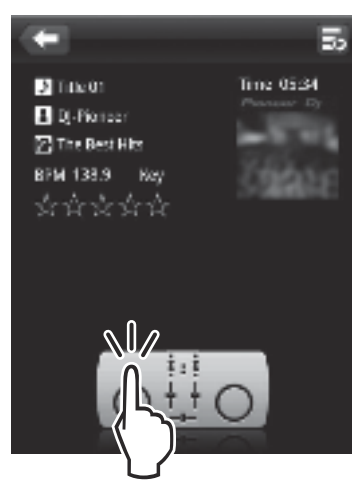

開始載入曲目。要載入曲目唱盤上的轉輪指示燈會閃爍。 一變為可播放後,轉輪指示燈會停止閃爍,維持亮起, 且在主機顯示幕上顯示曲目名稱並開始播放(原廠預設 值)。

#### 輸出音效

將連接 [MASTER OUT 1] 與 [MASTER OUT 2] 端子的 功率擴大機音量設為適當的音量。請注意,若音量設定太 高,將會輸出非常吵雜的聲音。

透過無線 LAN 播放曲目時,可能會因通訊狀況不佳而無法播放。 在此 情況下,循環播放會自動開始,且 [**EMERGENCY LOOP**] 會顯示在主 機顯示幕上。 在通訊狀況恢復後,[**EMERGENCY LOOP**] 顯示幕即關閉。 在取消循 環時按下 [**AUTO BEAT LOOP**] 控制鍵。

#### 若要輸出聲道 1 [**CH 1**] 的聲音

若要輸出 [**CH 2**](聲道 2)的聲音,請在以下過程中以  $[CH 2]$  替換  $[CH 1]$ , 及以  $[DECK2]$  替換  $[DECK1]$ .

#### 1 將 [**CH 1**]的[**DECK1**、**PHONO1/LINE1**] 選擇器開關切換為 [**DECK1**]。

#### 2 按下本機中央的 [**MASTER**] 按鍵。

設定後 [**MASTER**] 按鍵隨即熄滅。

! 在[**MASTER**] 按鍵熄滅後,輸入至 [**CH 1**]與[**CH 2**] 的音訊位準會顯示在 [**LEVEL**] 指示燈上。

#### 3 順時鐘轉動 [**CH 1**] [**TRIM**] 控制鍵。

調整 [**CH 1**] 端子的音訊位準輸入。 聲音正確輸入 [CH 1] 時, [LEVEL] 指示燈會亮起。 調整 [**TRIM**] 控制鍵到音軌中音量最高點(最高潮的部分 等)時,橘色指示燈會亮起。 請注意,紅色指示燈不會亮起,否則聲音可能失真。

#### 4 將 [**CH 1**] 聲道推桿移至後側。

調整 [**CH 1**] 端子輸出的音量。

#### 5 設定交叉音控器。

切換由揚聲器輸出聲音的聲道。

- — 左邊:輸出 [**CH 1**] 聲音。
- $-$  中央位置:混合 [CH 1] 及 [CH 2] 的聲音並輸出。
- — 右邊:輸出 [**CH 2**] 聲音。

#### 6 按下本機中央的 [**MASTER**] 按鍵。

設定後 [**MASTER**] 按鍵隨即亮起。

! 在[**MASTER**] 按鍵亮起後,[**MASTER OUT 1**] 與 [**MASTER OUT 2**] 端子的音訊位準輸出會顯示在 [**LEVEL**] 指示燈上。

#### 7 順時鐘轉動 [**MASTER LEVEL**] 控制鍵。

聲音會從揚聲器輸出。

[**LEVEL**] 指示燈亮起。

調整 [**MASTER LEVEL**] 控制鍵到音軌中音量最高點(最 高潮的部分等)時,橘色指示燈會亮起。 請注意,紅色指示燈不會亮起,否則聲音可能失真。

### 其他資訊

安裝 rekordbox (Mac/Windows) 及驅動程式軟體前,請 詳閱*軟體使用權授契約書*。

在電腦上安裝 rekordbox (Mac/Windows) 及驅動程式軟 體前,請詳閱隨附 CD-ROM 操作手冊中的「安裝軟體的注 意事項」。

### 軟體使用權授契約書

軟體使用權授契約書(以下簡稱「契約」)是由您(安裝程 式的個人及安裝程式之個人所代表的任一法律個體)(以 下簡稱「您」)及 PIONEER CORPORATION(以下簡稱「先 鋒」)共同簽署。

若您採取任何步驟設定或安裝程式時,即表示已接受此 權授契約中之所有條款。允許下載及/或使用此程式,係 依您是否遵循契約中之條款約定而定,因此無需以任何 書面或電子形式之核准,證明此契約之有效性及強制性。 若您不同意契約中之所有條款,即不被授權使用此程式, 且必須適時停止安裝或解除安裝。

#### 1 定義

- ■「使用說明」係指先鋒所提供用以協助安裝及使用 該軟體之書面文件、說明書以及說明目錄。
- 2「程式」係指基於此契約,由先鋒授權予您之先鋒軟 體之全部或任一部分。

#### 2 程式授權

- 有限授權。依據此契約之約定, 先鋒授與您有限的、 非專屬的且不可轉讓之使用權(不包括再授權之權 利)。
	- a 您必須遵循此契約及使用之明文規定,僅得為個 人使用之目的,安裝一份程式於您的電腦硬碟上 (授權使用)。
	- b 在授權使用之範圍內使用使用說明。
	- c 單純以備份為目的而拷貝此程式時,需將所有 權、商標、著作權以及版權限制之說明,同時複 製於備份版本上。
- 2 限制。除非此契約明確許可,否則您不可拷貝或使 用此程式或使用說明書,亦不可轉讓、再授權、出 租、租賃或出借此程式,或為第三方提供訓練之目 的而使用、與商業共用使用時數,或供公共部門使 用。除非在適用法律明確允許之範圍內,且已書面 通知先鋒欲進行之舉動,否則您不可自己或經由第 三方修改、變更、進行逆向工程,以及拆卸或解譯 此電腦程式。除非有先鋒事先書面之同意,否則您 不可將此程式用於多個處理器上。
- 3 所有權。程式 使用說明書及其一切複製品, 以及任 何衍生的工作之所有專利權、著作權、商標權、營 業秘密以及其他權利,均歸先鋒或其供應者所有。 您並未取得除了本契約所明確授權以外的任何其他 權利。
- 4 不提供支援。就本契約之程式或使用說明書,先鋒 並無提供支援、維護、升級、修改或新版本之義務。

#### 3 免責聲明

先鋒不就該程式與使用說明書之相關部分,提供任何形 式之保證,包括任何行銷保證、特定目的之適用程度保 證、品質滿意保證、精確性、所有權或是不侵害保證,且 不論是明白、隱含、法令規定,或是因工作所導致、因商 業往來或使用導致。您應自行負擔有關程式及使用說明 品質之全部風險,並自行負擔所有修護所需之費用。

#### 4 違約的賠償與補償

您同意因任何違反本契約約定之行為,將導致先鋒發生 無法挽回之損害,且該等損害無法以金錢加以賠償,因此 除了賠償以及任何先鋒有權取得之其他補償之外,您同 意先鋒得尋求任何法令之救濟,包括假扣押或假處分等

保全方式,以避免發生於本契約實際上的、具威脅性的或 持續的違約行為。

#### 5 契約終止

先鋒有權在您違反任一條款時,隨時終止本契約。當本契 約終止後,您必須停止使用該程式,並將其從安裝之電腦 中永久刪除,以及銷毀您以任何形式所持有的程式與使 用說明書及其複本,並以書面向先鋒確認您已經從事前 述行為。第 2.2,2.3,2.4,3,4,5 及 6 條將會在本契 約終止後持續有效。

#### 6 一般條款

- 責任之限制。在任何情況下,先鋒或其子公司將不 會就與本契約或本契約之主要事項相關之任何事 宜,以及不論在任何責任理論下,就利潤之損失、收 益、業務、儲蓄、資料、使用或替代採購成本,負 擔任何責任,即使已被告知此類損失之可能性,或 即使此類損失為可預見,亦同。在任何情況下,先 鋒對於所有損失之責任,將不會超過您就此程式所 支付給先鋒或其子公司之金額,此為先鋒或其子公 司唯一應負之責任。簽約雙方確認本契約中所記載 之責任上限,以及風險分攤已反映於程式價格上, 且係簽約雙方間議價之主要要素,如非在此前提之 下,先鋒將不會提供此程式或簽訂此契約。
- 2 本契約中有關限制或排除保證與責任之相關規定, 均不影響或損害您身為消費者所享有之法律強制賦 予之權利,且此等有關保證與責任之相關規定亦僅 在您所在地區的法律允許之前提下始有適用。
- 3 失效與免除。若本契約之任何條款變成非法、無效 或是無法執行時,該條款將會在其可能限度內繼續 執行,或若無法執行,則視為失效並從本契約中刪 除,但契約剩餘部分將會繼續執行並有效。任一方 對於本契約之任何不履行或違約行為責任之免除, 將不會免除任何其他或後續的不履行或違約行為之 責任。
- 4 不可讓渡。在未取得先鋒事前書面同意的情況下, 您不可讓渡、出售、移轉、委任或是處分此契約,或 任何本契約之權利或義務,不管是自願或非自願、 係因法令要求或其他因素,因此任何您所意圖進行 之讓渡、移轉或委派,均將無效與失效。因為前述 約定,本契約將對簽約雙方及其相關繼承人與受讓 人亦具有拘束力。
- **Zhtw 5**中文 5 契約之完整性。無論是書面或口頭議定,本契約代 表簽約雙方間之協議且其效力優於所有之前或同時 間存在之契約或協議。在沒有先鋒事先的、明確的 書面同意下,此份契約不得修改或調整,且沒有任 一法條、文件、用途或慣例可被引用修改此契約。

6 您同意本合約受日本法律管轄並依日本法律解釋。

#### 關於商標及註冊商標

- 先鋒及 rekordbox 皆為日本先鋒公司的商標或註冊商 標。
- Microsoft<sup>®</sup>、Windows Vista®、Windows® 及 Internet Explorer®皆為 Microsoft Corporation 於美國及/ 或其他國家的商標或註冊商標。
- Apple, Macintosh, Mac OS, Safari, iTunes 以及 Finder 是 Apple Inc. 在美國及其他各國的注冊商標。
- Android 及 Google Play 皆為 Google Inc 的商標。

- Intel 及 Pentium 均是 Intel Corporation 於美國及 其他國家的商標。
- ASIO為Steinberg Media Technologies GmbH的商標。 此處提及之公司及產品名稱皆為個別擁有者所有之商 標。

本產品已獲非營利使用之授權。 本產品未獲商業用途之授權(供營利 使用),如播送(無線電視、衛星、有線電視或其他類型的播送方式)、 網際網路串流、內部網路(公司網路)或其他類型之網路,或散佈電 子資訊(線上數位音樂傳輸服務)。 您必須取得有關此類使用的授權。 如需詳細資料,請瀏覽 http://www.mp3licensing.com。

#### <u>o dia dia dia dia</u> 版權注意事項

rekordbox 限制版權保護音樂內容的播放和復製。

- 如果為了保護版權的加密數據等鑲嵌在音樂內容之中 時,該程式也許不能正常操作。
- 如果 rekordbox 在音樂內容之中檢測到為了保護版權 的加密數據時,會停止操作 ( 播放、讀取等 )。

為了自己個人娛樂而復製的某些內容,根據版權法在沒 有得到版權持有者同意時也許不能使用。

- ! 來自 CD 的復製音樂受到各個國家或國際條約的保護。 錄製音樂的人自己要對所錄製內容是否合法負全部責 任。
- 處理從互聯網上下載的音樂時,下載音樂的人自己要 對下載內容是否按照下載站點的契約使用負全部責 任。

### 使用線上支援網站

詢問 rekordbox 操作程序或技術問題前,請詳閱 rekordbox 操作手冊及線上手冊,然後再核對 rekordbox 線上支援網站上的 FAQ。

- <rekordbox 線上支援網站 > http://rekordbox.com/
- 在詢問有關 rekordbox 的問題之前,需先至 rekordbox 線上支援網站進行使用者登錄。
- 您需要在使用者登錄時輸入您的授權金鑰,請務必隨 身攜帶。 此外,請確定不要忘記使用者登錄指定的登 入名稱(您的電子郵件地址)及密碼,以及授權金鑰。
- 日本先鋒公司收集您的個人資訊並作為下列用涂:
- 1 提供購買產品客戶支援服務
- 2 透過電子郵件通知您有關產品或活動資訊
- 3 透過產品企畫調查反應意見
- — 您的個人資訊將按照本公司的隱私權政策嚴格保 密。
- 先鋒的隱私權政策可至 rekordbox 線上支援網站檢 視。
- 詢問有關 rekordbox 時,請務必提供您電腦的類型及 規格(CPU、安裝記憶體、其他連接的周邊裝置等)、作 業系統與使用版本,以及與面臨問題相關的具體資訊。
	- 如需詢問有關以非本先鋒產品的周邊裝置及技術支 援來配置電腦的詳細資訊,請聯絡指定製造商或零 售商。
- ! 更新版本將於日後釋出,改善 rekordbox 的功能及效 能。 更新程式將可在 rekordbox 線上支援網站下載。 我們強烈建議您執行這些更新,並總是使用最新的 rekordbox 版本。
- 操作手冊中使用的軟體書面均來自於開發階段,因此 可能與實際畫面不同。

©2012 日本先鋒公司。 版權所有。

# <span id="page-49-0"></span>**クイックスタートガイド**

#### **本書の見かた**

- この冊子と製品付属の CD-ROM に収録された "取扱説明書"はど ちらも必ずお読みください。両方とも、この製品の使用前にご理解 頂くべき重要事項が含まれています。
- ! 本書では、コンピュータ画面に表示される画面名、メニュー名、お よび製品本体ボタン名および端子名などを、[ ] で囲んで記載してい ます。(例: [RECORD] パネル , [CONFIG] メニュー , [CUE] ボタン , [**VINYL**] モード , [**AUX IN**] 端子 )
- 本書ではモバイルデバイスを使った無線 LAN 接続と演奏の手順に ついて説明しています。下記の接続と演奏の手順については、付属 の CD-ROM に収録されている取扱説明書をご覧ください。
	- USB デバイスを使った演奏
	- — コンピュータを使った無線 LAN 接続と演奏
	- コンピュータを使った USB 接続と演奏
	- [PHONO/LINE] 入力を使った演奏
- 本書では、iOS/Android 版 rekordbox を rekordbox (iOS/ Android) と表記しています。
- 本書では、Mac/Windows 版 rekordbox を rekordbox (Mac/ Windows) と表記しています。また、rekordbox (Mac/Windows) および rekordbox (iOS/Android) を同時に表現する場合に rekordbox と表記しています。

### **付属品を確認する**

- CD-ROM (rekordbox (Mac/Windows)、ドライバソフトウェア、 取扱説明書が収録されています。rekordbox (Mac/Windows) の ライセンスキーが添付されています。)
- AC アダプター
- 電源コード
- ! サービス窓口のご案内
- 保証書
- ご使用の前に (重要)
- クイックスタートガイド (本書)
- ! ソフトウェアのライセンスに関するお知らせ

### **手順の流れ**

#### 1 接続する

#### 2 無線 LAN を使って演奏する

- 1 rekordbox (iOS/Android) をインストールする
- 2 トラックをインポートする
- 3 無線 LAN で接続する
- 4 無線 LAN 経由でトラックをロードする
- 5 音声を出力する

### **接続する**

### **入力 / 出力端子に接続する**

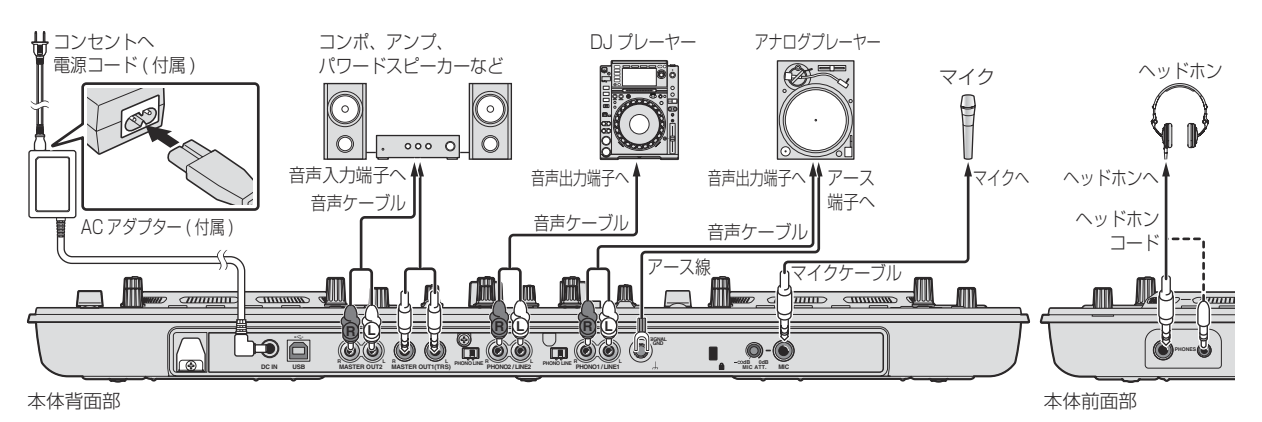

### **無線 LAN を使って演奏する**

無線 LAN を使った DJ プレイを楽しむためには、下図のような手順に沿って準備する必要があります。

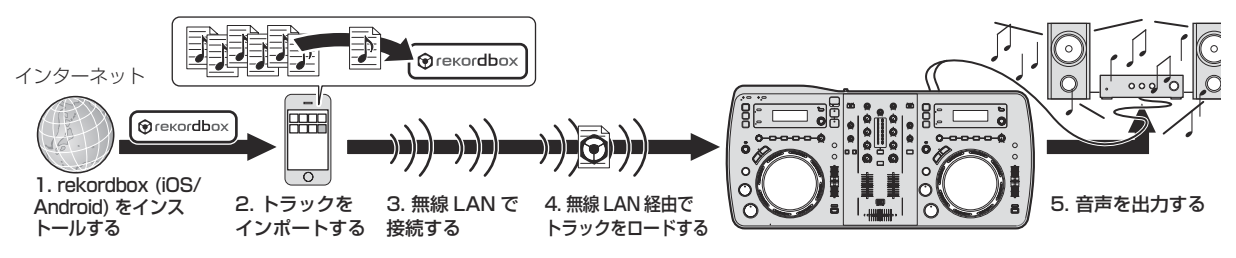

**2 Ja**

### **rekordbox (iOS/Android) をインストール する**

- はじめに「4ページの「ソフトウェア使用許諾契約書」」をよくお 読みください。
- 通信にかかる通信費用およびプロバイダ接続料はお客様負担にな ります。

#### モバイルデバイスまたはコンピュータを使って rekordbox (iOS/Android) アプリをダウンロードし、モバイルデバイ スにインストールする

お使いのモバイルデバイスで「rekordbox (iOS/Android)」をお使い いただけます。

• rekordbox (iOS/Android) アプリは App Store や Google Play からダウンロードできます。

### **トラックをインポートする**

モバイルデバイスまたはコンピュータ上のトラック (音楽ファイル)を 本機で再生するには、まず始めにトラックを解析して、rekordbox の ライブラリに追加する必要があります。

! 以下では、モバイルデバイス上の rekordbox にトラックをインポー トする手順について説明しています。 コンピュータ上の rekordbox にトラックをインポートする手順に

ついては、rekordbox (Mac/Windows) の操作説明書をご覧くだ さい。

#### 1 rekordbox (iOS/Android) のトップメニューでイン ポートボタンをタップする

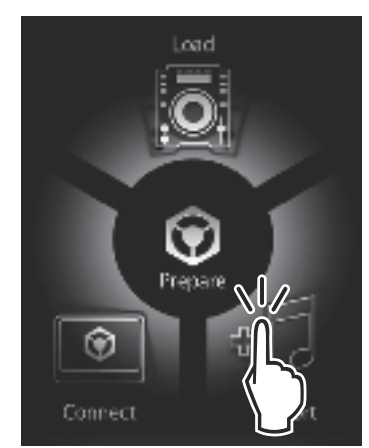

モバイルデバイス内にある音楽ファイルの一覧が表示されます。

2 ライブラリに追加したい音楽ファイルをタップする

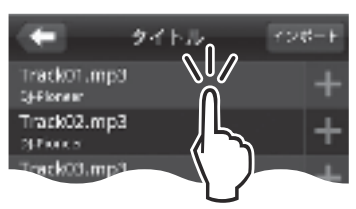

選んだ音楽ファイルは灰色で表示されます。

! 音楽ファイルは複数同時に選ぶことができます。表示されたすべて の音楽ファイルを追加したい場合は、すべての曲を追加ボタンを タップします。

#### 3 インポートボタンをタップする

音楽ファイルの解析が始まります。 音楽ファイルの解析が終了すると rekordbox (iOS/Android)のライブ ラリにトラックが追加されます。

### **無線 LAN で接続する**

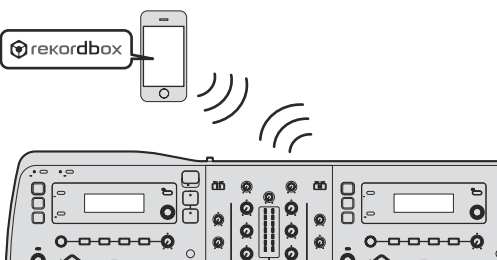

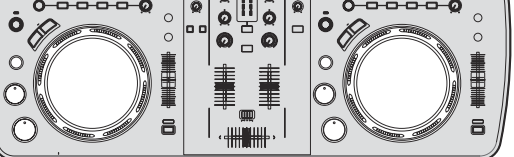

無線 LAN を使った DJ プレイを楽しむためには、無線 LAN で接続 したあとにリンクを確立してから LINK EXPORT する必要がありま す。

リンクを確立する手順については、rekordbox (iOS/Android) の ユーザーマニュアルまたは rekordbox (Mac/Windows) の操作説明 書をご覧ください。

モバイルデバイスまたはコンピュータとのリンクが確立されると、リ ンクインジケーター 1 から 4 のうち、いずれかが点灯します。( 同時 に接続している台数によって、どのリンクインジケーターが点灯する かが異なります。)

● 同時にリンクが確立できるモバイルデバイスまたはコンピュータ は、両方を合計して 4 台までです。

#### 1 [**STANDBY/ON**] ボタンを押す

本機の電源をオンにします。

[**STANDBY/ON**] インジケーターが緑色に点灯します。

2 [**INFO**(**UTILITY**)] ボタンを 1 秒以上押す [**UTILITY**] 画面が表示されます。

3 ロータリーセレクターを回して [**WLAN INFORMATION**] を選んで、ロータリーセレクターを押す

4 ロータリーセレクターを回して [**SSID**] を選んで、ロータ リーセレクターを押す [**SSID**] をメモに取るなどして控えます。

5 [**BACK**(**TOP**)] ボタンを押す

1 つ前の画面に戻ります。

6 ロータリーセレクターを回して、[**PASSWORD**] を選ん で、ロータリーセレクターを押す [**PASSWORD**] をメモに取るなどして控えます。

7 モバイルデバイスまたはコンピュータの無線 LAN の接 続の設定から、接続可能な [**SSID**] を表示させる

接続可能な [SSID] の検索または表示方法は、お使いの機器の取扱説 明書をご覧ください。

8 モバイルデバイスまたはコンピュータ上で、手順4で確 認した [**SSID**] を選ぶ

9 手順6 で控えたパスワードを入力する

### **無線 LAN 経由でトラックをロードする**

- ! モバイルデバイス以外からトラックをロードするときは、付属の CD-ROM に収録されている取扱説明書をご覧ください。
- コンピュータから無線 LAN 経由でトラックをロードする方法につ いては、rekordbox (Mac/Windows) の操作説明書の「LAN につ ないで演奏する」もあわせてご覧ください。

#### 1 モバイルデバイス上で rekordbox を起動しリンクを確 立する

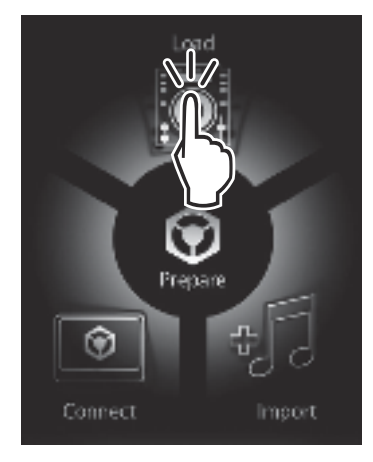

2 モバイルデバイス上で rekordbox を操作してトラック を選ぶ

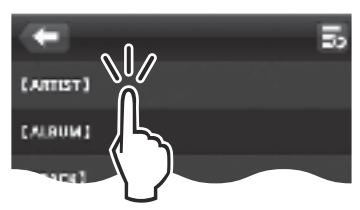

3 モバイルデバイス上で rekordbox を操作して、トラッ クをロードさせる本機のデッキを選んでタップする

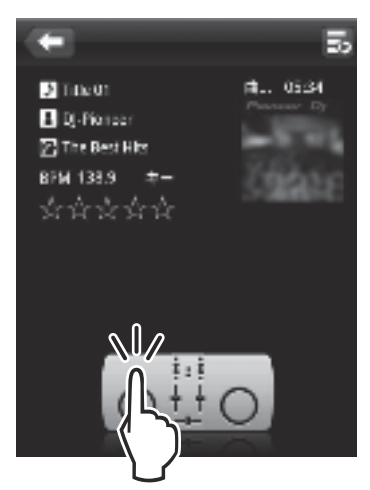

トラックのロードを開始します。トラックをロードしているデッキの ジョグダイヤルインジケーターが点滅します。

再生可能な状態になるとジョグダイヤルインジケーターが点滅から点 灯に変わり、本体表示部にトラック名が表示され再生が始まります(工 場出荷時)。

### **音声を出力する**

[**MASTER OUT 1**] 端子および [**MASTER OUT 2**] 端子に接続しているパ ワーアンプのボリュームを適切に設定してください。ボリュームを上げ すぎると大音量で音声が出力されますのでご注意ください。

無線 LAN 経由でトラックを再生しているとき、通信状況の悪化によ り再生できなくなることがあります。このようなときは自動的にルー プ再生が始まり、本体表示部に [**EMERGENCY LOOP**] と表示されま す。

通信状況が回復すると [**EMERGENCY LOOP**] の表示が消えます。この とき [**AUTO BEAT LOOP**] ツマミを押すとループが解除されます。

#### **[CH 1]( チャンネル 1) の音声を出力するとき**

[**CH 2**]( チャンネル 2) の音声を出力するときは、以下の手順の [**CH 1**] を [**CH 2**] に、[**DECK1**]を[**DECK2**] に置き換えてお読みください。

#### 1 [**CH 1**]の[**DECK1**, **PHONO1/LINE1**] 切換スイッチを [**DECK1**] に切り換える

#### 2 本機中央の [**MASTER**] ボタンを押す

[**MASTER**] ボタンが消灯している状態に設定します。

! [**MASTER**] ボタンが消灯しているときは、[**CH 1**] および [**CH 2**] に入 力される音声レベルが [**LEVEL**] インジケーターに表示されます。

#### 3 [**CH 1**]の[**TRIM**] ツマミを右に回す

[**CH 1**] に入力される音声レベルを調整します。

[**CH 1**] に音声が正しく入力されているときは、[**LEVEL**] インジケーター が点灯します。

トラックの音量が一番大きくなる箇所 (サビ部分など) で、オレンジ色 のインジケーターが点灯するように [**TRIM**] ツマミを調整します。 音が歪む原因となりますので赤色のインジケーターが点灯しないよう お気をつけください。

#### 4 [**CH 1**] のチャンネルフェーダーを奥側に動かす

[**CH 1**] から出力される音声レベルを調整します。

#### 5 クロスフェーダーを動かす

スピーカーから音声を出力するチャンネルを切り換えます。

- — 左端:[**CH 1**] の音声を出力します。
- — センター位置:[**CH 1**]と[**CH 2**] の音声をミックスして出力しま す。
- — 右端:[**CH 2**] の音声を出力します。

#### 6 本機中央の [**MASTER**] ボタンを押す

[**MASTER**] ボタンが点灯している状態に設定します。

! [**MASTER**] ボタンが点灯しているときは、[**MASTER OUT 1**] 端子お よび [**MASTER OUT 2**]端子から出力される音声レベルが [**LEVEL**]イ ンジケーターに表示されます。

#### 7 [**MASTER LEVEL**] ツマミを右に回す

スピーカーから音声が出力されます。

[**LEVEL**] インジケーターが点灯します。

トラックの音量が一番大きくなる箇所 (サビ部分など) で、オレンジ色 のインジケーターが点灯するように [**MASTER LEVEL**] ツマミを調整し ます。

音が歪む原因となりますので赤色のインジケーターが点灯しないよう お気をつけください。

### **その他**

rekordbox (Mac/Windows) およびドライバソフトウェアをインス トールする前に「ソフトウェア使用許諾契約書」をよくお読みくださ  $\left\{ \cdot\right\}$ 

rekordbox (Mac/Windows) およびドライバソフトウェアをコン ピュータにインストールするときは、付属の CD-ROM に収録されてい る取扱説明書の「ソフトウェアインストール時のご注意」をご覧くださ  $\left\{ \cdot\right\}$ 

### **ソフトウェア使用許諾契約書**

このソフトウェア使用許諾契約書 (以下「本契約」といいます) は、お 客様とパイオニア株式会社 (以下「当社」といいます)との間における、

**4 Ja**

DJ 機器用ソフトウェア (以下「本ソフトウェア」といいます) の使用 に関する事項を定めるものです。

本ソフトウェアをインストールし、あるいはご利用になるにあたって は、必ず以下の条項をよくお読み下さい。お客様が本ソフトウェアをご 利用になった場合は、本契約に同意されたものとします。もし本契約に 同意されない場合には、本ソフトウェアのインストール及びご利用をお やめ下さい。

#### **( 使用許諾 )**

本契約の内容に従うことを条件として、お客様は、本ソフトウェアを一 台のパーソナル・コンピュータにインストールして使用することができ ます。

#### **( 制限事項 )**

お客様は、本ソフトウェアの複製物を作成しあるいは配布し、または ネットワークを通じあるいは一台のコンピュータから別のコンピュー タに送信してはなりません。また、お客様は、本ソフトウェアの改変、 販売、貸与、譲渡、転売、本ソフトウェアの二次的著作物の頒布又は作 成等をすることはできず、さらに、逆コンパイル、リバース・エンジニ アリング、逆アセンブルし、その他、人間の覚知可能な形態に変更する こともできません。

#### **( 著作権等 )**

本ソフトウェアに関する著作権その他一切の知的財産権は、当社あるい はその関連会社に帰属します。本ソフトウェアは、著作権法及び国際条 約の規定により保護されています。

#### **( 保証及び技術サポートの否認 )**

本ソフトウェア及びそれに付随する一切の資料等は、あくまで「現状の まま」提供されます。当社は、お客様や第三者に対して、これらの商品 性、特定目的への適合性、他人の権利を侵害しないこと、その他一切の 事項について保証せず、また、これらに対する技術サポートを行うこと 等も保証しません。なお、国や地域によっては強行法規によってかかる 保証の否認が認められないことがありますので、その場合には、かかる 保証の否認は適用されないことがあります。また、お客様の権利は、国 や地域によっても異なり得ます。

#### **( 責任制限 )**

当社、その他本ソフトウェアの供給者は、お客様が本ソフトウェア及 びこれに付随する一切の資料を使用したこと又は使用できなかったこ とから生じる一切の損害 ( 利益の逸失、ビジネスの中断、情報の消失・ 毀損などによる損害を含みますが、これらに限定されません ) に関して は、たとえ当社が、そのような損害が生じる可能性を知らされていた場 合であったとしても、一切責任を負いません。国や地域によっては強行 法規によって付随的又は間接損害に対する責任の制限が認められない ことがありますので、その場合には、かかる責任制限は適用されないこ とがあります。なお、いかなる場合においても、本ソフトウェアに関す る当社またはその子会社の責任は、お客様が当社またはその子会社に対 して支払った金額を超えないものとします。かかる保証の否認や責任制 限は、お客様と当社との間の取り決めにおける基本的な要素です。

#### **( 準拠法 )**

本契約は、日本国の法令に準拠し、これに基づいて解釈されるものとし ます。本契約は、本ソフトウェアの使用について、お客様と当社の取り 決めのすべてを記載するものであり、本件に関する従前のあらゆる合意 ( それが口頭でなされたか文書によりなされたかを問いません ) に優先 して適用されます。本契約に関連して紛争が生じた場合は、東京地方裁 判所を第一審の専属管轄裁判所とします。

### **商標および登録商標について**

- ! Pioneer および rekordbox は、パイオニア株式会社の登録商標ま たは商標です。
- Microsoft®, Windows Vista®, Windows®, Internet Explorer® は米国 Microsoft Corporation の米国およびその他の国における 登録商標または商標です。
- ! Apple、Macintosh、Mac OS、Safari、iTunes、Finder は、米 国およびその他の国々で登録された Apple Inc. の商標です。
- Android、Google Play は Google Inc. の商標です。
- Intel および Pentium は、米国およびその他の国における Intel Corporation の商標です。
- **ASIO は Steinberg Media Technologies GmbH の商標です。**

その他記載されている会社名および製品名等は、各社の登録商標または 商標です。

本製品は非営利的使用のためのみにライセンスされております。営利 的目的での(収益の発生するような)、実際の放送(地上波放送・衛星 放送・有線放送・あるいは他のメディアを利用した放送)、インター ネットやイントラネット(企業内ネット)あるいは他のネットワーク を利用した放送・ストリーミング、またその他の電子的情報を提供す るシステム(音楽の有料配信など)のためにはライセンスされており ません。このような使用には個別にライセンスを取得する必要があり ます。詳しくは http://www.mp3licensing.com をご参照くださ い。

#### **著作権についてのご注意**

rekordbox では、著作権保護の対象となる音楽コンテンツの再生や複 製が制限されています。

- 音楽コンテンツに著作権保護のための暗号データなどが埋め込ま れているときは、プログラムが正しく動作できないことがありま す。
- 音楽コンテンツに著作権保護のための暗号データなどが埋め込ま れていることを検知したときは、再生や読み込みなどの処理を中止 することがあります。

あなたが録音したものは、個人として楽しむなどの他は、著作権法上、 権利者に無断で使用できません。

- CD などから録音される音楽は、各国の著作権法ならびに国際条約 で保護されています。また、録音した者自身が、それを合法的に使 用する上でのすべての責任を負います。
- インターネットなどからダウンロードされる音楽を取り扱う際は、 ダウンロードした者自身が、ダウンロードサイトとの契約に則って それを使用する上でのすべての責任を負います。

### **オンラインサポートのご利用について**

reko rdbox の操作方法や技術的な質問をお問い合わせいただく前に、 rekordbox の操作説明書およびオンラインマニュアルをお読みいただ くとともに rekordbox のオンラインサポートに掲載されております FAQ をご確認ください。

 <rekordbox のオンラインサポート > http://rekordbox.com/

- rekordbox についてお問い合わせいただくには、事前に rekordbox のオンラインサポートでユーザー登録を行う必要があります。
- ユーザー登録の際にはライセンスキーの入力が必要ですので、お手 元にライセンスキーをご用意ください。なお、ユーザー登録の際に ご指定いただきました 「ログインネーム ( お客様の e-mail アドレ ス )」 と「パスワード」は、ライセンスキーと同様、お忘れになら ないように十分ご注意ください。
- パイオニアグループでは、以下の使用目的のためにお客様の個人情 報を収集させていただいております。
	- 1 お買い上げいただいた商品のアフターサービスをご提供させて いただくため
	- 2 商品に関する重要な情報やイベント情報を電子メールでお客様 にお知らせするため
	- 3 お客様よりアンケートを収集させていただき、調査結果を商品 企画に反映するため
	- お客様から収集する個人情報は当社が定める個人情報保護方針 に則って厳重に管理いたします。
	- 当社の個人情報保護方針は rekordbox のオンラインサポートで ご覧いただけます。
- rekordbox についてのお問い合わせの際には、お客様のコンピュー タの機種名およびスペックの詳細 (CPU・メモリー搭載量・接続し ている周辺機器など )・オペレーティングシステムのバージョン・具 体的な不具合の症状を必ずご連絡ください。
- — コンピュータや周辺機器など、当社の取り扱い製品以外の組み 合わせや技術的な質問に関しては、各メーカーまたは販売代理 店へご確認ください。
- **)組代 をデートう 際み理 予一トう 際り しょうこう しょうこう しょうこう** しょう こうしょう 今後、rekordbox の機能·性能向上のためのバージョンアップを予 定しております。rekordbox のオンラインサポートからアップデー トプログラムをダウンロードできます。是非ともこのアップデート を行っていただき、常に最新バージョンをお使いいただきますよう お願い申し上げます。
- 本書に記載されているソフトウェア画面は開発中のものです。実際 の画面と異なることがあります。

©2012 パイオニア株式会社 禁無断転載

# <span id="page-53-0"></span>**Краткое руководство пользователя**

#### **Как следует читать данное руководство**

- Обязательно прочтите данную листовку и Инструкции по эксплуатации на CD-ROM, прилагающемся к данному изделию! В обеих документациях содержится важная информация, которую требуется изучить до использования данного изделия.
- В данном руководстве названия экранов и меню, отображаемые на компьютерном экране, а также названия кнопок и терминалов на изделии, др., указаны в скобках. (например: панель [RECORD], меню [CONFIG], кнопка [CUE], режим [VINYL], терминалы [**AUX IN**])
- В данном руководстве описаны процедуры для подключений к беспроводной сети LAN и воспроизведения с помощью мобильных устройств. Инструкции по указанным ниже типам подключений и воспроизведения смотрите в инструкциях по эксплуатации на поставляемом CD-ROM.
	- Воспроизведение с помощью устройств USB
	- Подключения к беспроводной сети LAN и воспроизведение с помощью компьютеров
	- Подключения USB и воспроизведение с помощью компьютеров
	- Воспроизведение через вход [PHONO/LINE]
- В данном руководстве издание rekordbox для iOS/Android указывается как "rekordbox (iOS/Android)".
- В данном руководстве издание rekordbox для Mac/Windows указывается как "rekordbox (Mac/Windows)". "rekordbox" используется для обозначения изданий rekordbox (Mac/Windows) и rekordbox (iOS/Android) одновременно.

#### **Комплект поставки**

- CD-ROM (содержит rekordbox (Mac/Windows), программный драйвер и данные инструкции по эксплуатации. Прикреплен лицензионный ключ к rekordbox (Mac/Windows).)
- Адаптер переменного тока
- Силовой кабель
- Руководство по центрам обслуживания (для японских клиентов)
- Гарантийный талон
- Прочитайте перед использованием (Важно)
- Краткое руководство пользователя (данный документ)
- Уведомление по лицензии программного обеспечения

### **Обзор операций**

#### **1 Подключения**

- **2 Воспроизведение через беспроводную сеть LAN**
	- 1 Установка rekordbox (iOS/Android)<br>2 Импорт дорожек
	- Импорт дорожек
	- 3 Подключение через беспроводную сеть LAN
	- 4 Загрузка дорожек через беспроводную сеть LAN
	- 5 Вывод звучания

### **Подключения**

#### **Подключение входных/выходных терминалов**

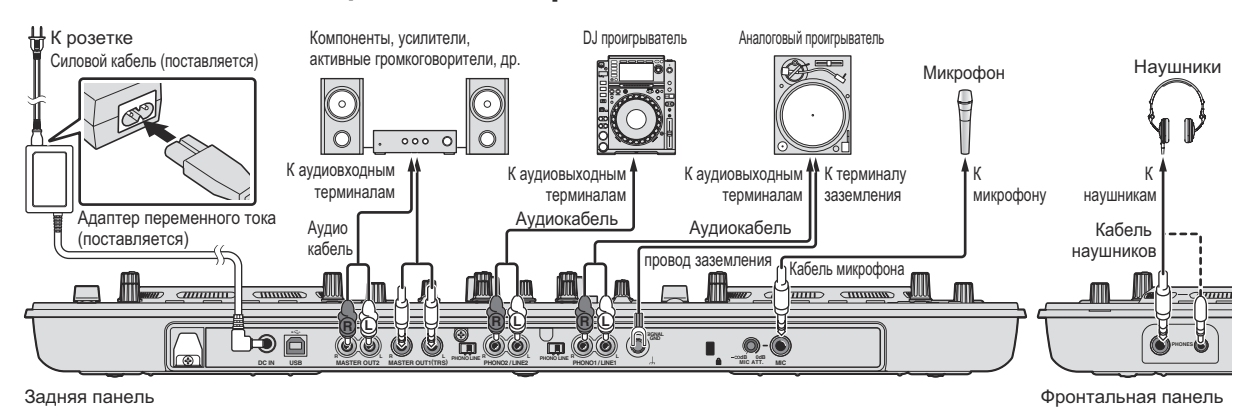

### **Воспроизведение через беспроводную сеть LAN**

Для выполнения DJ исполнений через беспроводную сеть LAN требуется выполнить подготовительные действия с помощью процедуры, отображенной на рисунке ниже.

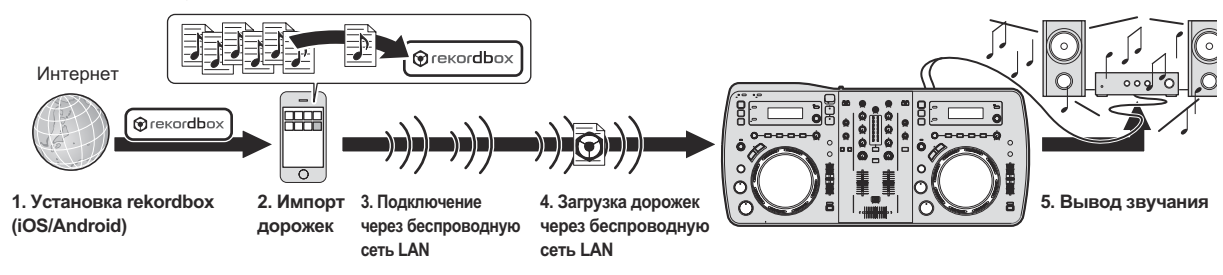

### **Установка rekordbox (iOS/Android)**

- Сначала внимательно прочтите Лицензионное Соглашение с конечным пользователем на стр. 5.
- Компания Pioneer не несет ответственности за возможные расходы, связанные с передачей голосовых и других данных, а также приложений.

#### **Загрузите приложение rekordbox (iOS/Android) через мобильное устройство или компьютер, затем установите его на мобильное устройство.**

rekordbox (iOS/Android) может использоваться на мобильном устройстве.

Приложение rekordbox (iOS/Android) можно загрузить с App Store или Google Play.

\_\_\_\_\_\_\_\_\_\_\_\_\_\_\_\_\_\_\_\_\_\_\_\_\_\_\_\_\_

### **Импорт дорожек**

Для воспроизведения дорожек (музыкальных файлов), сохраненных на мобильном устройстве или компьютере через данное устройство, сначала требуется проанализировать дорожки, затем добавить их в библиотеку rekordbox.

Далее описана процедура импорта дорожек в rekordbox на мобильном устройстве.

Процедуру импорта дорожек в rekordbox на компьютере смотрите в Инструкции по эксплуатации к rekordbox (Mac/Windows).

#### **1 В главном меню rekordbox (iOS/Android) прикоснитесь к кнопке импорта.**

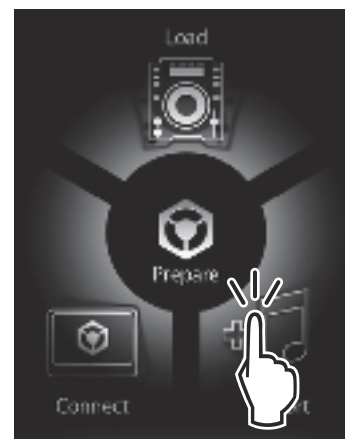

Отображается список музыкальных файлов на мобильном устройстве.

#### **2 Прикоснитесь к музыкальному файлу, который следует добавить в библиотеку.**

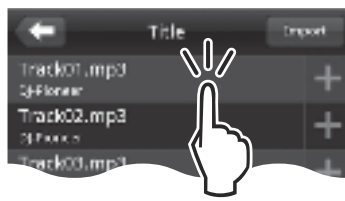

Выбранный музыкальный файл отображается серым.

Можно одновременно выбрать несколько музыкальных файлов. Для добавления всех отображенных музыкальных файлов прикоснитесь к кнопке добавления всех дорожек.

#### **3 Прикоснитесь к кнопке импорта.**

Запускается анализ музыкального(ых) файла(ов). По завершении анализа музыкального(ых) файла(ов) дорожка(и) добавляется(ются) в библиотеку rekordbox (iOS/Android).

#### **Подключение через беспроводную сеть LAN**

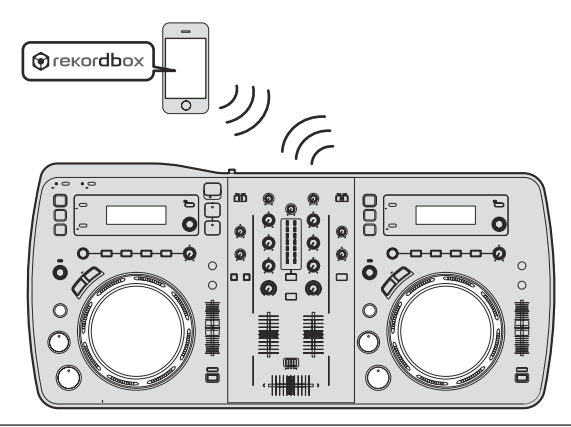

Для выполнения DJ исполнений через беспроводную сеть LAN требуется использовать функцию LINK EXPORT, выполнив полключение к беспроводной сети LAN и затем установив подключение.

Подробнее об установке подключения смотрите Руководство пользователя к rekordbox (iOS/Android) или Инструкции по эксплуатации к rekordbox (Mac/Windows).

Как только установится подключение с мобильным устройством или компьютером, высветится один из индикаторов подключения от 1 до 4. (Высвечиваемый(е) индикатор(ы) подключения зависит(сят) от количества одновременно подключенных устройств.)

Одновременно можно установить подключения с максимум четырьмя устройствами (мобильными устройствами и/или компьютерами).

#### **1 Нажмите кнопку [STANDBY/ON].**

Включите питание данного аппарата. Индикатор [STANDBY/ON] высвечивается зеленым.

#### **2 Нажимайте кнопку [INFO(UTILITY)] более 1 секунды.**

Отображается экран [UTILITY].

**3 Вращая поворотный селектор, выберите [WLAN INFORMATION], затем нажмите поворотный селектор.**

**4 Вращая поворотный селектор, выберите [SSID], затем нажмите поворотный селектор.** Выпишите [SSID] для будущих справок.

#### **5 Нажмите кнопку [BACK(TOP)].**

Нажмите для возврата к предыдущему экрану.

**6 Вращая поворотный селектор, выберите [PASSWORD], затем нажмите поворотный селектор.** Выпишите [PASSWORD] для будущих справок.

#### **7 В настройках подключения к беспроводной сети LAN на мобильном устройстве или компьютере отобразите [SSID], которые можно подключить.**

Подробнее о поиске или отображении [SSID], которые можно подключить смотрите инструкции по эксплуатации к устройству.

#### **8 На мобильном устройстве или компьютере выберите [SSID], отмеченный на шаге 4.**

**9 Введите пароль, выписанный на шаге 6.**

#### **Загрузка дорожек через беспроводную сеть LAN**

- Для загрузки дорожек с источников, кроме мобильных устройств смотрите инструкции по эксплуатации на поставляемом CD-ROM.
- Инструкции по загрузке дорожек с компьютера через беспроводную сеть LAN также смотрите в "Воспроизведение с подключением к LAN" в Инструкции по эксплуатации в rekordbox (Mac/Windows).

#### **1 Запустите rekordbox на мобильном устройстве и установите подключение.**

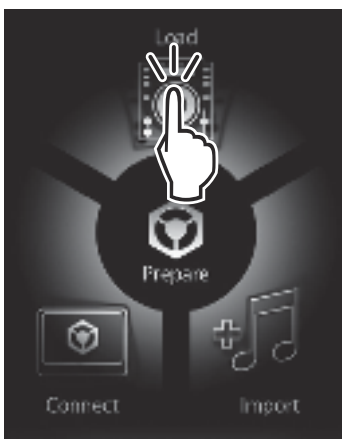

**2 Управляя rekordbox на мобильном устройстве, выберите дорожку.**

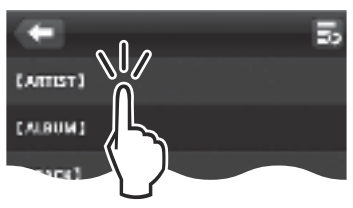

**3 Управляя rekordbox на мобильном устройстве, выберите деку, на которую требуется загрузить дорожку, затем прикоснитесь.**

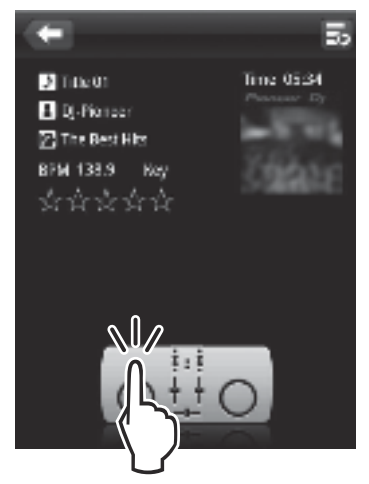

Дорожка начинает загружаться. Мигает индикатор поворотного переключателя на деке, на которую загружается дорожка. Как только воспроизведение станет возможным, индикатор поворотного переключателя перестает мигать и остается высвеченным, имя дорожки отображается на дисплее основного блока и запускается воспроизведение (заводская настройка по умолчанию).

#### **Вывод звучания**

Установите соответствующий уровень громкости на усилителях мощности, подключенных к терминалам [MASTER OUT 1] и [MASTER OUT 2]. Помните, что если установлен слишком высокий .<br>уровень громкости, будут выводиться очень громкие звуки.

При воспроизведении дорожек через беспроводную сеть LAN воспроизведение может прерываться по причине плохих условий связи. В таком случае автоматически запускается воспроизведение петли и на дисплее основного блока отображается [**EMERGENCY LOOP**].

Как только улучшатся условия связи, дисплей [EMERGENCY **LOOP**] погаснет. В этот момент нажмите [AUTO BEAT LOOP] и отмените петлю.

#### **Вывод звучания канала 1 [CH 1]**

Для вывода звучания [**CH 2**] (канал 2) замените [**CH 1**] на [**CH 2**] и [**DECK1**] на [**DECK2**] в процедуре ниже.

#### **1 Переключите селекторный переключатель [DECK1, PHONO1/LINE1] для [CH 1] на [DECK1].**

#### **2 Нажмите кнопку [MASTER] в центре данного аппарата.**

Установите таким образом, чтобы кнопка [MASTER] была отключена.

• Когда кнопка [MASTER] отключена, уровень аудиосигналов, поступающих на [CH 1] и [CH 2] отображается на индикаторе [**LEVEL**].

#### **3 Поверните ручку [CH 1] [TRIM] по часовой стрелке.**

Регулировка уровня звучания, поступающего на терминал [**CH 1**]. Индикатор уровня [LEVEL] высвечивается, когда звучание надлежащим образом поступает на [CH 1].

Отрегулируйте ручку [TRIM] таким образом, чтобы на самом громком месте внутри дорожки высвечивался оранжевый индикатор (в наивысшей точке, др.)

Соблюдайте предосторожность, чтобы не высветился красный индикатор, или звучание может быть искажено.

#### **4 Переместите фейдер канала [CH 1] на обратную сторону.**

Регулируется уровень звучания, выводящегося от терминалов [**CH 1**].

#### **5 Настройте кроссфейдер.**

Переключите канал, чей звук выводится от громкоговорителей. — Левая кромка: Выводится звучание [**CH 1**].

- Центральная позиция: Микшируется и выводится звучание [**CH 1**] и [**CH 2**].
- — Правая кромка: Выводится звучание [**CH 2**].

### **6 Нажмите кнопку [MASTER] в центре данного**

#### **аппарата.**

Установите таким образом, чтобы кнопка [MASTER] была высвечена.

Когда кнопка [MASTER] высвечена, уровень аудиосигналов, выводящихся из терминалов [MASTER OUT 1] и [MASTER OUT **2**] отображается на индикаторе [**LEVEL**].

#### **7 Вращайте ручку [MASTER LEVEL] по часовой**

#### **стрелке.**

Звучание выводится от громкоговорителей. Высвечивается индикатор [LEVEL].

Отрегулируйте ручку [MASTER LEVEL] таким образом, чтобы на самом громком месте внутри дорожки высвечивался оранжевый индикатор (в наивысшей точке, др.)

Соблюдайте предосторожность, чтобы не высветился красный индикатор, или звучание может быть искажено.

**4 Ru**

### **Дополнительная информация**

Перед установкой rekordbox (Mac/Windows) и программного драйвера внимательно прочтите Лицензионное Соглашение с конечным пользователем.

Перед установкой rekordbox (Mac/Windows) и программного драйвера на компьютер прочтите "Предостережения по установке программного обеспечения" в инструкциях по эксплуатации на поставляемом CD-ROM.

### **Лицензионное Соглашение с конечным пользователем**

Это лицензионное Соглашение с конечным пользователем ("Соглашение") заключается между Вами (как в случае индивидуальной установки Программы, так и в случае действий индивидуума в интересах юридического лица) ("Вы" или "Ваш") и корпорацией PIONEER CORPORATION ("Pioneer").

ВЫПОЛНЕНИЕ КАКИХ-ЛИБО ДЕЙСТВИЙ ДЛЯ НАЛАДКИ ИЛИ УСТАНОВКИ ПРОГРАММЫ ОЗНАЧАЕТ, ЧТО ВЫ СОГЛАШАЕТЕСЬ СО ВСЕМИ ПОЛОЖЕНИЯМИ ЭТОГО ЛИЦЕНЗИОННОГО СОГЛАШЕНИЯ. РАЗРЕШЕНИЕ ЗАГРУЗИТЬ И/ИЛИ ИСПОЛЬЗОВАТЬ ПРОГРАММУ ОПРЕДЕЛЯЕТСЯ ИСКЛЮЧИТЕЛЬНО СОБЛЮДЕНИЕМ ВАМИ ЭТИХ ПОЛОЖЕНИЙ. ЧТОБЫ ЭТО СОГЛАШЕНИЕ СТАЛО ДЕЙСТВИТЕЛЬНЫМ И ИМЕЮЩИМ СИЛУ, РАЗРЕШЕНИЕ В ПИСЬМЕННОМ ИЛИ ЭЛЕКТРОННОМ ВИДЕ НЕ ТРЕБУЕТСЯ. ЕСЛИ ВЫ СОГЛАСНЫ НЕ СО ВСЕМИ ПОЛОЖЕНИЯМИ ЭТОГО СОГЛАШЕНИЯ, ВАМ НЕ ДАЕТСЯ ПРАВО ИСПОЛЬЗОВАТЬ ПРОГРАММУ, И ВЫ ДОЛЖНЫ В ЗАВИСИМОСТИ ОТ ОБСТОЯТЕЛЬСТВ ОСТАНОВИТЬ УСТАНОВКУ ПРОГРАММЫ ИЛИ УДАЛИТЬ ЕЕ.

#### **1 Определения**

- П "Документация" означает документацию в письменном виде, технические характеристики и содержание данных поддержки, которые сделаны общедоступными компанией Pioneer для поддержки установки и использования Программы.
- 2 "Программа" означает все программное обеспечение компании Pioneer или его части, лицензия на использование которого дана Вам компанией Pioneer в рамках этого Соглашения.

#### **2 Лицензия на программу**

- П Ограниченная лицензия. Принимая во внимание ограничения этого Соглашения, компания Pioneer предоставляет Вам ограниченную, не исключительную, непередаваемую лицензию (без права на сублицензирование):
	- a На установку одной копии Программы на жесткий диск Вашего компьютера; на использование Программы только для Ваших личных целей в соответствии с этим Соглашением и Документацией ("Санкционированное использование");
	- **b** На использование Документации для поддержки Вашего Санкционированного использования; и
	- c На выполнение одной копии программы исключительно в целях резервного копирования при условии, что все названия и торговые марки, информация об авторском праве и ограничениях воспроизводятся на копии.

2 Ограничения. Вы не будете копировать или использовать Программу или Документацию иначе, чем разрешено этим Соглашением. Вы не будете передавать, сублицензировать, давать напрокат, в аренду или одалживать Программу или использовать ее для обучения третьей стороны, для коммерческого использования или сервисных работ. Вы не будете самостоятельно или с помощью третьей стороны модифицировать, производить инженерный анализ, разбирать или декомпиллировать Программу, за исключением случаев, явно разрешенных соответствующим законом, и только после того, как Вы уведомите в письменной форме компанию Pioneer о Ваших намерениях. Вы не будете использовать Программу на нескольких процессорах без

предварительного письменного разрешения компании Pioneer.

- **3** Право собственности. Компания Pioneer или ее лицензиары сохраняют все права, названия и доли во всех патентах, авторских правах, торговых знаках, промышленных секретах и правах на другую интеллектуальную собственность. относящихся к Программе и Документации, а также любых производных работах. Вы не приобретаете никаких других прав, выраженных или подразумеваемых, выходящих за рамки ограниченной лицензии, сформулированной в этом Соглашении.
- 4 Отсутствие поддержки. Компания Pioneer не несет обязательств относительно обеспечения поддержки, технического обслуживания, обновления, модификации или выпуска новых версий Программы или Документации в рамках этого Соглашения.

#### **3 Отказ от гарантийных обязательств**

ПРОГРАММА И ДОКУМЕНТАЦИЯ ПОСТАВЛЯЮТСЯ "КАК ЕСТЬ" ("AS IS"), БЕЗ КАКИХ-ЛИБО ЗАЯВЛЕНИЙ ИЛИ ГАРАНТИЙ, И ВЫ СОГЛАШАЕТЕСЬ ИСПОЛЬЗОВАТЬ ИХ НА ВАШ СОБСТВЕННЫЙ РИСК. В МАКСИМАЛЬНОЙ СТЕПЕНИ, ДОПУСТИМОЙ ЗАКОНОМ, КОМПАНИЯ PIONEER ОТКАЗЫВАЕТСЯ ОТ ЛЮБЫХ ГАРАНТИЙ В ЛЮБОЙ ФОРМЕ, ОТНОСИТЕЛЬНО ПРОГРАММЫ И ДОКУМЕНТАЦИИ, КАК ВЫРАЖЕННЫХ, ПОДРАЗУМЕВАЕМЫХ, ПРЕДПИСАННЫХ, ТАК И ВОЗНИКАЮЩИХ В РЕЗУЛЬТАТЕ ЭКСПЛУАТАЦИИ, ПРИМЕНЕНИЯ ИЛИ КОММЕРЧЕСКОГО ИСПОЛЬЗОВАНИЯ, ВКЛЮЧАЯ ЛЮБЫЕ ГАРАНТИИ ТОВАРНОСТИ, СООТВЕТСТВИЯ КАЧЕСТВА, ТОЧНОСТИ, ПРАВА СОБСТВЕННОСТИ И ВОПРОСА КОНТРАФАКТНОСТИ.

#### **4 Убытки и средства судебной защиты в случае нарушения**

Вы соглашаетесь, что любые нарушения ограничений этого Соглашения нанесут компании Pioneer значительный урон, который не может быть скомпенсирован только деньгами. В дополнение к требованию возмещения убытков и другим средствам судебной защиты, к которым может прибегнуть компания Pioneer, Вы соглашаетесь с тем, что компания Pioneer может добиваться судебного запрета, чтобы предотвратить действительное, угрожающее или постоянное нарушение этого Соглашения.

#### **5 Прекращение соглашения**

В случае нарушения Вами любого положения этого Соглашения компания Pioneer может аннулировать его в любое время. Если это Соглашение аннулировано, Вы должны прекратить использование Программы, навсегда удалить ее из компьютера, где она была установлена, и уничтожить все копии Программы и Документации, которыми Вы владеете, и уведомить об этом компанию Pioneer в письменном виде. Разделы 2.2, 2.3, 2.4, 3, 4, 5 и 6 сохраняют свою силу после аннулирования этого Соглашения.

#### **6 Общие положения**

П Ограничение гарантии. Ни при каких условиях компания Pioneer и ее дочерние компании не несут ответственности в связи с этим Соглашением или его положениями, ни при каких толкованиях ответственности, ни за какие косвенные, побочные, специальные или штрафные убытки, или за убытки, связанные с потерей прибыли, дохода, бизнеса, сбережений, данных, выгоды или стоимости замещающих товаров, даже если было заявлено о возможности таких убытков или если такие убытки были предсказуемы. Ни при каких условиях ответственность компании Pioneer за все убытки не будет превышать сумму, в действительности уплаченную Вами компании Pioneer или ее дочерним компаниям за Программу. Стороны сознают, что ограничения ответственности, и распределение рисков в этом Соглашении отражены в цене Программы и являются существенным элементом сделки между сторонами, без которых компания Pioneer не стала бы предоставлять Программу или одобрять это Соглашение.

**Ru**<br>CTИ, СОСТОГ<br>ВЯТ ВЕТ ВЕТ<br>Целах<br>Ru (5 Ограничения или исключения гарантии и ответственности, содержащиеся в этом Соглашении, не влияют и не ставят под сомнение Ваши предусмотренные законом права покупателя, и они должны применяться к Вам только в пределах

ограничений и исключений, разрешенных местными законами в местности гле Вы проживаете

- Делимость положений договора и отказ. Если какое-либо условие этого Соглашения выполняется незаконно, неверно или нелейственно, такое условие лолжно выполняться до возможного предела или, если это невозможно по закону. должно быть отделено или удалено из этого Соглашения, а оставшаяся часть будет оставаться в полной силе и эффективности. Отказ какой- либо стороны от обязательств или нарушение этого Соглашения не приведет к последующему отказу от обязательств другой стороной или нарушению Соглашения
- 4 Отсуствие передачи прав. Вы не можете отдать, продать. передать, делегировать или отчуждать каким-либо иным способом это Соглашение или какие-либо соответствующие права или обязательства, ни добровольно, ни по принуждению, под воздействием законов или каким-либо иным способом, без предварительного письменного разрешения компании Pioneer. Любые обозначенные виды перевода, передачи или делегирования Вами прав будут недействительными и не имеющими юридической силы. С учетом вышесказанного это Соглашение будет обязательным и булет лействительным лля сторон и их соответствующих последователей и правопреемников.
- 5 Полнота Соглашения. Это Соглашение является неделимым соглашением между сторонами и заменяет все предыдущие или современные соглашения и заявления, относящиеся к Соглашению, как письменные, так и устные. Данное Соглашение не может быть модифицировано или изменено без предварительного и явно письменного согласия Pioneer. и никакие другие акты, документы, использование или обычаи не могут повлиять на изменение или модификацию ланного Соглашения
- 6 Вы соглашаетесь с тем, что данное Соглашение должно регулироваться и толковаться законодательством Японии.

#### О торговых марках и зарегистрированных торговых марках

- Pioneer и rekordbox являются торговыми марками или зарегистрированными торговыми марками PIONEER CORPORATION.
- Microsoft<sup>®</sup>, Windows Vista®, Windows<sup>®</sup> и Internet Explorer<sup>®</sup> являются зарегистрированными торговыми марками или торговыми марками Microsoft Corporation в США и/или других странах.
- Apple, Macintosh, Mac OS, Safari, iTunes и Finder являются зарегистрированными торговыми марками Apple Inc. в США и других странах.
- Android и Google Play являются торговыми марками Google Inc.
- Intel и Pentium являются торговыми марками Intel Corporation в США и других странах.
- ASIO является торговой маркой Steinberg Media Technologies GmbH

Указанные здесь названия компаний и изделий являются торковыми марками их соответствующих владельцев.

Данное изделие было лицензировано для бесприбыльного использования. Данное изделие не было лицензировано для коммерческих целей (с целью извлечения прибыли) как трансляции (трансляции наземного, спутникового, кабельного или другого типа), потоковой трансляции через Интернет. Интранет (корпоративная сеть) или другие типы сетей или средства распространения электронной информации (услуга по распространению цифровой музыки в сети). Для таких видов использования требуется получить соответствующие лицензии. Подробнее, посетите http://www.mp3licensing.com.

#### Предупреждения по авторским правам

rekordbox ограничивает воспроизведение и копирование музыкального материала, зашишенного от копирования.

Если в музыкальном материале содержатся закодированные данные, др., для защиты авторских прав, может быть невозможно управлять программой как обычно.

Когда rekordbox обнаруживает такие закодированные в музыкальном материале данные, др., для защиты авторских прав. обработка (воспроизведение, чтение, др.) может приостановиться.

Выполненные вами записи предназначены для вашего личного удовольствия и по законам о зашите авторских прав не могут использоваться без согласия владельца авторских прав.

- Музыка, записанная на CD дисках, др., защищается законами о защите авторских правах отдельных стран и международными соглашениями. Ответственность за легальное использование записанной музыки полностью лежит на человеке, выполнившем запись
- При обращении с музыкой, загруженной с Интернета, др., загрузивший музыку человек несет полную ответственность за использование музыки в соответствии с контрактом, заключенным с сайтом загрузки.

### Использование сайта поддержки в **Интернет**

Перед выполнением запросов по процедурам управления и техническим вопросам, связанным с rekordbox, прочтите инструкции по эксплуатации и онлайн руководство к rekordbox, а также раздел часто задаваемых вопросов на сайте поддержки rekordbox в **Интернет** 

.<br><сайт поддержки rekordbox в Интернет> http://rekordbox.com/

- Перед выполнением запросов относительно rekordbox требуется зарегистрироваться на сайте поддержки rekordbox в Интернет.
- Приготовьте лицензионный ключ, так как его нужно будет ввести во время регистрации пользователя. Также, не забудьте имя имя пользователя (ваш адрес электронной почты) и пароль, указанный при регистрации пользователя, а также пинензионный ключ
- PIONEER CORPORATION собирает ваши личные данные для следующих целей:
	- 1 Обеспечение технической поддержки купленного изделия
	- 2 Информирование об изделиях или событиях по электронной почте
	- $\mathbf{z}$ Сбор отзывов от клиентов во время исследования с целью ПЛАНИЛОВАНИЯ АССОЛТИМАНТА ИЗЛАЛИЙ
	- Ваши личные данные хранятся в конфиденциальности в соответствии с политикой о неразглашении, разработанной нашей компанией
	- Политика Pioneer о неразглашении доступна на сайте поддержки rekordbox в Интернет.
- При выполнении запросов относительно rekordbox, пожалуйста, укажите тип компьютера и технические характеристики (ЦП, установленная память, другие подключенные периферийные устройства, др.), используемую операционную систему и версию, а также конкретную информацию по имеющемуся вопросу.
	- Для информации по конфигурации компьютера с периферийными устройствами не производства Pioneer с целью получения соответствующей технической поддержки обращайтесь к соответствующему производителю или продавцу.
- Дальнейшие обновления версии помогут повысить функциональность и производительность rekordbox. Программы обновлений будут доступны для загрузки на сайте поддержки rekordbox в Интернет. Настоятельно рекомендуем производить данные обновления и всегда использовать наиболее свежую версию rekordbox.
- Отображения экранов программного обеспечения, использованные в данных инструкциях по эксплуатации находятся в стадии разработки и могут различаться от конечных отображений экранов.

© PIONEER CORPORATION, 2012. Все права защищены

Ru

#### **For U.S.A. customers and Canada customers Pour la clientèle aux États-Unis et la clientèle au Canada Para clientes de los EE.UU. y de Canadá**

To register your product, find the nearest authorized service location, to purchase replacement parts, operating instructions, or accessories, please go to one of following URLs :

Pour enregistrer votre produit, trouver le service après-vente agréé le plus proche et pour acheter des pièces de rechange, des modes d'emploi ou des accessoires, reportez-vous aux URL suivantes :

Para registrar su producto, encuentre el centro de servicio autorizado más cercano; para adquirir piezas de recambio, manuales de instrucciones o accesorios, visite uno de los URL siguientes :

### **In the USA & Canada/Aux Etats-Unis & Canada http://www.pioneerelectronics.com** *SO18\_B1\_EnFrEs\_PSV*

#### **Для российских клиентов**

#### **Примечание:**

В соответствии со статьей 5 Закона Российской Федерации "О защите прав потребителя" и Указанием Правительства Российской Федерации № 720 от 16 июня 1997 года корпорация Pioneer Europe NV устанавливает условие на следующую продолжительность срока службы официально поставляемых на Российский рынок товаров.

> Аудио и видеооборудование: 7 лет Переносное аудиооборудование: 6 лет Другое оборудование (наушники, микрофон и т.д.): 5 лет Автомобильная электроника: 6 лет **D3-7-10-6\_A1\_Ru**

> > © 2012 パイオニア株式会社 禁無断転載 © 2012 PIONEER CORPORATION. All rights reserved. © 2012 PIONEER CORPORATION. Tous droits de reproduction et de traduction réservés.

#### **PIONEER CORPORATION**

1-1, Shin-ogura, Saiwai-ku, Kawasaki-shi, Kanagawa 212-0031, Japan

#### パイオニア株式会社

〒212-0031 神奈川県川崎市幸区新小倉1番1号

#### **Корпорация Пайонир**

1-1, Син-Огура, Сайвай-ку, г. Кавасаки, префектура Канагава, 212-0031, Япония

### **Импортер: ООО "ПИОНЕР РУС"**

125040, Россия, г. Москва, ул. Правды, д.26 Тел.: +7(495) 956-89-01 **PIONEER EUROPE NV**

Haven 1087, Keetberglaan 1, B-9120 Melsele, Belgium TEL: 03/570.05.11

**PIONEER ELECTRONICS (USA) INC.** P.O. BOX 1720, Long Beach, California 90801-1720, U.S.A. TEL: (800) 421-1404

**PIONEER ELECTRONICS ASIACENTRE PTE. LTD.**

253 Alexandra Road, #04-01, Singapore 159936 TEL: 65-6472-7555

#### **PIONEER ELECTRONICS AUSTRALIA PTY. LTD.**

5 Arco Lane, Heatherton, Victoria, 3202, Australia, TEL: (03) 9586-6300

**PIONEER ELECTRONICS (THAILAND) CO., LTD.**

17th Fl., KPN Tower, 719 Rama 9 Road, Bangkapi, Huaykwang, Bangkok 10310 TEL: 66-2-717-0777 **PIONEER TECHNOLOGY (MALAYSIA) SDN. BHD**

#### 16th Floor, Menara Uni. Asia 1008 Jalan Sultan Ismail 50250 Kuala Lumpur TEL: 60-3-2697-2920

先鋒股份有限公司 台灣台北市內湖區瑞光 407 號 8 樓 TEL: 886-(0)2-2657-3588

先鋒電子(香港)有限公司 香港九龍長沙灣道 909 號 5 樓 TEL: 852-2848-6488

**PIONEER GULF FZE**

Lob 11-017, Jebel Ali Free Zone P.O. Box 61226, Jebel Ali Dubai TEL: 971-4-8815756

#### **PIONEER ELECTRONICS DE MEXICO S.A. DE C.V.**

Blvd.Manuel Avila Camacho 138 10 piso Col.Lomas de Chapultepec, Mexico, D.F. 11000 TEL: 55-9178-4270 **PIONEER INTERNATIONAL LATIN AMERICA S.A.**

Plaza Credicorp Bank, 14th Floor, Calle 50, No.120 Panama City 0816-01361 Republic of Panama TEL: 507-300-3900

Printed in  $\sqrt{N}$  / Imprimé  $\sqrt{N}$ 

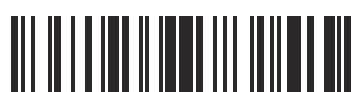